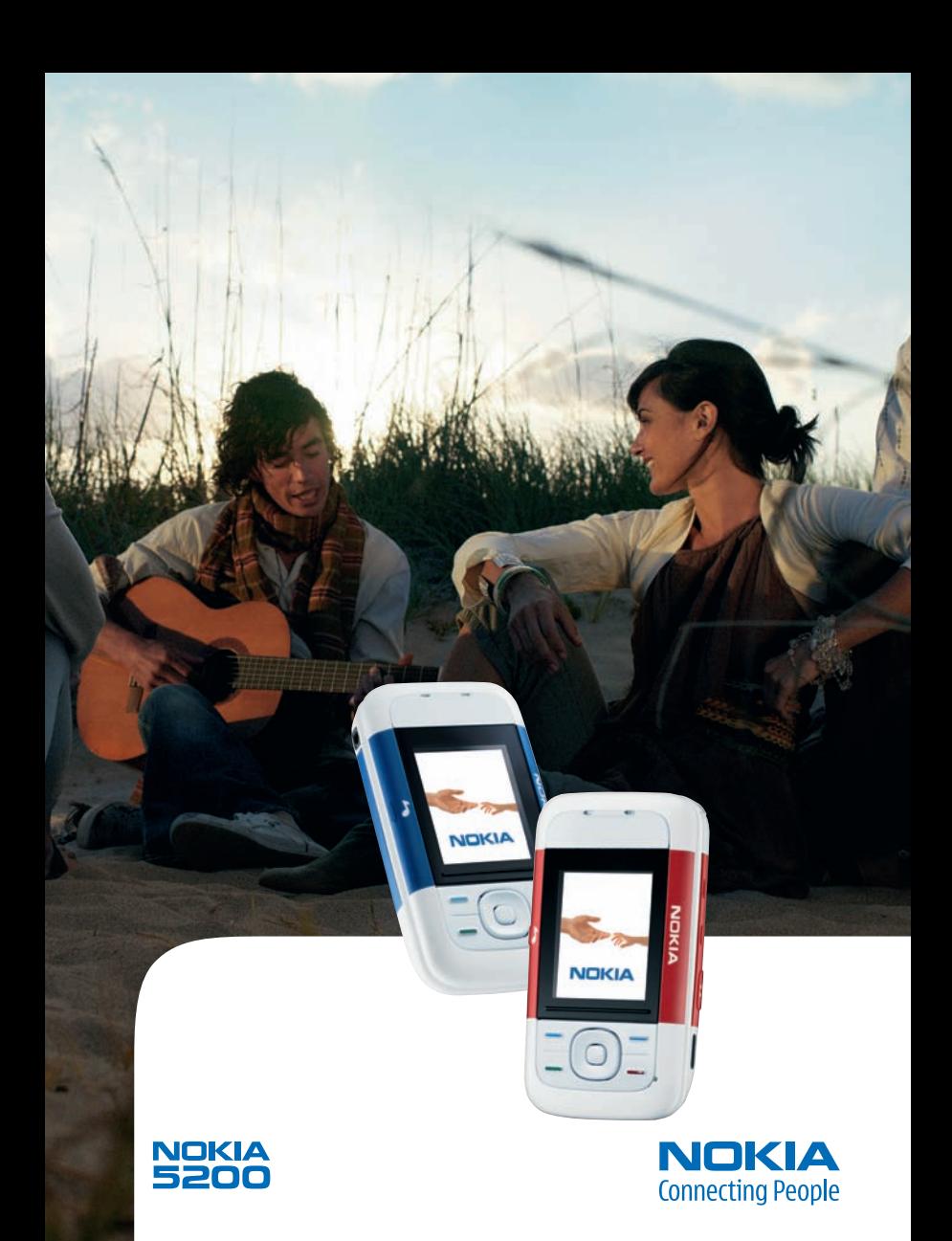

#### CONFORMITEITSVERKLARING

Hierbij verklaart NOKIA CORPORATION dat het toestel RM-174 in overeenstemming is met de essentiële eisen en de andere relevante bepalingen van richtlijn 1999/5/EG. Een kopie van de conformiteitsverklaring kunt u vinden op de volgende website: http://www.nokia.com/phones/declaration\_of\_conformity/.

# $C \epsilon 0434$

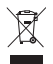

De doorgestreepte container wil zeggen dat het product binnen de Europese gemeenschap voor gescheiden afvalverzameling moet worden aangeboden aan het einde van de levensduur van het product. Dit geldt voor het apparaat, maar ook voor alle toebehoren die van dit symbool zijn voorzien. Bied deze producten niet aan bij het gewone huisvuil. Zie de Eco-verklaring van het product of landspecifieke informatie op www.nokia.com voor meer informatie.

Copyright © 2006 Nokia. Alle rechten voorbehouden

Onrechtmatige reproductie, overdracht, distributie of opslag van dit document of een gedeelte ervan in enige vorm zonder voorafgaande geschreven toestemming van Nokia is verboden.

Nokia, Visual Radio, Nokia Connecting People, Xpress-on, XpressPrint en Pop-Port zijn handelsmerken of gedeponeerde handelsmerken van Nokia Corporation. Namen van andere producten en bedrijven kunnen handelsmerken of handelsnamen van de respectievelijke eigenaren zijn.

Nokia tune is een geluidsmerk van Nokia Corporation.

US Patent No 5818437 and other pending patents. T9 text input software Copyright © 1997-2006. Tegic Communications, Inc. All rights reserved.

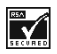

Includes RSA BSAFE cryptographic or security protocol software from RSA Security.

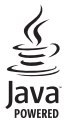

Java is a trademark of Sun Microsystems, Inc.

Dit product is gelicentieerd onder de MPEG-4 Visual Patent Portfolio License (i) voor privéen niet-commercieel gebruik in verband met informatie die is geëncodeerd volgens de visuele norm MPEG-4 door een consument in het kader van een privé- en niet-commerciële activiteit en (ii) voor gebruik in verband met MPEG-4-videomateriaal dat door een gelicentieerde videoaanbieder is verstrekt. Voor ieder ander gebruik is of wordt expliciet noch impliciet een licentie verstrekt. Aanvullende informatie, waaronder informatie over het gebruik voor promotionele doeleinden, intern gebruik en commercieel gebruik, is verkrijgbaar bij MPEG LA, LLC. Zie <http://www.mpegla.com>.

Dit product is gelicentieerd onder de MPEG-4 Visual Patent Portfolio License (i) voor privéen niet-commercieel gebruik in verband met informatie die is geëncodeerd volgens de visuele norm MPEG-4 door een consument in het kader van een privé- en niet-commerciële activiteit en (ii) voor gebruik in verband met MPEG-4-videomateriaal dat door een gelicentieerde videoaanbieder is verstrekt. Voor ieder ander gebruik is of wordt expliciet noch impliciet een licentie verstrekt. Aanvullende informatie, waaronder informatie over het gebruik voor promotionele doeleinden, intern gebruik en commercieel gebruik, is verkrijgbaar bij MPEG LA, LLC. Zie <http://www.mpegla.com>.

Nokia voert een beleid dat gericht is op continue ontwikkeling. Nokia behoudt zich het recht voor zonder voorafgaande kennisgeving wijzigingen en verbeteringen aan te brengen in de producten die in dit document worden beschreven.

Dit apparaat voldoet aan Richtlijn 2002/95/EG inzake de beperking van het gebruik van bepaalde gevaarlijke stoffen in elektrische en elektronische apparatuur.

In geen geval is Nokia aansprakelijk voor enig verlies van gegevens of inkomsten of voor enige bijzondere, incidentele, onrechtstreekse of indirecte schade.

De inhoud van dit document wordt zonder enige vorm van garantie verstrekt. Tenzij vereist krachtens het toepasselijke recht, wordt geen enkele garantie gegeven betreffende de nauwkeurigheid, betrouwbaarheid of inhoud van dit document, hetzij uitdrukkelijk hetzij impliciet, daaronder mede begrepen maar niet beperkt tot impliciete garanties betreffende de verkoopbaarheid en de geschiktheid voor een bepaald doel. Nokia behoudt zich te allen tijde het recht voor zonder voorafgaande kennisgeving dit document te wijzigen of te herroepen.

De beschikbaarheid van bepaalde producten kan per regio verschillen. Neem hiervoor contact op met de dichtstbijzijnde Nokia leverancier.

Dit apparaat bevat mogelijk onderdelen, technologie of software die onderhevig zijn aan wet- en regelgeving betreffende export van de V.S. en andere landen. Ontwijking in strijd met de wetgeving is verboden.

9249740/uitgave 1

# <span id="page-3-0"></span>**Inhoudsopgave**

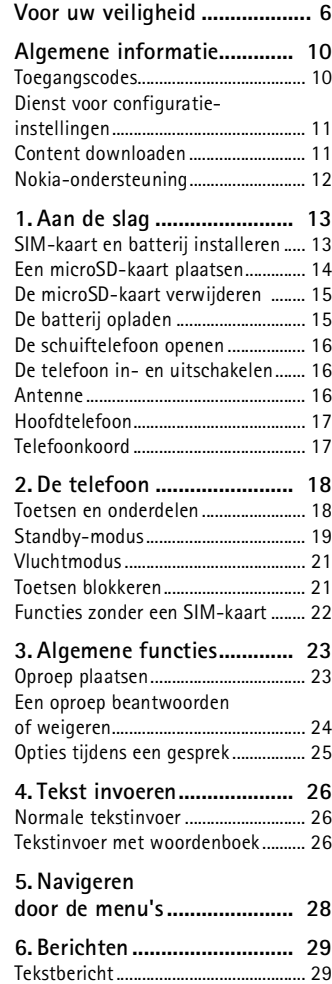

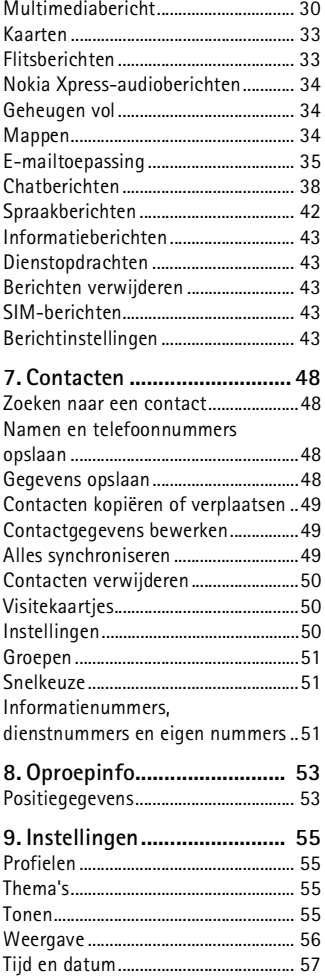

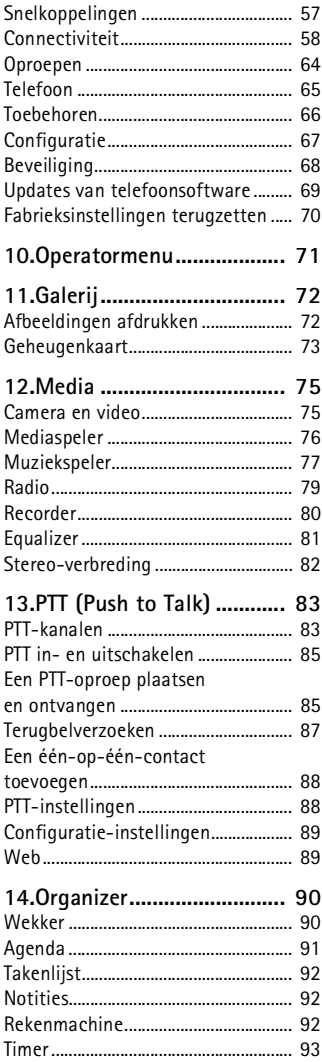

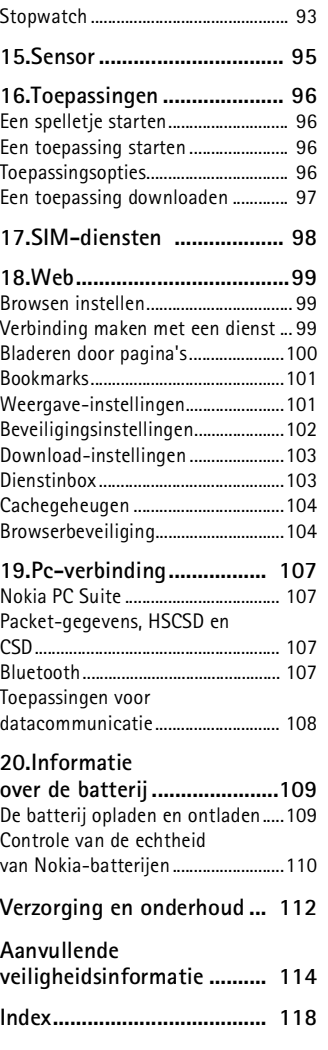

# <span id="page-5-0"></span>**Voor uw veiligheid**

Lees deze eenvoudige richtlijnen. Het niet opvolgen van de richtlijnen kan gevaarlijk of onwettig zijn. Lees de volledige gebruikershandleiding voor meer informatie.

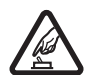

#### **SCHAKEL HET APPARAAT ALLEEN IN ALS HET VEILIG IS**

Schakel de telefoon niet in als het gebruik van mobiele telefoons verboden is of als dit storing of gevaar zou kunnen opleveren.

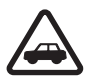

#### **VERKEERSVEILIGHEID HEEFT VOORRANG**

Houd u aan de lokale wetgeving. Houd, terwijl u rijdt, uw handen vrij om uw voertuig te besturen. De verkeersveiligheid dient uw eerste prioriteit te hebben terwijl u rijdt.

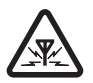

#### **STORING**

Alle draadloze telefoons kunnen gevoelig zijn voor storing. Dit kan de werking van de telefoon negatief beïnvloeden.

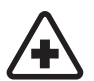

**SCHAKEL HET APPARAAT UIT IN ZIEKENHUIZEN** Houd u aan alle mogelijke beperkende maatregelen. Schakel de telefoon uit in de nabijheid van medische apparatuur.

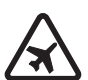

**SCHAKEL HET APPARAAT LUT IN VLIEGTUIGEN** Houd u aan alle mogelijke beperkende maatregelen. Draadloze apparatuur kan storingen veroorzaken in vliegtuigen.

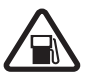

**SCHAKEL HET APPARAAT UIT TIJDENS HET TANKEN** Gebruik de telefoon niet in een benzinestation. Gebruik het apparaat niet in de nabijheid van brandstof of chemicaliën.

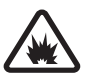

**SCHAKEL HET APPARAAT UIT IN DE BUURT VAN EXPLOSIEVEN** Houd u aan alle mogelijke beperkende maatregelen. Gebruik de telefoon niet waar explosieven worden gebruikt.

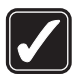

#### **GEBRUIK HET APPARAAT VERSTANDIG**

Gebruik het apparaat alleen in de normale positie zoals in de productdocumentatie wordt uitgelegd. Raak de antenne niet onnodig aan.

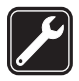

#### **DESKUNDIG ONDERHOUD**

Dit product mag alleen door deskundigen worden geïnstalleerd of gerepareerd.

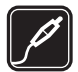

#### **TOEBEHOREN EN BATTERIJEN**

Gebruik alleen goedgekeurde toebehoren en batterijen. Sluit geen incompatibele producten aan.

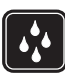

#### **WATERBESTENDIGHEID** De telefoon is niet waterbestendig. Houd het apparaat droog.

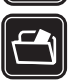

#### **MAAK BACK-UPS** Maak een back-up of een gedrukte kopie van alle belangrijke gegevens die in de telefoon zijn opgeslagen.

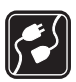

#### **AANSLUITEN OP ANDERE APPARATEN**

Wanneer u het apparaat op een ander apparaat aansluit, dient u eerst de handleiding van het desbetreffende apparaat te raadplegen voor uitgebreide veiligheidsinstructies. Sluit geen incompatibele producten aan.

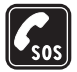

#### **ALARMNUMMER KIEZEN**

Controleer of de telefoon ingeschakeld en operationeel is. Druk zo vaak als nodig is op de toets Einde om het scherm leeg te maken en terug te keren naar het startscherm. Toets het alarmnummer in en druk op de beltoets. Geef op waar u zich bevindt. Beëindig het gesprek pas wanneer u daarvoor toestemming hebt gekregen.

### ■ **Informatie over uw apparaat**

Het draadloze apparaat zoals beschreven in deze handleiding is goedgekeurd voor gebruik op het EGSM 900-netwerk en het GSM 1800- en 1900-netwerk. Neem contact op met uw serviceprovider voor meer informatie over netwerken.

Houd u bij het gebruik van de functies van dit apparaat aan de geldende wetgeving en de regelgeving ten aanzien van de privacy en wettelijke rechten van anderen.

Houd u, wanneer u beelden of video-opnamen maakt of gebruikt, aan alle regelgeving en respecteer lokale gewoonten, privacy en legitieme rechten van anderen met inbegrip van auteursrechten.

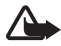

**Waarschuwing:** Als u andere functies van dit apparaat wilt gebruiken dan de alarmklok, moet het apparaat zijn ingeschakeld. Schakel het apparaat niet in wanneer het gebruik van draadloze apparatuur storingen of gevaar kan veroorzaken.

# ■ **Netwerkdiensten**

Om de telefoon te kunnen gebruiken, moet u zijn aangemeld bij een aanbieder van draadloze diensten. Veel van de functies van dit apparaat zijn afhankelijk van de functies die beschikbaar zijn in het draadloze netwerk. Deze netwerkdiensten zijn mogelijk niet in alle netwerken beschikbaar. Het kan ook zijn dat u specifieke regelingen moet treffen met uw serviceprovider voordat u de netwerkdiensten kunt gebruiken. Mogelijk krijgt u van uw serviceprovider extra instructies voor het gebruik van de diensten en informatie over de bijbehorende kosten. Bij sommige netwerken gelden beperkingen die het gebruik van netwerkdiensten negatief kunnen beïnvloeden. Zo bieden sommige netwerken geen ondersteuning voor bepaalde taalafhankelijke tekens en diensten.

Het kan zijn dat uw serviceprovider verzocht heeft om bepaalde functies uit te schakelen of niet te activeren in uw apparaat. In dat geval worden deze functies niet in het menu van uw apparaat weergegeven. Uw apparaat kan ook speciaal geconfigureerd zijn voor uw netwerk provider. Deze configuratie kan menunamen, de menuvolgorde en symbolen betreffen. Neem voor meer informatie contact op met uw serviceprovider.

Dit apparaat ondersteunt WAP 2.0-protocollen (HTTP en SSL) die werken met TCP/IP-protocollen. Voor de technologie van sommige functies van deze telefoon, zoals MMS (Multimedia Messaging), browsen, e-mailen, chatten, synchroniseren op afstand en het downloaden van content via een browser of MMS, is netwerkondersteuning nodig.

# ■ **Gedeeld geheugen**

De volgende functies in dit apparaat maken mogelijk gebruik van gedeeld geheugen: de galerij, contacten, tekst-, chat- en multimediaberichten, emailberichten, agenda, takenlijstnotities, JavaTM-spelletjes en -toepassingen, en de notitietoepassing. Door het gebruik van een of meer van deze functies is er mogelijk minder geheugen beschikbaar voor de overige functies die geheugen delen. Als u bijvoorbeeld veel Java-toepassingen opslaat, kan al het beschikbare geheugen worden gebruikt. Het is mogelijk dat op uw apparaat een bericht wordt weergeven dat het geheugen vol is, wanneer u een functie probeert te gebruiken die gedeeld geheugen gebruikt. Verwijder in dit geval voordat u doorgaat een gedeelte van de informatie of registraties die in het gedeelde geheugen zijn opgeslagen. Aan sommige functies, zoals tekstberichten, is mogelijk afzonderlijk een bepaalde hoeveelheid geheugen toegewezen naast het geheugen dat met andere functies wordt gedeeld.

### ■ **Toebehoren**

#### **Een aantal praktische regels voor accessoires en toebehoren**

- Houd alle accessoires en toebehoren buiten het bereik van kleine kinderen.
- Als u de elektriciteitskabel van een accessoire of toebehoren losmaakt, neem deze dan bij de stekker en trek aan de stekker, niet aan het snoer
- Controleer regelmatig of eventuele toebehoren die in een auto zijn geïnstalleerd nog steeds goed bevestigd zitten en naar behoren werken
- De montage van ingewikkelde autotoebehoren moet alleen door bevoegd personeel worden uitgevoerd.

# <span id="page-9-0"></span>**Algemene informatie**

# <span id="page-9-1"></span>■ **Toegangscodes**

### **Beveiligingscode**

De beveiligingscode (5 tot 10 cijfers) beveiligt de telefoon tegen onbevoegd gebruik. De code is standaard ingesteld op 12345. U kunt de code wijzigen en de telefoon instellen op het vragen naar de code. Zie [Beveiliging](#page-67-0) op pagina [68](#page-67-0).

#### **PIN-codes**

De PIN-code (Persoonlijk IdentificatieNummer) en de UPIN-code (Universeel Persoonlijk IdentificatieNummer) van 4 tot 8 cijfers beveiligen de SIM-kaart tegen onbevoegd gebruik. Zie [Beveiliging](#page-67-0) op pagina [68.](#page-67-0)

Voor bepaalde functies hebt u de PIN2-code van 4 tot 8 cijfers nodig die bij sommige SIM-kaarten wordt geleverd.

De module-PIN is vereist voor toegang tot informatie in de beveiligingsmodule. Zie [Beveiligingsmodule](#page-103-1) op pagina [104.](#page-103-1)

De ondertekenings-PIN is nodig voor de digitale handtekening. Zie [Digitale handtekening](#page-104-0) op pagina [105.](#page-104-0)

### **PUK-codes**

De PUK-code (Personal Unblocking Key) en de UPUK-code (Universal Personal Unblocking Key) van 8 cijfers zijn nodig om respectievelijk een geblokkeerde PIN-code of UPIN-code te wijzigen. De PUK2-code, die uit 8 cijfers bestaat, is nodig om een geblokkeerde PIN2-code te wijzigen. Als de codes niet bij de SIM-kaart zijn geleverd, neemt u contact op met uw serviceprovider om de codes op te vragen.

#### **Blokkeerwachtwoord**

Het blokkeerwachtwoord (4 cijfers) is nodig wanneer u de *Oproepen blokkeren* gebruikt. Zie [Beveiliging](#page-67-0) op pagina [68](#page-67-0).

# <span id="page-10-0"></span>■ **Dienst voor configuratie-instellingen**

Voor sommige netwerkdiensten, zoals mobiele internetdiensten, MMS, Nokia Xpress-audioberichten en synchronisatie met een externe internetserver, moeten de juiste configuratie-instellingen op de telefoon worden ingesteld. Neem contact op met uw netwerkoperator, serviceprovider, dichtstbijzijnde bevoegde Nokia-leverancier of bezoek het supportgedeelte op de website van Nokia op www.nokia.com/ support voor meer informatie over beschikbaarheid.

Als u de verbindingsinstellingen in een configuratiebericht hebt ontvangen en de instellingen niet automatisch worden opgeslagen en geactiveerd, wordt *Configuratieinst. ontv.* weergegeven.

Als u de instellingen wilt opslaan, selecteert u **Tonen** > **Opslaan**. Als dit wordt gevraagd, toetst u de PIN-code in die door uw serviceprovider werd meegeleverd.

Als u de ontvangen instellingen wilt verwijderen, selecteert u **Uit** of **Tonen** > **Wegd.**.

# <span id="page-10-1"></span>■ **Content downloaden**

U kunt mogelijk nieuwe content (bijvoorbeeld thema's) naar de telefoon downloaden (netwerkdienst). U kunt mogelijk ook updates van de telefoonsoftware downloaden (netwerkdienst). Zie *Telefoonupdates* [Telefoon](#page-64-0) op pagina [65.](#page-64-0)

Informeer bij de serviceprovider naar de beschikbaarheid en tarieven van de verschillende diensten.

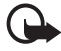

**Belangrijk:** Maak alleen gebruik van diensten die u vertrouwt en die een adequate beveiliging en bescherming tegen schadelijke software bieden.

## <span id="page-11-0"></span>■ **Nokia-ondersteuning**

Kijk op www.nokia.com/support of uw lokale website van Nokia voor de nieuwste versie van deze handleiding, aanvullende informatie, downloads en diensten voor uw Nokia-product.

Op de website vindt u informatie over het gebruik van Nokia-producten en -diensten. Als u contact wilt opnemen met de klantenservice, kunt u de lijst met plaatselijke Nokia Care-contactcentra raadplegen op www.nokia.com/customerservice.

Als de telefoon onderhoud nodig heeft, kunt u op www.nokia.com/repair de dichtstbijzijnde Nokia-servicevestiging zoeken.

# <span id="page-12-0"></span>**1. Aan de slag**

# <span id="page-12-1"></span>■ **SIM-kaart en batterij installeren**

Schakel het apparaat altijd uit en koppel de lader los voordat u de batterij verwijdert.

Houd alle SIM-kaarten buiten bereik van kleine kinderen.

Raadpleeg de leverancier van uw SIM-kaart voor informatie over het gebruik van SIM-diensten. Dit kan de serviceprovider, netwerkoperator of een andere leverancier zijn.

Dit apparaat is bedoeld voor gebruik met een BL-5B-batterij. Gebruik altijd originele Nokia-batterijen. Zie [Controle van de echtheid van](#page-109-0)  [Nokia-batterijen](#page-109-0) op pagina [110](#page-109-0).

Als u de achtercover wilt verwijderen, druk dan op de vergrendelingsknop (1) van de achtercover en haal de achtercover van de telefoon (2) af. Verwijder de batterij zoals in de afbeelding wordt geïllustreerd (3).

Open de SIM-kaarthouder (4) en plaats de SIM-kaart op de juiste wijze in de houder (5). Sluit de SIM-kaarthouder (6).

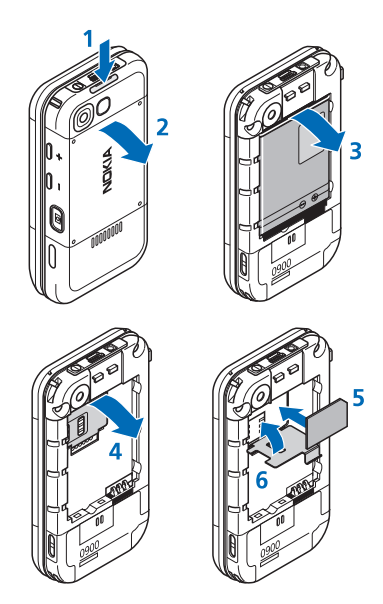

Plaats de batterij terug (7). Schuif de achtercover weer op de juiste plaats (8, 9).

# <span id="page-13-0"></span>■ **Een microSD-kaart plaatsen**

Houd alle microSD-geheugenkaarten buiten het bereik van kleine kinderen.

- 1. Verwijder de achtercover van de telefoon.
- 2. Plaats de kaart met het contactoppervlak naar beneden gericht in de sleuf voor de microSDkaart en druk op de kaart totdat deze op zijn plaats vergrendeld zit.
- 3. Sluit de achtercover van de telefoon.

Gebruik alleen compatibele microSD-kaarten met dit apparaat. Andere geheugenkaarten, zoals RS-MMC (Reduced Size MultiMediaCard), passen niet in de microSD-kaartsleuf en zijn niet compatibel met dit

apparaat. Als u een incompatibele geheugenkaart gebruikt, kan schade ontstaan aan de geheugenkaart en het apparaat en kunnen de gegevens die op de incompatibele kaart zijn opgeslagen, beschadigd raken.

Gebruik alleen microSD-kaarten die door Nokia voor gebruik met dit apparaat zijn goedgekeurd. Nokia hanteert de goedgekeurde industriestandaards voor geheugenkaarten. Het is echter mogelijk dat niet alle andere merken correct functioneren of volledig compatibel zijn met dit apparaat.

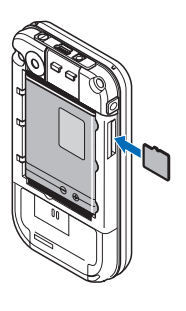

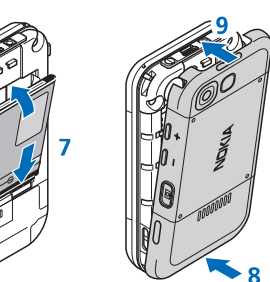

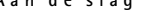

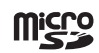

# <span id="page-14-0"></span>■ **De microSD-kaart verwijderen**

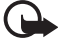

**Belangrijk:** Verwijder de microSD-kaart niet als er op dat moment een bewerking wordt uitgevoerd waarbij de kaart wordt gebruikt. Wanneer u de kaart tijdens een dergelijke bewerking verwijdert, kan schade ontstaan aan de geheugenkaart en het apparaat en kunnen de gegevens die op de kaart zijn opgeslagen, beschadigd raken.

- 1. Zorg ervoor dat geen enkele toepassing gebruikmaakt van de microSD-geheugenkaart.
- 2. Verwijder de achtercover van de telefoon.
- 3. Druk de microSD-kaart een beetje in zodat de vergrendeling wordt opgeheven, en verwijder de microSD-kaart uit de sleuf.

# <span id="page-14-1"></span>■ **De batterij opladen**

Controleer voor gebruik altijd het modelnummer van een lader. Dit apparaat is bedoeld voor gebruik met de lader AC-3 of AC-4 als voedingsbron.

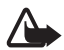

**Waarschuwing:** Gebruik alleen batterijen, laders en toebehoren die door Nokia zijn goedgekeurd voor gebruik met dit model. Het gebruik van alle andere typen kan de goedkeuring of garantie doen vervallen en kan gevaarlijk zijn.

Vraag uw leverancier naar de beschikbaarheid van goedgekeurde toebehoren. Trek altijd aan de stekker en niet aan het snoer als u toebehoren losmaakt.

Sluit de lader aan op een gewone wandcontactdoos en steek de stekker van de lader in de aansluiting op de onderkant van de telefoon.

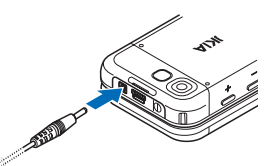

Als de batterij volledig ontladen is, kan het enkele minuten duren voordat de

batterij-indicator op het scherm wordt weergegeven en u weer met het apparaat kunt bellen.

De oplaadtijd is afhankelijk van de gebruikte lader. Het opladen van een batterij van het type BL-5B met de lader AC-3 duurt ongeveer 3 uur wanneer de telefoon zich in de standby-modus bevindt.

# <span id="page-15-0"></span>■ **De schuiftelefoon openen**

Als u de schuif van de telefoon wilt openen, drukt u het bovenste gedeelte van de telefoon omhoog.

## <span id="page-15-1"></span>■ **De telefoon in- en uitschakelen**

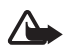

**Waarschuwing:** Schakel de telefoon niet in als het gebruik van mobiele telefoons verboden is of als dit storing of gevaar zou kunnen opleveren.

Houd de aan/uit-toets ingedrukt. Zie [Toetsen en onderdelen](#page-17-1) op pagina [18](#page-17-1). Als een PIN- of UPIN-code wordt gevraagd, toetst u de code in (weergegeven als \*\*\*\*) en selecteert u **OK**.

#### **De tijd en de datum instellen**

Voer de plaatselijke tijd in, selecteer de tijdzone van uw locatie uitgedrukt in tijdsverschil met GMT (Greenwich Mean Time), en voer de datum in. Zie [Tijd en datum](#page-56-0) op pagina [57.](#page-56-0)

#### **Plug-en-play-dienst**

Wanneer u de telefoon voor de eerste keer inschakelt en de telefoon in de standby-modus staat, wordt u mogelijk gevraagd de configuratieinstellingen op te halen bij uw serviceprovider (netwerkdienst). Bevestig of weiger de aanvraag. Zie "*Verb. mt onderst. serviceprovider*" op pagina [67](#page-66-1) en [Dienst voor configuratie-instellingen](#page-10-0) op pagina [11.](#page-10-0)

# <span id="page-15-2"></span>■ **Antenne**

Uw apparaat heeft een interne antenne.

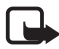

**Opmerking:** Zoals voor alle andere radiozendapparatuur geldt, dient onnodig contact met de antenne te worden vermeden als het apparaat is ingeschakeld. Het aanraken van de antenne kan een nadelige invloed hebben op de gesprekskwaliteit en kan ervoor zorgen dat het apparaat meer stroom verbruikt dan noodzakelijk is. U kunt de prestaties

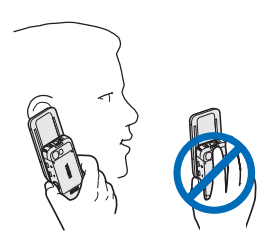

van de antenne en de levensduur van de batterij optimaliseren door het antennegebied niet aan te raken wanneer u het apparaat gebruikt.

# <span id="page-16-0"></span>■ **Hoofdtelefoon**

De hoofdtelefoon in de verpakking is door Nokia goedgekeurd om voor dit apparaat te gebruiken. Luister altijd naar muziek op een gematigd geluidsvolume. Let altijd bijzonder goed op het geluidsvolume, vooral als u een andere hoofdtelefoonset op het apparaat aansluit.

Sluit geen producten aan die een outputsignaal produceren aangezien dit het apparaat kan beschadigen. Sluit geen stroombron aan op deze aansluiting.

### **Audioadapter**

Gebruik voor de telefoon een AD-50 audioadapter om een hoofdtelefoon met een 3.5-mm plug aan te sluiten. Als de adapter op de telefoon is aangesloten, dan wordt het luistergedeelte van de telefoon uitgeschakeld.

De adapter ondersteunt geen microfoonlijn.

# <span id="page-16-1"></span>■ **Telefoonkoord**

Rijg een koord door het oog van de telefoon zoals op de afbeelding wordt geïllustreerd, en trek het vast.

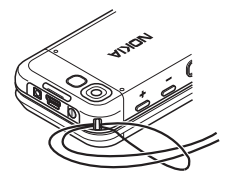

# <span id="page-17-0"></span>**2. De telefoon**

# <span id="page-17-1"></span>■ **Toetsen en onderdelen**

Luistergedeelte (1) Muziekspeler, afspelen, onderbreken (2) Aansluiting voor toebehoren (3) Beltoets (4) Linker-, midden- en rechterselectietoetsen (5) Toets Einde (6) Bladertoets (7) Toetsenblok (8) Aansluiting voor de lader (9) USB-aansluiting (10) Aan/uit-toets (11) Oogje voor telefoonkoord (12) Cameralens (13) Volume omhoog/ PTT-toets (14) Volume omlaag (15) Cameratoets (16) Infraroodpoort (17) Beeldzoeker voor zelfportret (18) Luidspreker (19)

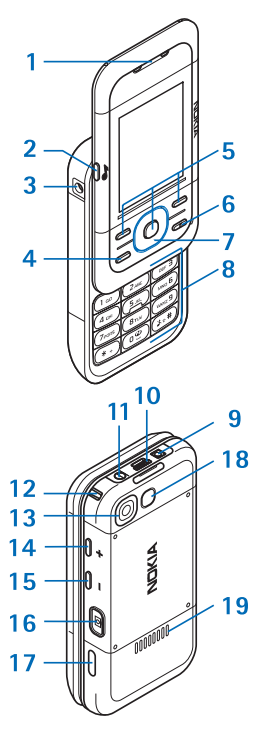

# <span id="page-18-0"></span>■ **Standby-modus**

Wanneer de telefoon gereed is voor gebruik en geen tekens zijn ingevoerd, bevindt de telefoon zich in de standby-modus.

### **Scherm**

```
Signaalsterkte van het mobiele netwerk (1)
```
Laadstatus van de batterij (2)

Indicatoren (3)

Netwerknaam of operatorlogo (4)

Klok (5)

Hoofdscherm (6)

Functie van linkerselectietoets (7) is **Favor.** of een snelkoppeling naar een andere functie. Zie [Linkerselectietoets](#page-56-2) op pagina [57](#page-56-2).

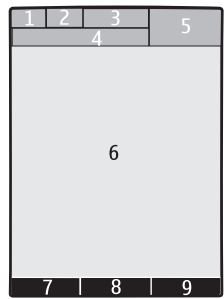

Functie van middelste selectietoets (8) is **Menu**.

Functie van rechterselectietoets (9) is **Namen** of een snelkoppeling naar een andere functie. Zie [Rechterselectietoets](#page-56-3) op pagina [57.](#page-56-3) Sommige operators kunnen een eigen benaming hebben.

# **Actief standby**

In de modus actief standby wordt op het scherm een lijst met geselecteerde telefoonfuncties en informatie weergegeven waartoe u direct toegang hebt. Als u het aan- of uit wilt schakelen, selecteert u **Menu** > *Instellingen* > *Weergave* > *Actief standby* > *Actief standby* > *Aan* of *Uit*.

Blader in de standby-modus omhoog of omlaag om de navigatie in de lijst te activeren, en selecteer **Select.** of **Bekijk**. De pijltjes naar links en naar rechts aan het begin of einde van een regel geven aan dat er aanvullende informatie beschikbaar is door naar links of naar rechts te schuiven. Selecteer **Uit** om de actieve standby-modus te beëindigen.

Als u de modus actief standby wilt indelen en wijzigen, activeert u de navigatiemodus en selecteert u **Opties** en één van de beschikbare opties.

#### **Indicatoren**

- $\check{}$
- Er zijn ongelezen berichten.
- Er zijn berichten die nog niet zijn verzonden, zijn geannuleerd of  $\overset{\pm}{\Box}$ waarvan de verzending is mislukt.

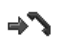

De telefoon heeft een gemiste oproep geregistreerd.

- **包, 包 De telefoon is verbonden met de chatdienst en de** aanwezigheidsstatus is online of offline.
- Er zijn één of meer chatberichten. ⊜
- De toetsen zijn geblokkeerd.  $\equiv 0$
- De telefoon gaat niet over wanneer een oproep of tekstbericht K wordt ontvangen.
- De wekker is geactiveerd.  $\mathcal{P}$
- De timer is actief. Â
- ß De stopwatch is actief.
- **,** De telefoon is aangemeld bij het GPRS- of EGPRS-netwerk.
- **,** Er is een GPRS- of EGPRS-verbinding tot stand gebracht.
- **,** De GPRS- of EGPRS-verbinding is tijdelijk onderbroken (in de wachtstand geplaatst).
- Er is een Bluetooth-verbinding actief.  $\mathbb{R}$
- **d**, **R** Er is een PTT-verbinding actief of onderbroken.
- Als u over twee telefoonlijnen beschikt, wordt de tweede  $\overline{2}$ telefoonlijn geselecteerd.
- Alle inkomende oproepen worden doorgeschakeld naar een ゴ ander nummer.
- De luidspreker is geactiveerd of de muziekstandaard is op de 데)) telefoon aangesloten.
- Gesprekken zijn beperkt tot een besloten gebruikersgroep.÷

Het tijdelijke profiel is geselecteerd. Θ

 $\mathbb{O}$  ,  $\Leftrightarrow$  ,  $\Box$  of  $\P$ <sup>)</sup>

Er is een hoofdtelefoon, handsfree-eenheid, oortje of muziekstandaard op de telefoon aangesloten.

## <span id="page-20-0"></span>■ **Vluchtmodus**

U kunt alle activiteiten van de radiofrequentie deactiveren en nog steeds toegang hebben tot de offline spelletjes, agenda en telefoonnummers. Gebruik de vluchtmodus in een omgeving die gevoelig is voor radiosignalen—aan boord van een vliegtuig of in een ziekenhuis. Wanneer de vluchtmodus actief is, wordt weergegeven.

Selecteer **Menu** > *Instellingen* > *Profielen* > *Vlucht* > *Activeer* of *Aanpassen*.

Als u de vluchtmodus wilt deactiveren, dan selecteert u een ander profiel.

In vluchtmodus kunt u een alarmnummer kiezen. Toets het alarmnummer in, druk op de beltoets, en selecteer **Ja** als **Vluchtprofiel afsluiten?** wordt gevraagd. De telefoon probeert een alarmnummer te kiezen.

# <span id="page-20-1"></span>■ **Toetsen blokkeren**

Om te voorkomen dat toetsen per ongeluk worden ingedrukt, selecteert u **Blokkrn** binnen 3.5 seconden.

U kunt de toetsblokkering weer opheffen door **Vrijgev.** > **Ok** te selecteren, of de telefoon te openen. Als de toetsenblokkering is geactiveerd, voert u de beveiligingscode in als hierom wordt gevraagd.

Als u een oproep wilt beantwoorden terwijl de toetsen zijn geblokkeerd, drukt u op de beltoets of opent u de telefoon. Wanneer u de oproep beëindigt of niet aanneemt, worden de toetsen weer automatisch geblokkeerd.

Zie [Telefoon](#page-64-0) op pagina [65](#page-64-0) voor meer informatie over *Toetsenblokkering*. Wanneer de toetsenvergrendeling is ingeschakeld, kunt u mogelijk nog het geprogrammeerde alarmnummer kiezen.

## <span id="page-21-0"></span>■ **Functies zonder een SIM-kaart**

U kunt verschillende functies van uw telefoon gebruiken zonder een SIM-kaart te installeren (bijvoorbeeld gegevensoverdracht met een compatibele pc of een ander compatibel apparaat). Sommige functies worden grijs weergegeven en kunnen niet worden gebruikt.

Als u een alarmnummer wilt kiezen, kan in sommige netwerken een geldige, correct geplaatste SIM-kaart noodzakelijk zijn.

# <span id="page-22-0"></span>**3. Algemene functies**

### <span id="page-22-1"></span>■ **Oproep plaatsen**

1. Voer het netnummer en telefoonnummer in.

Voor internationale gesprekken drukt u tweemaal op **\*** voor het internationale voorvoegsel (het +-teken vervangt de internationale toegangscode) en voert u de landcode, het netnummer (laat zo nodig de eerste 0 weg) en het abonneenummer in.

2. Druk op de beltoets om het nummer te kiezen.

Als u het volume harder wilt zetten, drukt u op **+** en om het zachter te zetten op **-**.

3. Druk op de toets Einde of sluit de telefoon om de oproep te beëindigen of om het kiezen te onderbreken.

Zie [Zoeken naar een contact](#page-47-1) op pagina [48](#page-47-1) als u wilt zoeken naar een naam of telefoonnummer dat u hebt opgeslagen in *Contacten*. Druk op de beltoets om het nummer te kiezen.

Als u de lijst met gekozen nummers wilt openen, drukt u eenmaal op de beltoets in de standby-modus. Selecteer het gewenste nummer of de gewenste naam en druk op de beltoets om het nummer te kiezen.

#### **Snelkeuze**

U kunt een telefoonnummer toewijzen aan één van de snelkeuzetoetsen: toets **2** t/m **9**. Zie [Snelkeuze](#page-50-1) op pagina [51](#page-50-1). U kunt het nummer op één van de volgende manieren kiezen:

- Druk op een snelkeuzetoets en vervolgens op de beltoets.
- Als *Snelkeuze* is ingesteld op *Aan*, houdt u de gewenste snelkeuzetoets ingedrukt totdat het nummer is gekozen. Zie *Snelkeuze* in [Oproepen](#page-63-0) op pagina [64](#page-63-0).

#### **Uitgebreide spraakgestuurde nummerkeuze**

U kunt een oproep plaatsen door de naam uit te spreken van de persoon die in de lijst met contacten van de telefoon is opgeslagen. Spraakopdrachten zijn taalgevoelig. Voor informatie over het instellen van de taal, zie *Taal voor spraakherkenning* in [Telefoon](#page-64-0) op pagina [65.](#page-64-0)

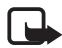

**Opmerking:** Het gebruik van spraaklabels kan moeilijkheden opleveren in een drukke omgeving of tijdens een noodgeval. Voorkom dus onder alle omstandigheden dat u uitsluitend van spraaklabels afhankelijk bent.

- 1. Houd in de standby-modus de rechterselectietoets of de volume-omlaagtoets ingedrukt. U hoort een korte toon en de tekst *Nu spreken* wordt weergegeven.
- 2. Spreek de spraakopdracht duidelijk uit. Als de ingesproken tekst wordt herkend, wordt een lijst met gevonden items weergegeven. De telefoon speelt de spraakopdracht van het bovenste item in de lijst af. Als dit niet het gewenste nummer is, bladert u naar een andere vermelding.

Het gebruik van spraakopdrachten voor het uitvoeren van een geselecteerde telefoonfunctie is vergelijkbaar met de spraakgestuurde nummerkeuze. Zie *Spraakopdrachten* in [Snelkoppelingen](#page-56-1) op pagina [57.](#page-56-1)

# <span id="page-23-0"></span>■ **Een oproep beantwoorden of weigeren**

U beantwoordt een inkomende oproep door op de beltoets te drukken of de telefoon te openen. Druk op de toets Einde of sluit de telefoon om het gesprek te beëindigen.

U weigert een inkomende oproep door op de toets Einde te drukken. Als u de beltoon wilt uitschakelen, selecteert u **Stil**.

### **Wachtfunctie**

Druk tijdens een gesprek op de beltoets om de oproep in de wachtstand (netwerkdienst) te beantwoorden. Het eerste gesprek wordt in de wachtstand geplaatst. U beëindigt het actieve gesprek door op de toets Einde te drukken.

Zie [Oproepen](#page-63-0) op pagina [64](#page-63-0) voor informatie over het activeren van de *Wachtfunctieopties*.

# <span id="page-24-0"></span>■ **Opties tijdens een gesprek**

Veel van de opties die u tijdens gesprekken kunt gebruiken, zijn netwerkdiensten. Neem contact op met uw serviceprovider voor informatie over beschikbaarheid van netwerkdiensten.

Selecteer tijdens een gesprek **Opties** en kies vervolgens één van de volgende opties:

Gespreksopties zijn *Dempen* of *Dempen uit*, *Contacten*, *Menu*, *Toetsen blokk.*, *Opnemen*, *Stemhelderheid*, *Luidspreker* of *Telefoon*.

Opties voor netwerkdiensten zijn *Opnemen* of *Weigeren*, *Standby* of *Uit standby*, *Nieuwe oproep*, *Toev. aan conf.*, *Beëindigen*, *Alles afsluiten* en de volgende opties:

*DTMF verzenden* — om toonreeksen te verzenden.

*Wisselen* — om te schakelen tussen het actieve gesprek en het gesprek in de wachtstand.

*Doorverbinden* — om een gesprek in de wachtstand door te verbinden met het actieve gesprek en zelf de verbinding te verbreken.

*Conferentie* — om een conferentiegesprek te voeren.

*Privé-oproep* — om tijdens een conferentiegesprek ruggespraak te houden met één van de deelnemers.

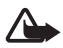

**Waarschuwing:** Houd het apparaat niet dicht bij uw oor wanneer de luidspreker wordt gebruikt, aangezien het volume erg luid kan zijn.

**Tekst invoeren**

# <span id="page-25-0"></span>**4. Tekst invoeren**

U kunt op twee verschillende manieren tekst invoeren, bijvoorbeeld wanneer u berichten wilt verzenden: via de methode voor normale tekstinvoer of via de methode voor tekstinvoer met woordenboek. Houd tijdens het invoeren van tekst **Opties** ingedrukt om te schakelen tussen normale tekstinvoer, aangegeven door **a**, en tekstinvoer met woordenboek, aangegeven door . Niet alle talen worden ondersteund in de tekstinvoer met woordenboek.

Hoofdletters en kleine letters worden aangegeven door **Aug.** aug en **ABC**. U kunt schakelen tussen hoofdletters en kleine letters door op **#** te drukken. U kunt naar de nummermodus, aangegeven door 123, overschakelen door **#** ingedrukt te houden en *Nummermodus* te selecteren. U kunt overschakelen naar de nummermodus door **#** ingedrukt te houden.

Als u de taal voor het invoeren van tekst wilt instellen, selecteert u **Opties** > *Schrijftaal*.

### <span id="page-25-1"></span>■ **Normale tekstinvoer**

Druk herhaaldelijk op een cijfertoets (**1** t/m **9**) totdat het gewenste teken wordt weergegeven. De beschikbare tekens zijn afhankelijk van de taal die is geselecteerd voor het invoeren van tekst. Als de volgende letter die u wilt invoeren zich onder dezelfde toets bevindt als de huidige letter, wacht u tot de cursor verschijnt en voert u de letter in. De meest gebruikte leestekens en andere speciale tekens zijn beschikbaar onder cijfertoets **1**.

### <span id="page-25-2"></span>■ **Tekstinvoer met woordenboek**

Tekstinvoer met woordenboek is gebaseerd op een ingebouwd woordenboek waar u zelf ook woorden aan toe kunt voegen.

1. U begint met het invoeren van een woord door de cijfertoetsen **2** t/m **9** te gebruiken. Druk eenmaal op een toets voor één letter.

2. Wanneer u het gewenste woord hebt ingevoerd, bevestigt u de invoer met het toevoegen van een spatie en door op **0** te drukken.

Als het woord niet correct is, druk dan herhaaldelijk op **\*** en selecteer het woord uit de lijst.

Als er een vraagteken (?) achter het woord wordt weergegeven, bevindt het woord dat u wilt invoeren zich niet in het woordenboek. Als u het woord aan het woordenboek wilt toevoegen, selecteert u **Spellen**. Voer het woord in door normale tekstinvoer te gebruiken en selecteer **Opslaan**.

Als u een samengesteld woord wilt invoeren, voert u het eerste gedeelte van het woord in en bevestigt u dit door op de rechterbladertoets te drukken. Voer het laatste gedeelte van het woord in en bevestig het woord.

3. U begint met het invoeren van het volgende woord.

**Navigeren door de menu's**

# <span id="page-27-0"></span>**5. Navigeren door de menu's**

De telefoon biedt een uitgebreid scala aan functies, die gegroepeerd zijn in menu's.

1. Druk op **Menu** om het menu te openen.

U kunt de menuweergave wijzigen door **Opties** > *Hoofdmenuweerg.* > *Lijst*, *Roosterweergave*, *Rooster (labels)* of *Tab* te selecteren.

Als u de menu's anders wilt indelen, bladert u naar het menu dat u wilt verplaatsen en selecteert u **Opties** > *Indelen* > **Verpl.**. Ga naar de positie waar u het menu naartoe wilt verplaatsen en selecteer **OK**. Selecteer **OK** > **Ja** om de wijziging op te slaan.

- 2. Blader door het menu en selecteer een optie (bijvoorbeeld *Instellingen*).
- 3. Als het geselecteerde menu is onderverdeeld in submenu's, selecteert u het gewenste submenu, bijvoorbeeld *Oproepen*).
- 4. Als het geselecteerde submenu ook weer submenu's bevat, herhaalt u stap 3.
- 5. Selecteer de gewenste instelling.
- 6. Selecteer **Terug** om terug te keren naar het vorige menuniveau. Selecteer **Uit** om het menu te sluiten.

# <span id="page-28-0"></span>**6. Berichten**

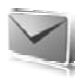

U kunt tekstberichten, multimediaberichten en e-mailberichten, flitsberichten en kaarten lezen, invoeren, verzenden en opslaan. Alle berichten worden ingedeeld in mappen.

# <span id="page-28-1"></span>■ **Tekstbericht**

Met SMS (Short Message Service) kunt u tekstberichten verzenden en ontvangen en tevens berichten met afbeeldingen ontvangen (netwerkdienst).

Voordat u een tekstbericht of e-mailbericht via SMS kunt verzenden, moet u het nummer van de berichtencentrale opslaan. Zie [Berichtinstellingen](#page-42-4) op pagina [43.](#page-42-4)

Informeer bij uw serviceprovider naar de beschikbaarheid en abonnementsmogelijkheden van de dienst voor e-mail via SMS. Zie [Gegevens opslaan](#page-47-3) op pagina [48](#page-47-3) voor meer informatie over het opslaan van e-mailadressen in *Contacten*.

Met uw apparaat kunnen tekstberichten worden verzonden die langer zijn dan de tekenlimiet voor één bericht. Langere berichten worden verzonden als twee of meer berichten. Uw serviceprovider kan hiervoor de desbetreffende kosten in rekening brengen. Tekens met accenten of andere symbolen en tekens in sommige taalopties zoals het Chinees, nemen meer ruimte in beslag waardoor het aantal tekens dat in één bericht kan worden verzonden, wordt beperkt.

Een indicator boven in het scherm geeft het totale aantal resterende tekens aan en het aantal berichten dat nodig is voor de verzending ervan. 673/2 betekent bijvoorbeeld dat er 673 tekens resteren en dat het bericht in twee gedeelten wordt verzonden.

### **Berichten invoeren en verzenden**

- 1. Selecteer **Menu** > *Berichten* > *Bericht maken* > *SMS-bericht*.
- 2. Voer één of meer telefoonnummers of e-mailadressen in het veld *Aan:* in. Als u een telefoonnummer of e-mailadres wilt ophalen uit het geheugen, selecteert u **Toevoeg.**.
- 3. Als u een e-mailbericht via SMS wilt verzenden, voert u een onderwerp in het veld *Onderwerp:* in.
- 4. Typ uw bericht in het veld *Bericht:*. in.
- 5. Selecteer **Verzenden** om het bericht te verzenden. Zie [Berichten](#page-31-0)  [verzenden](#page-31-0) op pagina [32](#page-31-0).

#### **Berichten lezen en beantwoorden**

1. Als u het ontvangen bericht wilt bekijken, selecteert u **Tonen**. Selecteer **Uit** als u het bericht later wilt bekijken.

Als u het bericht later wilt lezen, selecteert u **Menu** > *Berichten* > *Inbox*.

- 2. Als u een bericht wilt beantwoorden, selecteert u **Beantw.** en het berichttype.
- 3. Voer het antwoord in.
- 4. Selecteer **Verzenden** om het bericht te verzenden. Zie [Berichten](#page-31-0)  [verzenden](#page-31-0) op pagina [32](#page-31-0).

# <span id="page-29-0"></span>■ **Multimediabericht**

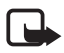

**Opmerking:** Alleen compatibele apparaten die deze functie ondersteunen, kunnen multimediaberichten ontvangen en weergeven. De manier waarop een bericht wordt weergegeven, kan verschillen, afhankelijk van het ontvangende apparaat.

Een multimediabericht kan een aantal bijlagen bevatten.

Informeer bij uw serviceprovider naar de beschikbaarheid en abonnementsmogelijkheden van multimediaberichten (MMS, netwerkdienst). Zie [Berichtinstellingen](#page-42-4) op pagina[43](#page-42-4).

### **Berichten invoeren en verzenden**

Het draadloze netwerk kan de omvang van multimediaberichten limiteren Als de omvang van de ingevoegde afbeelding de limiet overschrijdt, kan de afbeelding door het apparaat worden verkleind zodat deze via MMS kan worden verzonden.

1. Selecteer **Menu** > *Berichten* > *Bericht maken* > *Multimedia*.

- 2. Schrijf het bericht. Als u een bestand wilt toevoegen, selecteert u **Invoegn** en dan één van de beschikbare opties.
- 3. U kunt het bericht bekijken voordat u het verzendt door de optie **Opties** > *Bekijken* te selecteren.
- 4. Selecteer **Verzenden** om het bericht te verzenden. Zie [Berichten](#page-31-0)  [verzenden](#page-31-0) op pagina [32.](#page-31-0)
- 5. Voer één of meer telefoonnummers of e-mailadressen in het veld *Aan:* in. Als u een telefoonnummer of e-mailadres wilt ophalen uit het geheugen, selecteert u **Toevoeg.**.
- 6. Selecteer **Verzenden** om het bericht te verzenden. Zie [Berichten](#page-31-0)  [verzenden](#page-31-0) op pagina [32.](#page-31-0)

#### **Multimedia plusberichten invoeren en verzenden**

Het draadloze netwerk kan de omvang van MMS-berichten limiteren Als de omvang van de ingevoegde afbeelding de limiet overschrijdt, kan de afbeelding door het apparaat worden verkleind zodat deze via MMS kan worden verzonden.

Aan een multimedia plusbericht kan iedere content worden toegevoegd. Zulke content kan bestaan uit afbeeldingen, videoclips, geluidsfragmenten, visitekaartjes, agendanotities, thema's, streaming links of zelfs niet-ondersteunde bestanden (zoals bestanden die via e-mail zijn ontvangen).

- 1. Selecteer **Menu** > *Berichten* > *Bericht maken* > *Multimedia plus*.
- 2. Voer één of meer telefoonnummers of e-mailadressen in het veld *Aan:* in. Als u een telefoonnummer of e-mailadres wilt ophalen uit het geheugen, selecteert u **Toevoeg.**.
- 3. Voer een onderwerp en het bericht in.
- 4. Als u een bestand wilt toevoegen, selecteert u **Invoegen** en dan één van de beschikbare opties.
- 5. U kunt het bericht bekijken voordat u het verzendt door de optie **Opties** > *Bekijken* te selecteren.
- 6. Selecteer **Verzenden** om het bericht te verzenden. Zie [Berichten](#page-31-0)  [verzenden](#page-31-0) op pagina [32.](#page-31-0)

#### <span id="page-31-0"></span>**Berichten verzenden**

Auteursrechtbescherming kan meebrengen dat bepaalde afbeeldingen, muziek (inclusief beltonen) en andere inhoud niet mogen worden gekopieerd, gewijzigd, overgedragen of doorgestuurd.

Selecteer **Verzenden** om het bericht te verzenden. Het bericht wordt opgeslagen in de map *Outbox* en het verzenden wordt gestart.

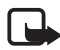

**Opmerking:** Wanneer u een bericht verzendt, wordt de voortgangsindicator  $\stackrel{*}{\smile}$  weergegeven. Hiermee wordt aangegeven dat het bericht is verzonden naar het nummer van de berichtencentrale dat in het apparaat is geprogrammeerd. Dit is geen indicatie dat het bericht is aangekomen op de doellocatie. Raadpleeg uw serviceprovider voor meer informatie over berichtdiensten.

Als het verzenden van het bericht wordt onderbroken, probeert de telefoon de verzending enkele malen te hervatten. Als deze pogingen mislukken, blijft het bericht in de map *Outbox* staan. Als u de verzending van een multimediabericht in de map *Outbox* wilt annuleren, bladert u naar het betreffende bericht en selecteert u **Opties** > *Verz. annuleren*.

#### **Berichten lezen en beantwoorden**

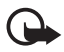

**Belangrijk:** Wees voorzichtig met het openen van berichten. Objecten in multimediaberichten kunnen schadelijke software bevatten of anderszins schadelijk zijn voor uw apparaat of PC.

- 1. Als u het ontvangen bericht wilt bekijken, selecteert u **Tonen**. Selecteer **Uit** als u het bericht later wilt bekijken.
- 2. Als u het hele bericht wilt weergeven als dit een presentatie bevat, selecteert u **Spelen**.

Als u de bestanden in de presentatie of de bijlage wilt bekijken, selecteert u **Opties** > *Objecten* of *Bijlagen*.

- 3. Als u het bericht wilt beantwoorden, selecteert u **Opties** > *Antwoorden* en het berichttype.
- 4. Voer het antwoord in.
- 5. Selecteer **Verzenden** om het bericht te verzenden. Zie [Berichten](#page-31-0)  [verzenden](#page-31-0) op pagina [32](#page-31-0).

### <span id="page-32-0"></span>■ **Kaarten**

Met de kaartberichtendienst (netwerkdienst) kunt u kaarten met een afbeelding en een begroeting maken en verzenden. De kaart wordt naar de serviceprovider verzonden als multimediabericht. De serviceprovider drukt de kaart af en stuurt deze afdruk naar het postadres dat in het bericht is aangegeven. MMS moet zijn geactiveerd om deze dienst te kunnen gebruiken.

Voordat u de kaartdienst kunt gebruiken, moet u zich op deze dienst abonneren. Informeer bij uw netwerkoperator of serviceprovider naar de beschikbaarheid, kosten en abonnementsmogelijkheden voor deze dienst.

Als u een briefkaart wilt verzenden, selecteert u **Menu** > *Berichten* > *Bericht maken* > *Briefkaart*. Vul het adres in, velden aangegeven met \* moeten verplicht worden ingevuld. Blader naar het afbeeldingenveld en selecteer **Invoegn** en dan een afbeelding van de galerij, of *Nieuwe afbeelding* om een nieuwe afbeelding in te voegen. Schrijf vervolgens de begroeting. Selecteer **Verzenden** om het bericht te verzenden.

# <span id="page-32-1"></span>■ **Flitsberichten**

Flitsberichten zijn berichten die direct na ontvangst worden weergegeven. Flitsberichten worden niet automatisch opgeslagen.

#### **Berichten invoeren**

Selecteer **Menu** > *Berichten* > *Bericht maken* > *Flitsbericht*. Voer het telefoonnummer van de ontvanger in en voer dan het bericht in. Als u knipperende tekst wilt hebben, selecteert u **Opties** > *Voeg flitsteken in*. De tekst na de markering knippert. Als u het gedeelte knipperende tekst wilt afsluiten, voegt u een tweede markering in.

#### **Berichten ontvangen**

Een ontvangen flitsbericht kunt u herkennen aan de tekst *Bericht:* gevolgd door de eerste woorden van het bericht. Selecteer **Lezen** om het bericht te lezen. Als u nummers en adressen uit het huidige bericht wilt overnemen, selecteert u **Opties** > *Gebruik gegev.*. Als u het bericht wilt opslaan, selecteert u **Opslaan** en de map waarin u het bericht wilt opslaan.

# <span id="page-33-0"></span>■ **Nokia Xpress-audioberichten**

U kunt de MMS gebruiken om op een eenvoudige manier een audiobericht te maken en te verzenden. MMS moet zijn geactiveerd voordat u audioberichten kunt gebruiken.

#### **Een bericht maken**

- 1. Selecteer **Menu** > *Berichten* > *Bericht maken* > *Audiobericht*. De recorder wordt geopend. Zie [Recorder](#page-79-0) op pagina [80](#page-79-0) voor informatie over het gebruiken van de recorder.
- 2. Spreek uw bericht in.
- 3. Voer één of meer telefoonnummers in het veld *Aan:* in, of selecteer **Toevoeg.** om een nummer op te halen.
- 4. Selecteer **Verzend.** om het bericht te verzenden.

#### **Een bericht beluisteren**

Als u een ontvangen audiobericht wilt beluisteren, selecteert u **Spelen**; of als u meerdere berichten hebt ontvangen, selecteert u **Tonen** > **Spelen**. Selecteer **Uit** als u het bericht later wilt beluisteren.

# <span id="page-33-1"></span>■ Geheugen vol

Als een nieuw bericht is binnengekomen terwijl het berichtengeheugen vol is, wordt de tekst *Geheugen vol. Kan geen berichten ontv.* weergegeven. Als u oude berichten wilt verwijderen, selecteert u **OK** > **Ja** en selecteert u de map. Ga naar het gewenste bericht en selecteer **Verwdrn**. Als u meerdere berichten wilt verwijderen, selecteert u **Markeer**. Markeer alle berichten die u wilt verwijderen en selecteer **Opties** > *Gemark. verwdrn*.

# <span id="page-33-2"></span>■ **Mappen**

Ontvangen berichten worden opgeslagen in de map *Inbox*.

Berichten die nog niet verzonden zijn, worden opgeslagen in de map *Outbox*.

Zie *Verzonden berichten opslaan* in [Algemene instellingen](#page-42-5) op pagina [43](#page-42-5) voor meer informatie over het instellen dat verzonden berichten moeten worden opgeslagen in de map *Verzonden items*.

Als u berichten die u hebt ingevoerd en opgeslagen in de map *Concepten* wilt bewerken en verzenden, selecteert u **Menu** > *Berichten* > *Concepten*.

U kunt uw berichten verplaatsen naar de map *Opgeslagen items*. Als u uw *Opgeslagen items* wilt indelen in submappen, selecteert u **Menu** > *Berichten* > *Opgeslagen items*. Als u een map wilt toevoegen, selecteert u **Opties** > *Map toevoegen*. Als u een map wilt verwijderen of hernoemen, gaat u naar de gewenste map en selecteert u **Opties** > *Map verwijderen* of *Map hernoemen*.

De telefoon beschikt over sjablonen. Als u een nieuwe sjabloon wilt maken, kunt u een bericht als sjabloon opslaan. Als u de lijst met sjablonen wilt openen, selecteert u **Menu** > *Berichten* > *Opgeslagen items* > *Sjablonen*.

# <span id="page-34-0"></span>■ **E-mailtoepassing**

De e-mailtoepassing maakt gebruik van een GPRS-verbinding (netwerkdienst) zodat u met de telefoon toegang hebt tot uw e-mailaccount. Deze e-mailtoepassing is niet hetzelfde als de SMS e-mailfunctie. Om de e-mailfunctie van de telefoon te kunnen gebruiken, hebt u een compatibel e-mailsysteem nodig.

U kunt met de telefoon e-mail invoeren, verzenden en lezen. De telefoon ondersteunt POP3- en IMAP4-e-mailservers.

Voordat u e-mail kunt verzenden en ontvangen, moet u een nieuwe e-mailaccount aanvragen of gebruik uw huidige account. Neem contact op met uw e-mailprovider voor informatie over de beschikbaarheid van uw e-mailaccount.

Controleer uw e-mailinstellingen bij uw e-mailprovider. Het is mogelijk dat u de configuratie-instellingen voor e-mail ontvangt als een configuratiebericht. Zie [Dienst voor configuratie-instellingen](#page-10-0) op pagina [11](#page-10-0).

U kunt de e-mailinstellingen activeren door **Menu** > *Berichten* > *Berichtinstellingen* > *E-mailberichten* te selecteren. Zie [E-mailberichten](#page-45-0)  op pagina [46](#page-45-0).

Deze toepassing ondersteunt geen toetsgeluiden.

#### **De instellingenwizard**

De instellingenwizard wordt automatisch gestart als er in de telefoon geen e-mailinstellingen zijn ingesteld. Als u de instellingen handmatig wilt invoeren, selecteert u **Menu** > *Berichten* > *E-mail* > **Opties** > *Accounts beheren* > **Opties** > *Nieuw*.

U kunt de optie *Accounts beheren* gebruiken als u e-mailinstellingen wilt toevoegen, verwijderen en wijzigen.

#### **E-mail invoeren en verzenden**

U kunt uw e-mailbericht schrijven voordat u verbinding met de e-mailservice maakt. U kunt echter ook eerst verbinding met de service maken en daarna pas uw e-mailbericht schrijven en verzenden.

- 1. Selecteer **Menu** > *Berichten* > *E-mail* > *Nieuwe e-mail*.
- 2. Als u meer dan één e-mailaccount hebt ingesteld, selecteert u de account die u voor het verzenden van het e-mailbericht wilt gebruiken.
- 3. Voer het e-mailadres van de ontvanger, het onderwerp en het e-mailbericht in. Als u een bestand van de *Galerij* wilt toevoegen, selecteert u **Opties** > *Bestand toev.*.
- 4. Als u de e-mail wilt verzenden, selecteert u **Verzend.** > *Nu verzenden*.

Als u de e-mail wilt opslaan in de map *Outbox* om deze later te verzenden, selecteert u **Verzend.** > *Later verzenden*.

Als u uw e-mailbericht later wilt bewerken of voltooien, selecteert u **Opties** > *Opsl. als concept*. Het e-mailbericht wordt opgeslagen in *Outboxen* > *Concepten*.

Als u het e-mailbericht later wilt verzenden, selecteert u **Menu** > *Berichten* > *E-mail* > **Opties** > *Nu verzenden* of *E-mail verz./ontv.*.
#### **E-mailberichten downloaden**

1. Als u e-mailberichten die naar uw e-mailaccount zijn verzonden, wilt downloaden, selecteert u **Menu** > *Berichten* > *E-mail* > *Controle op e-mail*.

Als u meer dan één e-mailaccount hebt gedefinieerd, selecteert u de account waarvan u de e-mailberichten wilt downloaden.

De e-mailtoepassing downloadt eerst de berichtkoppen.

2. Selecteer **Terug** > *Inboxen*, de accountnaam en het nieuwe bericht en selecteer vervolgens **Ophalen** om het volledige e-mailbericht te downloaden.

Als u nieuwe e-mailberichten wilt downloaden en als u berichten die in de map *Outbox* zijn opgeslagen, selecteert u **Opties** > *E-mail verz./ontv.*.

#### **E-mailberichten lezen en beantwoorden**

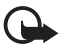

**Belangrijk:** Wees voorzichtig met het openen van berichten. Objecten in e-mailberichten kunnen schadelijke software bevatten of anderszins schadelijk zijn voor uw apparaat of PC.

- 1. Selecteer **Menu** > *Berichten* > *E-mail* > *Inboxen*, de accountnaam en het gewenste bericht.
- 2. Als u een e-mailbericht wilt beantwoorden, selecteert u **Beantw.** > *Oorspr. tekst* of *Leeg bericht*. Als u uw antwoord ook aan de andere geadresseerden wilt sturen, selecteert u **Opties** > *Allen beantw.*. Bevestig of wijzig het e-mailadres en het onderwerp en voer uw antwoord in.
- 3. Als u het bericht wilt verzenden, selecteert u **Verzend.** > *Nu verzenden*.

### **E-mailmappen**

De telefoon slaat e-mailberichten die u vanaf uw e-mailaccount hebt gedownload op in de map *Inboxen*. De map *Inboxen* bevat de volgende mappen: "Accountnaam" voor inkomende e-mailberichten, *Archiveren* voor het archiveren van e-mailberichten, *Aangepast 1*—*Aangepast 3* voor het sorteren van e-mailberichten, *Ongewenst* voor het opslaan van alle spame-mailberichten, *Concepten* voor het opslaan van onvoltooide e-mailberichten, *Outbox* voor het opslaan van e-mailberichten die niet zijn verzonden en *Verzonden items* voor het opslaan van e-mailberichten die zijn verzonden.

Als u de mappen en hun inhoud wilt beheren, selecteert u **Opties** zodat de beschikbare opties voor de afzonderlijke mappen worden weergegeven.

### **Spamfilter**

Als u een spamfilter wilt inschakelen en instellen, selecteert u **Opties** > *Spamfilter* > *Instellingen* in het hoofdscherm voor e-mail. Het spamfilter biedt u de mogelijkheid om specifieke afzenders op een zwarte lijst of op een witte lijst te plaatsen. Berichten van afzenders die aan de zwarte lijst zijn toegevoegd, worden uitgefilterd en opgeslagen in de map Ongewenst. Berichten van onbekende afzenders en van afzenders die aan de witte lijst zijn toegevoegd, worden gedownload naar de inbox voor uw account. Als u een afzender aan de zwarte lijst wilt toevoegen, selecteert u het desbetreffende e-mailbericht in de map *Inboxen* en vervolgens selecteert u **Opties** > *Afz. op zwarte lijst*.

# ■ **Chatberichten**

Met chatberichten (IM) (netwerkdienst) kunt u korte, simpele teksten naar online gebruikers verzenden. U moet zich abonneren op een dienst en zich bij de gewenste chatdienst registreren. Neem voor meer informatie over het registeren voor een chatdienst contact op met uw serviceprovider.

Zie *Verbindingsinstell.* in [Toegang](#page-37-0) op pagina [38](#page-37-0) voor informatie over het definiëren van de juiste instellingen voor de chatdienst. De pictogrammen en tekst op het scherm zijn afhankelijk van de chatdienst.

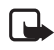

**Opmerking:** Afhankelijk van uw chatdienst hebt u mogelijk niet tot alle functies toegang die in deze handleiding worden beproken.

### <span id="page-37-0"></span>**Toegang**

Selecteer **Menu** > *Berichten* > *Chatberichten*. *Chatberichten* kan door een andere term worden vervangen afhankelijk van de serviceprovider. Als er meerdere sets met verbindingsinstellingen voor de chatdienst beschikbaar zijn, kiest u de gewenste set. Maak uw keuze uit de volgende opties:

*Aanmelden* — om verbinding te maken met de chatdienst. Als u de telefoon zo wilt instellen dat er automatisch verbinding wordt gemaakt met de chatdienst wanneer u de telefoon aanzet, selecteert u tijdens het aanmelden de optie *Autom. aanmldn:* >*Aan*, of u selecteert **Menu** > *Berichten* > *Chatberichten*, maakt verbinding met de chatdienst en selecteert **Opties** > *Instellingen* > *Automatisch aanmelden* > *Aan*.

*Opgeslagen conv.* — om de chatberichten die u tijdens een sessie hebt opgeslagen, te bekijken, te verwijderen of een andere naam te geven. *Verbindingsinstell.* — om de instellingen voor chatberichten te bewerken.

#### **Verbinding maken**

Als u verbinding wilt maken met de dienst, opent u het menu Chatberichten, selecteert u de chatdienst als dit nodig is, en selecteert u *Aanmelden*.

Selecteer **Opties** > *Afmelden*, als u de verbinding met de chatdienst wilt verbreken.

#### **Sessies**

Als u bent verbonden met de dienst, wordt uw status, zoals deze bij anderen wordt getoond, op een statusregel weergegeven: *Status: Online*, *Status: Bezet* of *Stat.: Offl. aang.* — Als u uw status wilt wijzigen, selecteert u **Wijzigen**.

Onder de statusregel worden drie mappen met contacten en hun status weergegeven: *Convers.*, *Online* en *Offline*. Als u een map wilt uitvouwen, bladert u naar de desbetreffende map en vervolgens selecteert u **Uitvouw.** (of druk op de pijl-rechts). Als u een map wilt samenvouwen, selecteert u de desbetreffende map en vervolgens selecteert u **Samenv.** (of druk op de pijl-links).

*Conversaties* — toont tijdens de actieve sessie de lijst met nieuwe en gelezen chatberichten of chatuitnodigingen.

duidt een nieuw groepsbericht aan.

duidt een gelezen groepsbericht aan.

 $\equiv$  duidt een nieuw chatbericht aan.

 $\equiv$  duidt een gelezen chatbericht aan.

duidt een uitnodiging aan.

De pictogrammen en tekst op het scherm zijn afhankelijk van de chatdienst.

*Online* — toont het aantal contacten dat online is.

*Offline* — toont het aantal contacten dat offline is.

Als u een gesprek wilt starten, vouwt u de map *Online* of de map *Offline* uit, vervolgens gaat u naar het contact met wie u wilt chatten en ten slotte selecteert u **Chatten**. Als u een uitnodiging of een bericht wilt beantwoorden, vouwt u de map *Conversaties* uit, vervolgens gaat u naar het contact met wie u wilt chatten en ten slotte selecteert u **Openen**. Zie [Chatcontacten toevoegen](#page-40-0) op pagina [41](#page-40-0) als u contacten wilt toevoegen.

*Groepen* > *Openbare groepen* (wordt niet weergegeven als het netwerk geen ondersteuning biedt voor groepen) — de lijst met bookmarks voor openbare groepen weergeven die door de netwerkoperator of serviceprovider wordt verstrekt. Als u een chatsessie met een groep wilt starten, selecteert u de gewenste groep en vervolgens selecteert u **Deelnm.**. Voer de schermnaam in die u tijdens het gesprek als uw alias wilt gebruiken. Nadat u zich bij de groep hebt aangemeld, kunt u de groepschatsessie starten. U kunt ook een privé-groep maken. Zie [Groepen](#page-41-0) op pagina [42](#page-41-0).

*Zoeken* > *Gebruikers* of *Groepen* — om op telefoonnummer, schermnaam, e-mailadres of naam te zoeken naar andere chatgebruikers of openbare groepen in het netwerk. Als u *Groepen* selecteert, kunt u zoeken naar een groep op de naam van een groepslid, op groepsnaam, op onderwerp of op ID.

**Opties** > *Chatten* of *Aanmldn bij groep* — het gesprek starten zodra u de gewenste gebruiker of groep hebt gevonden.

#### **Een uitnodiging accepteren of afwijzen**

Als u een chatuitnodiging ontvangt, selecteert u **Lezen** om deze te lezen. Als u meerdere chatuitnodigingen hebt ontvangen, selecteert u een uitnodiging en dan **Openen**. Als u wilt deelnemen aan een privégroepsgesprek selecteert u **Accept.** en vervolgens voert u de schermnaam in die u als uw alias wilt gebruiken. Selecteer **Opties** > *Weigeren* of *Verwijderen* als u de uitnodiging wilt afwijzen of verwijderen.

#### **Een chatbericht lezen**

Als u een nieuw chatbericht ontvangt dat niet behoort tot een actieve chatsessie, wordt de tekst *Nieuw chatbericht* weergegeven. Selecteer **Lezen** om het bericht te lezen. Als u meerdere chatberichten hebt ontvangen, selecteert u een bericht en dan **Openen**.

Nieuwe berichten die u tijdens een actieve chatsessie ontvangt, worden bewaard in *Chatberichten* > *Conversaties*. Als u een bericht ontvangt van iemand die niet in *Chatcontacten* is opgenomen, wordt de ID van de afzender weergegeven. Als u een nieuw contact wilt opslaan dat nog niet in het telefoongeheugen is opgenomen, selecteert u **Opties** > *Contact opslaan*.

#### **Deelnemen aan een chatsessie**

Als u aan een chatsessie wilt deelnemen of er één wilt starten, voer dan de tekst in, en selecteer **Verzend.**.

Als u tijdens een chatsessie een nieuw bericht ontvangt van iemand die niet bij de huidige chatsessie is betrokken, wordt  $\textcircled{\texttt{F}}$  weergegeven en klinkt er een waarschuwingssignaal.

Voer de tekst in en selecteer **Verzend.**. Uw bericht wordt weergegeven en het antwoordbericht wordt eronder weergegeven.

#### <span id="page-40-0"></span>**Chatcontacten toevoegen**

Selecteer als u met de chatdienst bent verbonden, in het hoofdmenu voor chatberichten **Opties** > *Contact toev.* > *Op mobiel nummer*, *ID handm. opgev.*, *Zoeken op server* of *Kopiëren van serv.* (afhankelijk van de serviceprovider).

Blader naar een contact. Als u een gesprek wilt starten, selecteert u **Chatten**.

#### **Berichten blokkeren of vrijgeven**

Als u tijdens een gesprek berichten wilt blokkeren, selecteert u **Opties** > *Contact blokkeren*.

Als u berichten van een specifiek contact in uw lijst met contacten wilt blokkeren, bladert u naar het contact in *Conversaties*, *Online*, of *Offline* en vervolgens selecteert u **Opties** > *Contact blokkeren* > **OK**.

Als u een contact wilt vrijgeven, selecteert u in het hoofdmenu voor chatberichten **Opties** > *Blokkeerlijst*. Blader naar het contact dat u wilt vrijgeven en selecteer **Deblokk.** > **OK**.

### <span id="page-41-0"></span>**Groepen**

U kunt de openbare groepen gebruiken die door de serviceprovider zijn ingesteld of privé-groepen voor een chatsessie instellen.

#### **Openbaar**

U kunt bookmarks aanbrengen voor openbare groepen die door uw serviceprovider worden onderhouden. Maak verbinding met de chatdienst en selecteer *Groepen* > *Openbare groepen*. Selecteer een groep en dan **Deelnm.**. Als u geen deel uitmaakt van de groep, voert u uw schermnaam in als uw alias voor de groep. Als u een groep uit uw lijst wilt verwijderen, selecteert u **Opties** > *Groep verwijderen*.

Als u naar een groep wilt zoeken, selecteert u *Groepen* > *Openbare groepen* > *Groepen zoeken*.

#### **Besloten**

Maak verbinding met de chatdienst en selecteer in het hoofdmenu **Opties** > *Groep maken*. Voer de schermnaam in die u tijdens het gesprek als uw alias wilt gebruiken. Markeer de leden van de privé-groep in de lijst met contacten en voer een uitnodiging in.

# ■ Spraakberichten

Voicemail is een netwerkdienst, waarop u zich mogelijk eerst moet abonneren. Neem contact op met uw serviceprovider voor meer informatie.

Als u uw voicemail wilt beluisteren, selecteert u **Menu** > *Berichten* > *Voicemails* > *Luisteren naar voicemail*. Selecteer *Nummer voicemailbox* om het nummer van uw voicemail in te voeren, op te slaan of te wijzigen. Als dit door het netwerk wordt ondersteund, geeft het pictogram QO aan dat nieuwe voicemailberichten zijn ontvangen. Selecteer **Luister** om uw berichten te beluisteren.

### ■ **Informatieberichten**

U kunt berichten over verschillende onderwerpen van uw serviceprovider ontvangen (netwerkdienst). Neem contact op met uw serviceprovider voor meer informatie. Selecteer **Menu** > *Berichten* > *Informatieberichten* en daarna één van de volgende opties:

### ■ **Dienstopdrachten**

Vanuit dit submenu maakt en verzendt u serviceaanvragen (USSDopdrachten) naar de netwerkoperator. Dit kunnen bijvoorbeeld activeringsopdrachten voor netwerkdiensten zijn. Selecteer **Menu** > *Berichten* > *Dienstopdrachten*.

### ■ **Berichten verwijderen**

Als u berichten wilt verwijderen, selecteert u **Menu** > *Berichten* > *Berichten verwijderen* > *Per bericht* om afzonderlijke berichten te verwijderen, *Per map* om alle berichten in een specifieke map te verwijderen of *Alle berichten*.

### ■ **SIM-berichten**

SIM-berichten zijn tekstberichten die op uw SIM-kaart worden opgeslagen. U kunt deze berichten kopiëren of verplaatsen van de SIM naar het geheugen van de telefoon, maar niet andersom. Als u SIMberichten wilt lezen, selecteert u **Menu** > *Berichten* > **Opties** > *SIMberichten*.

### ■ **Berichtinstellingen**

#### **Algemene instellingen**

Algemene instellingen gelden voor tekst- en multimediaberichten.

Selecteer **Menu** > *Berichten* > *Berichtinstellingen* > *Algem. instellingen* en daarna één van de volgende opties:

*Verzonden berichten opslaan* > *Ja* — als u wilt instellen dat verzonden berichten moeten worden opgeslagen in de map *Verzonden items*.

*Overschrijven in Verzonden items* > *Toegestaan* — om in te stellen dat oude berichten worden overschreven door nieuwe berichten wanneer het berichtengeheugen vol is. Deze instelling wordt alleen weergegeven als u *Verzonden berichten opslaan* > *Ja* instelt.

*Lettergrootte* — om de lettergrootte in te stellen die voor berichten moet worden gebruikt.

*Grafische smileys* > *Ja* — als u op tekens gebaseerde smileys wilt vervangen door grafische smileys.

#### **Tekstberichten**

De tekstberichtinstellingen hebben invloed op de wijze waarop SMS- en e-mailberichten worden verzonden, ontvangen en weergegeven.

Selecteer **Menu** > *Berichten* > *Berichtinstellingen* > *Tekstberichten* en daarna één van de volgende opties:

*Afleveringsrapporten* > *Ja* — om het netwerk te vragen afleveringsrapporten van uw berichten te verzenden (netwerkdienst).

*Berichtencentrales* > *Centrale toevgn* — om het telefoonnummer en de naam in te stellen van de berichtencentrale voor het verzenden van tekstberichten. Dit nummer krijgt u van uw serviceprovider.

*Berichtencentrale in gebruik* — om de berichtencentrale te selecteren die u gebruikt.

*E-mailberichtencentrales* > *Centrale toevgn* — om het telefoonnummer en de naam in te stellen van de berichtencentrale voor het verzenden van e-mailberichten.

*E-mailcentrale in gebruik* — om de SMS e-mailcentrale te selecteren die u gebruikt.

*Geldigheid van berichten* — om in te stellen hoe lang het netwerk moet proberen uw bericht af te leveren.

*Berichten verzenden als* — om de indeling van de te verzenden berichten in te stellen: *Tekst*, *Semafoonoproep* of *Fax* (netwerkdienst).

*Packet-gegevens gebruiken* > *Ja* — om GPRS in te stellen als de gewenste SMS-drager.

*Tekenondersteuning* > *Volledig* — om in te stellen dat alle tekens in de verstuurde berichten zichtbaar zijn. Als u *Beperkt* selecteert, worden tekens met accenten en andere markeringen mogelijk geconverteerd naar andere tekens.

*Antwoord via zelfde centrale* > *Ja* — om de ontvanger van uw bericht de mogelijkheid te bieden om u via dezelfde berichtencentrale een antwoord toe te sturen (netwerkdienst).

#### **Multimediaberichten**

De berichtinstellingen hebben invloed op de wijze waarop de multimediaberichten worden verzonden, ontvangen en weergegeven. Het is mogelijk dat u de configuratie-instellingen voor multimediaberichten ontvangt als configuratiebericht. Zie [Dienst voor](#page-10-0)  [configuratie-instellingen](#page-10-0) op pagina [11.](#page-10-0) U kunt de instellingen ook handmatig invoeren. Zie [Configuratie](#page-66-0) op pagina [67](#page-66-0).

Selecteer **Menu** > *Berichten* > *Berichtinstellingen* > *Multimediaber.* en daarna één van de volgende opties:

*Afleveringsrapporten* > *Ja* — om het netwerk te vragen afleveringsrapporten van uw berichten te verzenden (netwerkdienst).

*Afb.formaat (multimedia plus)* — om de afbeeldingsgrootte in multimedia plusberichten in te stellen.

*Afbeeldingsformaat (multimedia)* — om de afbeeldingsgrootte in multimediaberichten in te stellen.

*Standaard timing dia's* — om de standaardtijd te selecteren tussen dia's in multimediaberichten.

*Ontvangst multimedia toestaan* > *Ja* of *Nee* — om multimediaberichten te ontvangen of blokkeren. Als u *In eigen netwerk* selecteert, kunt u geen multimediaberichten ontvangen wanneer u zich buiten het bereik van uw eigen netwerk bevindt. Doorgaans is *In eigen netwerk* de standaardinstelling van de multimediaberichtendienst. De beschikbaarheid van dit menu is afhankelijk van de telefoon.

*Inkomende multimediaberichten* — om in te stellen dat multimediaberichten automatisch of handmatig na bevestiging worden ontvangen of worden geweigerd. Deze instelling wordt niet weergegeven als de optie *Ontvangst multimedia toestaan* is ingesteld op *Nee*.

*Advertenties toestaan* — om advertenties te ontvangen of te weigeren. Deze instelling wordt niet weergegeven als de optie *Ontvangst multimedia toestaan* is ingesteld op *Nee* of *Configuratie-instellingen* is ingesteld op *Weigeren*.

*Configuratie-instellingen* > *Configuratie* — Alleen de configuraties die streaming ondersteunen, worden weergegeven. Selecteer een serviceprovider, *Standaard* of *Pers. configuratie* voor multimediaberichten. Selecteer *Account* en een MMS-account die is opgenomen in de actieve configuratie-instellingen.

#### **E-mailberichten**

De instellingen hebben invloed op de wijze waarop e-mailberichten worden verzonden, ontvangen en weergegeven. Het is mogelijk dat u de instellingen ontvangt als configuratiebericht. Zie [Dienst voor](#page-10-0)  [configuratie-instellingen](#page-10-0) op pagina [11](#page-10-0). U kunt de instellingen ook handmatig invoeren. Zie [Configuratie](#page-66-0) op pagina [67.](#page-66-0)

Selecteer **Menu** > *Berichten* > *Berichtinstellingen* > *E-mailberichten* en daarna één van de volgende opties:

*Configuratie* — selecteer de set die u wilt activeren.

*Account* — selecteer een account die door de serviceprovider wordt verstrekt.

*Mijn mailnaam* — voer uw naam of alias in.

*E-mailadres* — voer uw e-mailadres in.

*Aanmeldingsgegevens* — om gegevens in te voeren volgens het servertype

*Inkomende mailinstellingen* — om het maximum aantal e-mails in te stellen dat kan worden ontvangen.

*Instell. uitgaande mail (SMTP)* — om SMTP (simple mail transfer protocol)-gegevens in te voeren en om opties in te stellen die worden gebruikt bij het verzenden van e-mails.

*Terminalvenster tonen*  $> Ja$  – als u een handmatige gebruikersverificatie voor intranetverbindingen wilt uitvoeren.

# **7. Contacten**

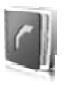

U kunt namen en nummers (contacten) opslaan in het geheugen van de telefoon en het geheugen van de SIM-kaart.

In het telefoongeheugen kunnen contacten worden opgeslagen met extra details, zoals diverse telefoonnummers en tekstitems. U kunt ook een afbeelding opslaan voor een beperkt aantal contacten.

In het SIM-kaartgeheugen kunnen namen worden opgeslagen met één bijbehorend telefoonnummer. De contacten die in het SIMkaartgeheugen zijn opgeslagen, worden aangegeven door  $\blacksquare$ .

### ■ **Zoeken naar een contact**

Selecteer **Menu** > *Contacten* > *Namen*. Blader door de lijst met contacten of voer de eerste tekens in van de naam die u zoekt.

### ■ Namen en telefoonnummers opslaan

Namen en nummers worden opgeslagen in het actieve geheugen. Als u een naam en een telefoonnummer wilt opslaan, selecteert u **Menu** > *Contacten* > *Namen* > **Opties** > *Nieuw contact*.

### ■ **Gegevens opslaan**

In het telefoongeheugen kunt u verschillende typen telefoonnummers, een toon of videoclip en korte tekstitems voor een contact opslaan.

Het eerste nummer dat u opslaat, wordt automatisch ingesteld als het standaardnummer. Dit nummer wordt aangeduid met een kader om de nummertype-indicator, bijvoorbeeld **. Wanneer u een naam in de** lijst met contacten selecteert, bijvoorbeeld om te bellen, wordt automatisch het standaardnummer gekozen, tenzij u een ander nummer selecteert.

Zorg ervoor dat het gebruikte geheugen *Telefoon* of *Telefoon en SIM* is. Zie [Instellingen](#page-49-0) op pagin[a50](#page-49-0).

Zoek het contact waaraan u een gegeven wilt toevoegen en selecteer **Gegev.** > **Opties** > *Info toevoegen*. Selecteer één van de beschikbare opties.

### ■ **Contacten kopiëren of verplaatsen**

Als u contacten van het telefoongeheugen naar het SIM-kaartgeheugen en omgekeerd wilt kopiëren of verplaatsen, selecteert u **Menu** > *Contacten* > *Namen*. Selecteer het contact dat u wilt kopiëren of verplaatsen, en dan **Opties** > *Contact kopiëren* of *Contact verpltsn*.

Als u meerdere contacten wilt kopiëren of verplaatsen, selecteert u het eerste contact dat u wilt kopiëren of verplaatsen, en dan **Opties** > *Markeren*. Markeer de andere contacten en selecteer dan **Opties** > *Gemark. kopiëren* of *Gemark. verpltsen*.

Als u alle contacten van het telefoongeheugen naar het SIMkaartgeheugen en omgekeerd wilt kopiëren of verplaatsen, selecteert u **Menu** > *Contacten* > *Contacten kopiëren* of *Contacten verplaatsen*.

In het SIM-kaartgeheugen kunnen namen worden opgeslagen met één bijbehorend telefoonnummer.

### ■ **Contactgegevens bewerken**

Zoek het contact en selecteer **Gegev.**. Als u een naam, nummer, of tekstitem wilt bewerken of een afbeelding wilt wijzigen, selecteert u **Opties** > *Bewerken*. Als u een ander nummertype wilt gebruiken, gaat u naar het gewenste nummer en selecteert u **Opties** > *Type wijzigen*. Als u het geselecteerde nummer wilt instellen als standaardnummer, selecteert u *Als standaard*.

### ■ **Alles synchroniseren**

Synchroniseer uw agenda, contactgegevens, en notities met een externe internetserver (netwerkdienst). Zie [Synchroniseren vanaf een server](#page-62-0) p. [63](#page-62-0) voor details.

### ■ **Contacten verwijderen**

Als u alle contacten en bijbehorende gegevens uit het telefoongeheugen of het SIM-kaartgeheugen wilt verwijderen, selecteert u **Menu** > *Contacten* > *Alle contctn verwijderen* > *Uit tel.geheugen* of *Van SIMkaart*.

Als u een contact wilt verwijderen, gaat u naar het betreffende contact en selecteert u **Opties** > *Verwijder contact*.

Als u een nummer, tekstitem of afbeelding wilt verwijderen dat aan het contact is gekoppeld, gaat u naar het betreffende contact en selecteert u **Gegev.**. Ga naar het gewenste gegevensitem en selecteer **Opties** > *Verwijderen*, en selecteer één van de beschikbare opties.

## ■ **Visitekaartjes**

U kunt contactgegevens van een persoon als visitekaartje verzenden naar, en ontvangen van, een compatibel apparaat dat de vCardstandaard ondersteunt.

Als u een visitekaartje wilt verzenden, gaat u naar het contact waarvan u de gegevens wilt verzenden, en selecteert u **Gegev.** > **Opties** > *Visitek. verzenden*.

Als u een visitekaartje ontvangt, selecteert u **Tonen** > **Opslaan** om het visitekaartje op te slaan in het telefoongeheugen. Als u het visitekaartje wilt verwijderen, selecteert u **Uit** > **Ja**.

## <span id="page-49-0"></span>■ **Instellingen**

Selecteer **Menu** > *Contacten* > *Instellingen* en daarna één van de volgende opties:

*Actief geheugen* — om het SIM-kaart- of telefoongeheugen te selecteren voor uw contacten. Selecteer *Telefoon en SIM* om namen en nummers op te halen uit beide geheugens. Wanneer u in dat geval namen en nummers opslaat, worden deze in het telefoongeheugen opgeslagen.

*Weergave Contacten* — om in te stellen hoe de namen en nummers in de lijst *Contacten* moeten worden weergegeven.

*Naamweergave* — om in te stellen of de voor- of achternaam van het contact als eerste moet worden weergegeven.

*Lettergrootte* — om de lettergrootte voor de lijst met contacten in te stellen.

*Geheugenstatus* — om de hoeveelheid gebruikt en vrij geheugen weer te geven.

### ■ **Groepen**

Selecteer **Menu** > *Contacten* > *Groepen* om de in het geheugen opgeslagen namen en nummers in te delen in bellergroepen met verschillende beltonen en afbeeldingen.

#### ■ **Snelkeuze**

Als u een nummer wilt toekennen aan een snelkeuzetoets, selecteert u **Menu** > *Contacten* > *Snelkeuze* en gaat u naar het gewenste snelkeuzenummer.

Selecteer **Wijs toe** als er nog geen nummer aan de toets is toegewezen of **Opties** > *Wijzigen* als dit wel het geval is. Selecteer **Zoeken** en vervolgens het contact dat u wilt toewijzen. Als de functie *Snelkeuze* is uitgeschakeld, wordt gevraagd of u deze functie wilt activeren. Zie ook *Snelkeuze* in [Oproepen](#page-63-0) op pagina [64.](#page-63-0)

Zie [Snelkeuze](#page-22-0) op pagina [23](#page-22-0) voor meer informatie over het bellen met behulp van snelkeuzetoetsen.

#### ■ Informatienummers, dienstnummers en eigen **nummers**

Selecteer **Menu** > *Contacten* en één van de volgende submenu's:

*Infonummers* — om te bellen naar de informatienummers van uw serviceprovider als deze op de SIM-kaart zijn opgeslagen (netwerkdienst).

*Dienstnummers* — om te bellen naar de dienstnummers van uw serviceprovider als deze op de SIM-kaart zijn opgeslagen (netwerkdienst).

*Eigen nummers* — om de telefoonnummers weer te geven die zijn toegewezen aan de SIM-kaart, als deze op de SIM-kaart zijn opgeslagen.

# **8. Oproepinfo**

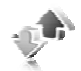

Oproepen die u hebt gemist, ontvangen en geplaatst, worden alleen geregistreerd als het netwerk deze functie ondersteunt, de telefoon is ingeschakeld en zich binnen het servicegebied van het netwerk bevindt.

Als u de gegevens van uw oproepen wilt bekijken, selecteert u **Menu** > *Logboek* > *Gemiste oproepen*, *Ontvangen oproepen* of *Gekozen nummers*. Als u de telefoonnummers van recent gemiste en ontvangen oproepen wilt bekijken, selecteert u *Oproeplog*. Als u de contacten wilt bekijken aan wie u recent een bericht hebt gestuurd, selecteert u *Berichtontvangers*.

Als u de gegevens van recente oproepen wilt bekijken, selecteert u **Menu** > *Logboek* > *Gespreksduur*, *Packet-gegevensteller* of *Timer pcktgegev.verb.*.

Als u wilt bekijken hoeveel tekst- en multimediaberichten u hebt verzonden en ontvangen, selecteert u **Menu** > *Logboek* > *Berichtenlogboek*.

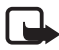

**Opmerking:** de uiteindelijke rekening van de serviceprovider voor oproepen en diensten kan variëren, afhankelijk van de netwerkfuncties, afrondingen, belastingen, enzovoort.

Sommige tijdmeters worden mogelijk opnieuw ingesteld bij onderhoudswerkzaamheden of software-upgrades.

## ■ **Positiegegevens**

Het netwerk kan u een positieverzoek toezenden (netwerkdienst). Informeer bij uw serviceprovider naar abonnementen en naar het verstrekken van positiegegevens.

U kunt het positieverzoek accepteren of weigeren door **Accept.** of **Weiger** te selecteren. Als u het verzoek misloopt, wordt het verzoek automatisch geaccepteerd of geweigerd op basis van hetgeen u bent overeengekomen met uw netwerkoperator of serviceprovider. Op het scherm wordt *1 gemist positieverzoek* weergegeven. U kunt het gemiste positieverzoek bekijken door **Tonen** te selecteren.

Als u informatie over de tien laatste privé-meldingen en verzoeken wilt weergeven of deze wilt verwijderen, selecteert u **Menu** > *Logboek* > *Positie-bepaling* > *Positielogboek* > *Map openen* of *Alles verwijderen*.

# **9. Instellingen**

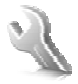

### <span id="page-54-0"></span>■ **Profielen**

De telefoon heeft verschillende instellingsgroepen, ofwel profielen, waarvoor u de telefoongeluiden voor verschillende gebeurtenissen en omgevingen kunt instellen.

Selecteer **Menu** > *Instellingen* > *Profielen*, het gewenste profiel en vervolgens één van de volgende opties:

*Activeer* — om het geselecteerde profiel te activeren.

*Aanpassen* — om het profiel aan te passen. Selecteer de instelling die u wilt wijzigen en breng de gewenste wijzigingen aan.

*Tijdelijk* — om het profiel in te stellen om een bepaalde tijd (maximaal 24 uur) actief te zijn, en om de gewenste eindtijd in te stellen. Wanneer de ingestelde tijd voor het profiel verstrijkt, wordt het vorige profiel (waarvoor geen tijd was ingesteld) geactiveerd.

### ■ **Thema's**

Een thema bevat elementen voor het aanpassen van uw telefoon.

Selecteer **Menu** > *Instellingen* > *Thema's* en daarna één van de volgende opties:

*Thema selecteren* — om een thema in te stellen. Er wordt een lijst met mappen in de *Galerij* weergegeven. Open de map *Thema's* en selecteer een thema.

*Themadownloads* — om een lijst te openen met koppelingen voor het downloaden van meer thema's.

### ■ **Tonen**

U kunt de tooninstellingen van het geselecteerde profiel wijzigen.

Selecteer **Menu** > *Instellingen* > *Tonen*. U vindt dezelfde instellingen ook in het menu *Profielen*. Zie *Aanpassen* in [Profielen](#page-54-0) op pagina [55.](#page-54-0)

Als u de telefoon alleen wilt laten overgaan wanneer oproepen worden ontvangen van telefoonnummers die behoren tot een geselecteerde bellergroep, selecteert u *Waarschuwen bij*. Ga naar de gewenste bellergroep of naar *Elke oproep* en selecteer **Markeer**.

Selecteer **Opties** > *Opslaan* om de instellingen op te slaan of *Annuleren* om de instellingen ongewijzigd te laten.

Als u het hoogste beltoonvolume selecteert, bereikt de beltoon na een paar seconden het hoogste volume.

# ■ **Weergave**

Selecteer **Menu** > *Instellingen* > *Weergave* en daarna één van de volgende opties:

*Achtergrond* — om de achtergrondafbeelding in standby-modus aan het scherm toe te voegen.

*Actief standby* — om de modus actief standby in of uit te schakelen en de modus actief standby in te delen en naar eigen wens aan te passen.

*Lettertypekleur bij standby* — om de kleur te selecteren voor de tekst op het scherm wanneer de standby-modus actief is.

*Navigatietoetspictogrammen* — om de symbolen af te beelden van de huidige navigatietoetssnelkoppelingen in de standby-modus wanneer de modus actief standby is uitgeschakeld.

*Animatie (schuiven)* — om in te stellen dat een animatie wordt weergegeven, en dat er een toon wordt afgespeeld als u de telefoon opent en sluit, afhankelijk van het thema

*Screensaver* > *Aan* — om in te stellen dat de telefoon een screensaver weergeeft. Als u meer screensavers wilt downloaden, selecteert u *Graf. downloads*. Selecteer *Timeout* om de timeout in te stellen voor het activeren van de screensaver.

*Energiespaarstand* — om de energie van de batterij te sparen. De datum en de digitale klok worden weergegeven als na een bepaalde tijd geen enkele functie van de telefoon is gebruikt.

*Lettergrootte* — om de lettergrootte in te stellen voor het weergeven van berichten, contacten en webpagina's.

*Operatorlogo* — om het operatorlogo weer te geven of te verbergen.

*Celinformatie* > *Aan* — om de celidentiteit weer te geven, indien deze beschikbaar is in het netwerk.

#### ■ **Tijd en datum**

U kunt de tijd, tijdzone en tijdnotatie wijzigen door **Menu** > *Instellingen* > *Tijd en datum* > *Tijd*, *Datum* of *Datum en tijd autom. aanpassen* (netwerkdienst) te selecteren.

Wanneer u naar een andere tijdzone reist, selecteert u **Menu** > *Instellingen* > *Tijd en datum* > *Tijd* > *Tijdzone* en de tijdzone van uw locatie uitgedrukt in tijdsverschil met GMT (Greenwich Mean Time) of UTC (Universal Time Coordinated). De tijd en de datum worden aangepast aan de tijdzone zodat de telefoon de juiste verzendtijd van ontvangen tekst- of multimediaberichten kan weergeven. Zo geeft GMT -5 de tijdzone aan voor New York (Verenigde Staten), 5 uur ten westen van Greenwich/Londen (Verenigd Koninkrijk).

### ■ **Snelkoppelingen**

Met behulp van snelkoppelingen kunt u snel toegang krijgen tot de telefoonfuncties die u het meest gebruikt.

#### **Linkerselectietoets**

U kunt in de lijst een functie selecteren door **Menu** > *Instellingen* > *Mijn snelkoppelingen* > *Linkerselect.toets* te selecteren.

Wanneer de linkerselectietoets is ingesteld op **Favor.** en u een functie wilt activeren, selecteert u in de standby-modus **Favor.** > **Opties** en daarna één van de volgende opties:

*Selectieopties* — om een functie toe te voegen aan de lijst met snelkoppelingen of eruit te verwijderen

*Organiseren* — om de functies voor uw persoonlijke lijst met snelkoppelingen opnieuw in te delen

#### **Rechterselectietoets**

U kunt in de lijst een functie selecteren door **Menu** > *Instellingen* > *Mijn snelkoppelingen* > *Rechter selectietoets* te selecteren.

#### **Navigatietoets**

Als u andere telefoonfuncties uit een voorgedefinieerde lijst wilt toekennen aan de navigatietoets (bladertoets), selecteert u **Menu** > *Instellingen* > *Mijn snelkoppelingen* > *Navigatietoets*.

### **Spraakopdrachten**

U kunt bellen en telefoonfuncties uitvoeren door spraakopdrachten uit te spreken. Spraakopdrachten zijn taalgevoelig. Voor informatie over het instellen van de taal, zie *Taal voor spraakherkenning* in [Telefoon](#page-64-0) op pagina [65](#page-64-0).

U kunt als volgt de telefoonfuncties selecteren die u met een spraakopdracht wilt activeren: selecteer **Menu** > *Instellingen* > *Mijn snelkoppelingen* > *Spraakopdrachten* en selecteer een map. Blader naar een functie.  $\bigcirc$  geeft aan dat het spraaklabel is geactiveerd. Als u het spraaklabel wilt activeren, selecteert u **Toevoeg.**. Als u de geactiveerde spraakopdracht wilt beluisteren, selecteert u **Afspelen**. Zie [Uitgebreide](#page-22-1)  [spraakgestuurde nummerkeuze](#page-22-1) op pagina [23](#page-22-1) voor informatie over het gebruik van spraakopdrachten.

U kunt de spraakopdrachten beheren door naar een telefoonfunctie te bladeren en één van de volgende opties te selecteren:

*Bewerken* of *Verwijderen* — om de spraakopdracht van de geselecteerde functie te wijzigen of uit te schakelen.

*Alles toevoegen* of *Alles verwijderen* — om de spraakopdrachten voor alle functies in de lijst met spraakopdrachten in of uit te schakelen.

# <span id="page-57-0"></span>■ **Connectiviteit**

U kunt de telefoon verbinden met een compatibel apparaat via een draadloze Bluetooth-verbinding, infrarood of via een USBgegevenskabel. U kunt ook de instellingen definiëren voor EGPRSinbelverbindingen.

#### **Draadloze Bluetooth-technologie**

Dit apparaat voldoet aan de Bluetooth-specificatie 2.0 + EDR die de volgende profielen ondersteunt: generic access, netwerktoegang, generic object exchange, hands-free, headset, object push, file transfer, dial-up networking, SIM access en serial port. Gebruik door Nokia goedgekeurde toebehoren voor dit model als u verzekerd wilt zijn van compatibiliteit met andere apparatuur die Bluetoothtechnologie ondersteunt. Informeer bij de fabrikanten van andere apparatuur naar de compatibiliteit met dit apparaat.

Op sommige plaatsen gelden beperkingen voor het gebruik van Bluetoothtechnologie. Raadpleeg de lokale autoriteiten of serviceprovider voor meer informatie.

Als functies gebruikmaken van Bluetooth-technologie of als dergelijke functies op de achtergrond worden uitgevoerd terwijl u andere functies gebruikt, vergt dit extra batterijcapaciteit en neemt de levensduur van de batterij af.

Met behulp van Bluetooth-technologie kunt u de telefoon verbinden met een compatibel Bluetooth-apparaat binnen een afstand van tien meter. Omdat Bluetooth-apparaten gebruikmaken van radiogolven, hoeven de telefoon en het andere apparaat zich niet in elkaars gezichtsveld te bevinden, hoewel de verbinding storing kan ondervinden van obstakels zoals muren of andere elektronische apparatuur.

#### **Een Bluetooth-verbinding instellen**

Selecteer **Menu** > *Instellingen* > *Connectiviteit* > *Bluetooth* en daarna één van de volgende opties:

*Bluetooth* > *Aan* of *Uit* — om de Bluetooth-functie in of uit te schakelen. **a** geeft een actieve Bluetooth-verbinding aan.

*Zoeken naar audiotoebehoren* — om te zoeken naar compatibele Bluetooth-audioapparaten. Selecteer het apparaat dat u met de telefoon wilt verbinden.

*Gekoppelde apparaten* — om te zoeken naar Bluetooth-apparaten die binnen bereik zijn. Selecteer **Nieuw** om alle Bluetooth-apparaten weer te geven die binnen bereik zijn. Selecteer een apparaat en dan **Koppelen**. Voer het overeengekomen Bluetooth-wachtwoord van het apparaat in (maximaal 16 tekens) om het apparaat af te stemmen op de telefoon. U hoeft dit wachtwoord alleen op te geven wanneer u het apparaat voor het eerst afstemt. De telefoon maakt verbinding met het apparaat en u kunt met de overdracht van gegevens beginnen.

#### **Draadloze Bluetooth-verbinding**

Selecteer **Menu** > *Instellingen* > *Connectiviteit* > *Bluetooth*. Selecteer *Actieve apparaten* om te controleren welke Bluetooth-verbinding actief is. Selecteer *Gekoppelde apparaten* om een lijst weer te geven met Bluetooth-apparaten die op de telefoon zijn afgestemd.

#### **Bluetooth-instellingen**

U kunt instellen hoe uw telefoon kenbaar wordt gemaakt aan andere Bluetooth-apparaten door **Menu** > *Instellingen* > *Connectiviteit* > *Bluetooth* > *Waarneembaarheid mijn telefoon* of *Naam van mijn telefoon* te selecteren.

Als u zich zorgen maakt over de beveiliging, kunt u de Bluetooth-functie uitschakelen of *Waarneembaarheid mijn telefoon* op *Verborgen* instellen. Accepteer altijd uitsluitend Bluetooth-communicatie van personen met wie daarover overeenstemming hebt bereikt.

### **Infrarood**

U kunt de telefoon instellen op het verzenden en ontvangen van gegevens via de infraroodpoort naar of van een IRDA-compatibele telefoon of IRDA-compatibel gegevensapparaat

Richt de IR-straal niet op andermans ogen en vermijd dat deze stoort met andere IR-apparaten. Infraroodapparaten zijn Klasse 1 laserproducten.

Wanneer u gegevens verzendt of ontvangt via infrarood, moet u ervoor zorgen dat de infraroodpoorten van het verzendende en het ontvangende apparaat op elkaar gericht zijn en dat er zich geen obstakels tussen deze apparaten bevinden.

Als u de IR-poort van uw telefoon wilt activeren of deactiveren, selecteert u **Menu** > *Instellingen* > *Connectiviteit* > *Infrarood*.

Als de datatransmissie niet binnen 2 minuten na het activeren van de infraroodpoort wordt gestart, wordt de verbinding verbroken en moet u opnieuw beginnen.

#### **Pictogram infraroodverbinding**

Wanneer  $\mathbb{P}^m$  onafgebroken wordt weergegeven, is de infraroodverbinding geactiveerd en is de telefoon gereed voor het verzenden of ontvangen van gegevens via de infraroodpoort.

Wanneer  $\mathbf{p}$  in knippert, wordt geprobeerd verbinding te maken met het andere apparaat of is de infraroodverbinding verbroken.

#### **Packet-gegevens**

GPRS is een netwerkdienst waarmee mobiele telefoons gegevens kunnen verzenden en ontvangen via een IP-netwerk (Internet Protocol).

Als u instellingen wilt opgeven voor het gebruik van de dienst, selecteert u **Menu** > *Instellingen* > *Connectiviteit* > *Packet-gegevens* > *Packetgegevensverbinding* en daarna één van de volgende opties:

*Wanneer nodig* — om in te stellen dat de GPRS-verbinding tot stand wordt gebracht wanneer een toepassing deze nodig heeft. De verbinding wordt gesloten wanneer de toepassing wordt beëindigd.

*Altijd online* — om de telefoon automatisch verbinding te laten maken met een GPRS-netwerk wanneer de telefoon wordt ingeschakeld.

#### **Modeminstellingen**

U kunt de telefoon via draadloze Bluetooth-technologie of een USBkabelverbinding aansluiten op een compatibele pc en de telefoon gebruiken als modem om een GPRS-verbinding via de pc in te schakelen.

U kunt de instellingen voor EGPRS-verbindingen vanaf uw pc opgeven door **Menu** > *Instellingen* > *Connectiviteit* > *Packet-gegevens* > *Packet-gegevensinstellingen* > *Actief toegangspunt* te selecteren en het gewenste toegangspunt te activeren. Selecteer *Actieve toegangspunt bewerken* > *Packet-gegevenstoegangspunt*, voer een naam in om de instellingen van het toegangspunt te wijzigen, en selecteer **OK**. Selecteer *Packet-gegevenstoegangspunt*, voer de naam van het toegangspunt (APN) in om een verbinding met een netwerk tot stand te brengen en selecteer **OK**.

U kunt de EGPRS-inbelinstellingen (naam van toegangspunt) ook definiëren op de pc met behulp van de Nokia Modem Options-software. Zie [Nokia PC Suite](#page-106-0) op pagina [107.](#page-106-0) Als u de instellingen op zowel de pc als de telefoon hebt gedefinieerd, worden de instellingen van de pc gebruikt.

#### **Gegevensoverdracht**

U kunt uw agenda, contactgegevens en notities synchroniseren met een ander compatibel apparaat (bijvoorbeeld een mobiele telefoon), een compatibele pc of een externe internetserver (netwerkdienst).

Gegevensoverdracht met een compatibele pc of een ander compatibel apparaat is ook mogelijk als de telefoon zonder SIM-kaart wordt gebruikt.

#### **Lijst met contacten voor overdracht**

U kunt de gegevens van uw telefoon alleen kopiëren of synchroniseren als de naam en de instellingen van het apparaat zijn opgenomen in de lijst met contacten voor overdracht. Als u gegevens ontvangt van een ander apparaat (bijvoorbeeld een compatibele mobiele telefoon), wordt het bijbehorende overdrachtscontact automatisch aan de lijst toegevoegd, op basis van de contactgegevens van het andere apparaat. *Serversynchr.* en *Computersync.* zijn de oorspronkelijke items in de lijst.

Als u een nieuw overdrachtscontact (bijvoorbeeld een mobiele telefoon) aan de lijst wilt toevoegen, selecteert u **Menu** > *Instellingen* > *Connectiviteit* > *Geg.overdracht* > **Opties** > *Contact toevgn* > *Telefoonsynchr.* of *Telefoonkopie* en geeft u de instellingen voor de betreffende soort gegevensoverdracht op.

Als u de instellingen voor het kopiëren en synchroniseren van gegevens wilt bewerken, selecteert u een contact in de lijst met contacten voor overdracht en vervolgens **Opties** > *Bewerken*.

Als u een overdrachtscontact wilt verwijderen, selecteert u het overdrachtscontact in de lijst en selecteert u **Opties** > *Verwijderen*.

#### **Gegevensoverdracht met een compatibel apparaat**

Gebruik voor synchronisatie draadloze Bluetooth-technologie of een kabelverbinding. Het andere apparaat moet zijn geactiveerd voor ontvangst van gegevens.

U start de gegevensoverdracht door **Menu** > *Instellingen* > *Connectiviteit* > *Geg.overdracht* te selecteren. Vervolgens selecteert u in de lijst het overdrachtscontact (*Serversynchr.* of *Computersync.* kunnen niet worden gekozen). De geselecteerde gegevens worden op basis van deze instellingen gekopieerd of gesynchroniseerd.

#### **Synchroniseren vanaf een compatibele pc**

Als u de gegevens van uw agenda, notities en contacten wilt synchroniseren, moet u de software voor de Nokia PC Suite van uw telefoon op de PC installeren. Gebruik draadloze Bluetooth-technologie of een USB-gegevenskabel voor de synchronisatie en start de synchronisatie vanaf de pc.

#### <span id="page-62-0"></span>**Synchroniseren vanaf een server**

Als u een externe internetserver wilt gebruiken, moet u zich abonneren op een synchronisatiedienst. Neem contact op met uw serviceprovider voor informatie over en de instellingen voor deze dienst. Het is mogelijk dat u de instellingen ontvangt als configuratiebericht. Zie [Dienst voor](#page-10-0)  [configuratie-instellingen](#page-10-0) op pagina [11](#page-10-0) en [Configuratie](#page-66-0) op pagina [67](#page-66-0).

Als u de synchronisatie van uw telefoon wilt starten, selecteert u **Menu** > *Instellingen* > *Connectiviteit* > *Gegev.overdracht* > *Serversynchr.*. Selecteer *Synchronisatie gestart* of *Kopiëren wordt gestart*, afhankelijk van de instellingen.

Het synchroniseren kan bij de eerste keer of na een onderbroken synchronisatie wel 30 minuten duren voor het voltooid is.

#### **USB-gegevenskabel**

U kunt de USB-gegevenskabel gebruiken voor het overdragen van gegevens tussen de telefoon en een compatibele pc of een printer die PictBridge ondersteunt. U kunt de USB-kabel ook gebruiken met Nokia PC Suite.

Als u de telefoon wilt activeren voor het overdragen van gegevens of het afdrukken van een afbeelding, dan moet u de gegevenskabel aansluiten. Bevestig *USB-kabel aangesloten. Selecteer modus.*, en selecteer daarna één van de volgende opties:

*Nokia-modus* — om de kabel voor PC Suite te gebruiken.

*Afdrukken/media* — om de telefoon te gebruiken met een printer die PictBridge-compatibel is, of met uw compatibele PC.

*Gegevensopslag* — om verbinding met een PC te maken die geen Nokiasoftware heeft, en om de telefoon als een apparaat voor gegevensopslag te gebruiken.

Als u de USB-modus wilt wijzigen, selecteert u **Menu** > *Instellingen* > *Connectiviteit* > *USB-ggvnskabel* > *Nokia-modus*, *Afdrukken/media* of *Gegevensopslag*.

# <span id="page-63-0"></span>■ **Oproepen**

Selecteer **Menu** > *Instellingen* > *Oproepen* en daarna één van de volgende opties:

*Doorschakelen* — om inkomende oproepen door te schakelen (netwerkdienst). Het is mogelijk dat u geen oproepen kunt doorschakelen als bepaalde blokkeringsfuncties zijn ingeschakeld. Zie *Oproepen blokkeren* in [Beveiliging](#page-67-0) op pagina [68.](#page-67-0)

*Stemhelderheid* > *Actief* — om de verstaanbaarheid van spraak te verbeteren, vooral in lawaaierige omstandigheden.

*Opnemen met willekeurige toets* > *Aan* — om een inkomende oproep te beantwoorden door kort op een willekeurige toets te drukken, met uitzondering van de aan/uit-toets, de cameratoets, de linker- en rechterselectietoets en de toets Einde.

*Automatisch opnieuw kiezen* > *Aan* — om maximaal tien pogingen te doen om de verbinding tot stand te brengen na een mislukte oproeppoging.

*Snelkeuze* > *Aan* — om namen en telefoonnummers te kiezen die aan de snelkeuzetoetsen **2** t/m **9** zijn toegewezen, door de desbetreffende cijfertoets ingedrukt te houden.

*Wachtfunctieopties* > *Activeer* om het netwerk een melding te laten genereren als een nieuwe oproep binnenkomt terwijl u een gesprek voert (netwerkdienst). Zie [Wachtfunctie](#page-23-0) op pagina [24](#page-23-0).

*Samenvatting na oproep* > *Aan* — om de telefoon na elk gesprek kort de duur en de kosten van het gesprek te laten weergeven (netwerkdienst).

*Identificatie verzenden* > *Ja* — om in te stellen dat uw telefoonnummer wordt weergegeven voor degene naar wie u belt (netwerkdienst).

Selecteer *Netwerkinstelling* als u de instelling wilt gebruiken die u bent overeengekomen met uw serviceprovider.

*Lijn uitgaande oproepen* — om telefoonlijn 1 of 2 te selecteren voor gesprekken, als deze functie wordt ondersteund door uw SIM-kaart (netwerkdienst).

*Oproepen via schuif* — om in te stellen dat oproepen worden beantwoord wanneer u de telefoon opent en worden beëindigd wanneer u de telefoon sluit.

### <span id="page-64-0"></span>■ **Telefoon**

Selecteer **Menu** > *Instellingen* > *Telefoon* en daarna één van de volgende opties:

*Taalinstellingen* — Selecteer *Taal display* om de weergavetaal voor de telefoon in te stellen. Met *Automatisch* wordt automatisch de taal geselecteerd op basis van de informatie op de SIM-kaart. Als u de taal van de USIM-kaart wilt gebruiken, selecteert u *SIM-taal*. Als u een taal voor spraakopdrachten wilt instellen, selecteert u *Taal voor spraakherkenning*.

*Toetsenblokkering* — om in te stellen dat de beveiligingscode moet worden gevraagd wanneer u de toetsen vrijgeeft. Voer de beveiligingscode en in selecteer *Aan*.

*Automatische toetsenblokkering* — om het toetsenblok automatisch te blokkeren na een ingestelde tijdsperiode waarin de telefoon in standbymodus is, en geen enkele functie van de telefoon is gebruikt. Selecteer *Aan*, en stel de tijdsperiode in.

*Welkomsttekst* — om de tekst in te voeren die wordt weergegeven als de telefoon wordt ingeschakeld

*Offlineverzoek* > *Aan* — Telkens als u de telefoon inschakelt, wordt u gevraagd of u het offlineprofiel wilt gebruiken. Als u dit profiel gebruikt, worden alle radioverbindingen uitgeschakeld. Dit profiel moet worden gebruikt in gebieden die gevoelig zijn voor radiosignalen.

*Telefoonupdates* — updates van de telefoonsoftware die worden verstrekt door uw serviceprovider (netwerkservice). Of deze optie beschikbaar is, hangt af van uw telefoon. Zie [Updates van](#page-68-0)  [telefoonsoftware](#page-68-0) op pagina [69.](#page-68-0)

*Operatorselectie* > *Automatisch* — om in te stellen dat automatisch één van de cellulaire netwerken wordt geselecteerd die in uw regio beschikbaar zijn. Als u *Handmatig* selecteert, kunt u een netwerk selecteren dat een registratieovereenkomst met uw eigen serviceprovider heeft.

*SIM-dienstacties bevestigen* — Zie [SIM-diensten](#page-97-0) op pagina [98.](#page-97-0)

*Automatische Help-tekst* — om in te stellen of de telefoon Help-teksten moet weergeven.

*Starttoon* > *Aan* — Om in te stellen of een toon wordt afgespeeld wanneer de telefoon wordt ingeschakeld.

### ■ **Toebehoren**

Dit menu of de volgende opties worden alleen weergegeven als de telefoon is aangesloten of aangesloten is geweest op één van de compatibele toebehoren.

Selecteer **Menu** > *Instellingen* > *Toebehoren*. Selecteer afhankelijk van het geselecteerde toebehoren één van de volgende opties.

*Standaard profiel* — om het profiel te selecteren dat automatisch moet worden geactiveerd wanneer u het geselecteerde toebehoren aansluit.

*Automatisch opnemen* — om inkomende gesprekken na vijf seconden automatisch te beantwoorden. Als *Oproepsignaal* is ingesteld op *1 x piepen* of *Stil*, is de automatische beantwoording uitgeschakeld.

*Verlichting* — om de verlichting permanent in te schakelen (*Aan*). Selecteer *Automatisch* om de verlichting gedurende 15 seconden aan te laten nadat op een toets is gedrukt.

*Teksttelefoon* > *Teksttelefoon gebruiken* > *Ja* — om de teksttelefooninstellingen te gebruiken in plaats van de hoofdtelefoonof oortje-instellingen.

### <span id="page-66-0"></span>■ **Configuratie**

U kunt uw telefoon configureren met instellingen die nodig zijn om bepaalde diensten te kunnen gebruiken. Het is ook mogelijk dat deze instellingen u worden toegestuurd door uw serviceprovider. Zie [Dienst](#page-10-0)  [voor configuratie-instellingen](#page-10-0) op pagina [11](#page-10-0).

Selecteer **Menu** > *Instellingen* > *Configuratie* en daarna één van de volgende opties:

*Standaardconfig.-instellingen* — om de serviceproviders weer te geven die in de telefoon zijn opgeslagen. Als u de configuratie-instellingen van de serviceprovider wilt instellen als standaardinstellingen, selecteert u **Opties** > *Als standaard*.

*Std. activeren in alle toepassingen* — om de standaardconfiguratieinstellingen voor ondersteunde toepassingen te activeren.

*Voorkeurstoegangspunt* — om de opgeslagen toegangspunten weer te geven. Blader naar een toegangspunt en selecteer **Opties** > *Details* om de naam van de serviceprovider, de gegevensdrager en het GPRStoegangspunt of-GSM-inbelnummer weer te geven.

*Verb. mt onderst. serviceprovider* — om de configuratie-instellingen te downloaden van uw serviceprovider.

*Instellingen apparaatbeheer* — om al dan niet toe staan dat updates van telefoonsoftware worden ontvangen. Of deze optie beschikbaar is, hangt af van uw telefoon. Zie [Updates van telefoonsoftware](#page-68-0) op pagina [69](#page-68-0).

*Persoonlijke config.instellingen* — om nieuwe persoonlijke accounts voor diverse diensten toe te voegen en om deze te activeren of te verwijderen. Als u een nieuwe persoonlijke account wilt toevoegen, selecteert u **Nw tvgn** als er nog geen account is toegevoegd. Anders selecteert u **Opties** > *Voeg nieuwe toe*. Selecteer het diensttype, selecteer de vereiste parameters en voer deze afzonderlijk in. De parameters verschillen per geselecteerd diensttype. Als u een persoonlijke account wilt verwijderen of activeren, gaat u naar de account en selecteert u **Opties** > *Verwijderen* of *Activeer*.

### <span id="page-67-0"></span>■ **Beveiliging**

Wanneer beveiligingsfuncties zijn ingeschakeld waarmee de mogelijke oproepen worden beperkt (zoals het blokkeren van oproepen, gesloten gebruikersgroepen en vaste nummers), kunt u mogelijk nog wel het geprogrammeerde alarmnummer kiezen.

Selecteer **Menu** > *Instellingen* > *Beveiliging* en daarna één van de volgende opties:

*PIN-codeaanvraag* en *UPIN-codeaanvraag* — als u de telefoon wilt instellen om naar de PIN-code of UPIN-code te vragen wanneer de telefoon wordt ingeschakeld. Bij sommige SIM-kaarten kan het vragen naar de PIN2-code niet worden uitgeschakeld.

*PIN2-codeaanvraag* — om in te stellen of de PIN2-code is vereist wanneer een bepaalde telefoonfunctie wordt gebruikt die met de PIN2 code is beveiligd. Bij sommige SIM-kaarten kan het vragen naar de PIN2-code niet worden uitgeschakeld.

*Oproepen blokkeren* — om inkomende en uitgaande oproepen te beperken (netwerkdienst). Hiervoor hebt u het blokkeerwachtwoord nodig.

*Vaste nummers* — als u uitgaande oproepen wilt beperken tot geselecteerde telefoonnummers, als dit door uw SIM-kaart wordt ondersteund. Wanneer de functie Vaste nummers is ingeschakeld, dan zijn GPRS-verbindingen niet mogelijk, behalve bij het verzenden van tekstberichten via een GPRS-verbinding. In zo'n geval moeten het telefoonnummer van de ontvanger en het nummer van de berichtencentrale in de lijst Vaste nummers zijn opgenomen.

*Beperkte groep gebruikers* — om een bepaalde groep personen op te geven die u kunt bellen en die u kunnen bellen (netwerkdienst).

*Beveiligingsniveau* > *Telefoon* — als u wilt dat de beveiligingscode wordt gevraagd wanneer een nieuwe SIM-kaart in de telefoon wordt geplaatst. Als u *Geheugen* selecteert, wordt de beveiligingscode gevraagd wanneer het SIM-kaartgeheugen is geselecteerd en u het gebruikte geheugen wilt wijzigen.

*Toegangscodes* — als u de beveiligingscode, de PIN-code, de UPIN-code, de PIN2-code of het blokkeerwachtwoord wilt wijzigen.

*Code gebruiken* — om te selecteren of de PIN-code of de UPIN-code actief moet zijn.

*Autorisatiecertificaten* of *Gebruikerscertificaten* — om de lijst met autorisatiecertificaten of gebruikerscertificaten te bekijken die naar de telefoon is gedownload. Zie [Certificaten](#page-103-0) op pagina [104.](#page-103-0)

*Instell. beveiligingsmodule* — om *Gegev. beveiligingsmodule* weer te geven, activeert u *Verzoek PIN voor module*, of wijzigt u de module-PIN en de ondertekenings-PIN. Zie ook [Toegangscodes](#page-9-0) op pagina [10.](#page-9-0)

### <span id="page-68-0"></span>■ **Updates van telefoonsoftware**

Uw serviceprovider kan mogelijk updates van telefoonsoftware draadloos rechtstreeks naar uw apparaat zenden (netwerkdienst). Of deze optie beschikbaar is, hangt af van uw telefoon.

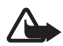

**Waarschuwing:** Wanneer u een software-update installeert, kunt u het apparaat niet gebruiken (zelfs niet om een alarmnummer te kiezen) totdat de update is voltooid en het apparaat opnieuw is gestart. Maak altijd een back-up van gegevens voordat u een software-update doorvoert.

#### **Instellingen**

U kunt updates van telefoonsoftware als volgt toestaan of weigeren: selecteer **Menu** > *Instellingen* > *Configuratie* > *Instellingen apparaatbeheer* > *Software-updates serviceprovider* en daarna één van de volgende opties:

*Altijd toestaan* — om alle softwaredownloads en updates automatisch te laten uitvoeren.

*Altijd weigeren* — om alle software-updates te weigeren.

*Eerst bevestgn* — om softwaredownloads en updates alleen uit te voeren nadat u deze hebt bevestigd (standaardinstelling).

#### **Een software-update aanvragen**

Selecteer **Menu** > *Instellingen* > *Telefoon* > *Telefoonupdates* om beschikbare updates van telefoonsoftware aan te vragen bij uw serviceprovider. Selecteer *Details huidige software* om de huidige softwareversie weer te geven en te controleren of een update nodig is. Selecteer *Telefoonsoftware downloaden* om een update van de telefoonsoftware te downloaden en installeren. Volg de instructies op het scherm.

#### **Een software-update installeren**

Selecteer *Software-update installeren* om de installatie te starten, als de installatie is geannuleerd nadat de update is gedownload.

De installatie van de software-update kan enkele minuten duren. Als zich problemen voordoen met de installatie, kunt u contact opnemen met uw serviceprovider.

### ■ **Fabrieksinstellingen terugzetten**

Als u bepaalde menu-instellingen op de oorspronkelijke waarden wilt terugzetten, selecteert u **Menu** > *Instellingen* > *Fabrieksins. terugzetten*. Voer de beveiligingscode in. De namen en telefoonnummers die zijn opgeslagen in *Contacten*, worden niet verwijderd.

# **10. Operatormenu**

Dit menu biedt toegang tot een portal met diensten die door uw netwerkoperator worden aangeboden. De naam en het pictogram worden bepaald door de netwerkoperator. Neem voor meer informatie contact op met uw netwerkoperator. De operator kan dit menu bijwerken met een dienstbericht. Zie [Dienstinbox](#page-102-0) op pagina [103](#page-102-0) voor meer informatie.

# **11. Galerij**

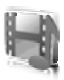

In dit menu kunt u afbeeldingen, videoclips,

muziekbestanden, thema's, foto's, tonen, opnamen en ontvangen bestanden beheren. Deze bestanden worden opgeslagen in het telefoongeheugen of op een aangesloten microSD-geheugenkaart en kunnen in mappen worden ingedeeld.

Uw telefoon ondersteunt een systeem met activeringssleutels ter bescherming van opgehaalde content. Controleer altijd de leveringsvoorwaarden van alle content en activeringssleutels voordat u tot aanschaf overgaat, omdat mogelijk om een vergoeding wordt gevraagd.

Auteursrechtbescherming kan meebrengen dat bepaalde afbeeldingen, muziek (inclusief beltonen) en andere inhoud niet mogen worden gekopieerd, gewijzigd, overgedragen of doorgestuurd.

Selecteer **Menu** > *Galerij* om een lijst met mappen te bekijken.

Als u de beschikbare opties van een map wilt bekijken, selecteert u een map en selecteert u **Opties**.

Als u een lijst met bestanden in een map wilt bekijken, selecteert u een map en selecteert u **Openen**.

Als u de beschikbare opties voor een bestand wilt bekijken, selecteert u een bestand en selecteert u **Opties**.

Als u de mappen van een geheugenkaart wilt weergeven tijdens het verplaatsen van een bestand, dan bladert u naar de geheugenkaart, en drukt u op de rechterbladertoets.

### ■ **Afbeeldingen afdrukken**

**XpressPrint** 

Uw apparaat biedt ondersteuning voor Nokia XPressPrint. Als u een afbeelding wilt afdrukken, kunt u het apparaat met een gegevenskabel op een compatibele printer aansluiten. U kunt de afbeelding echter ook met behulp van de Bluetooth-mogelijkheden verzenden naar een printer die ondersteuning biedt voor de Bluetooth-technologie. Zie [Connectiviteit](#page-57-0) op pagina [58](#page-57-0).
U kunt afbeeldingen afdrukken wanneer deze een jpg-indeling hebben. De foto's die u met de camera maakt, worden automatisch in de jpgindeling opgeslagen.

Selecteer de afbeelding die u wilt afdrukken en selecteer **Opties** > *Afdrukken*.

## <span id="page-72-0"></span>■ **Geheugenkaart**

Houd geheugenkaarten buiten het bereik van kleine kinderen.

U kunt de microSD-geheugenkaart gebruiken voor het opslaan van multimediabestanden, zoals videoclips, muziek, geluidsbestanden, afbeeldingen en berichtgegevens.

Sommige mappen van de *Galerij* met content die de telefoon gebruikt (zoals Thema's), kunnen worden opgeslagen op de geheugenkaart.

Zie [Een microSD-kaart plaatsen](#page-13-0) op pagina [14](#page-13-0) en [De microSD-kaart](#page-14-0)  [verwijderen](#page-14-0) op pagina [15](#page-14-0) voor meer informatie over het plaatsen en verwijderen van de microSD-geheugenkaart.

#### **De geheugenkaart formatteren**

Wanneer een geheugenkaart wordt geformatteerd, gaan alle gegevens op de kaart permanent verloren. Sommige geheugenkaarten worden vooraf geformatteerd geleverd en andere moet u zelf formatteren. Neem contact op met de verkoper om te achterhalen of u de geheugenkaart moet formatteren voordat u de kaart kunt gebruiken.

Als u een geheugenkaart wilt formatteren, selecteert u **Menu** >*Galerij* of *Toepassingen*, de map van de geheugenkaart en **Opties** > Kaart *formatteren* > **Ja**.

Als het formatteren is voltooid, voert u een naam in voor de geheugenkaart.

#### **De geheugenkaart vergrendelen**

Als u een wachtwoord wilt instellen voor het vergrendelen van uw geheugenkaart om onbevoegd gebruik tegen te gaan, selecteert **Opties** > *Wachtw. instellen*. Het wachtwoord mag maximaal acht tekens lang zijn.

Het wachtwoord wordt op uw telefoon opgeslagen en u hoeft het niet meer in te voeren zolang u de geheugenkaart op dezelfde telefoon gebruikt. Als u de geheugenkaart op een andere telefoon wilt gebruiken, wordt u om het wachtwoord gevraagd. Als u het wachtwoord wilt verwijderen, selecteert u **Opties** > *Wachtwoord verw.*.

### **Geheugengebruik controleren**

Als u het geheugengebruik van verschillende gegevensgroepen en het beschikbare geheugen voor het installeren van nieuwe toepassingen of software op uw geheugenkaart wilt controleren, selecteert u **Opties** > *Gegevens*.

# **12. Media**

Houd u, wanneer u beelden of video-opnamen maakt of gebruikt, aan alle regelgeving en respecteer lokale gewoonten, privacy en legitieme rechten van anderen.

# ■ **Camera en video**

Met de ingebouwde camera kunt u foto's maken of videoclips opnemen.

#### **Een foto maken**

Als u de functie Foto maken wilt gebruiken, drukt u in de standbymodus op de cameratoets (1). Als de videofunctie is ingeschakeld, bladert u naar links of rechts.

Als u een foto in liggende stand wilt maken, houdt u de telefoon horizontaal. Als u in of uit wilt zoomen in de cameramodus, gebruikt u de volumetoetsen (2).

Selecteer **Vastlggn** of druk op de cameratoets om een foto te nemen. Afbeeldingen worden opgeslagen in *Galerij*.

Selecteer **Opties** > *Zelfontsp. aan* om de zelfontspanner te activeren of selecteer *Afbeeld.reeks aan* om snel achter elkaar foto's te nemen. Als de maximale afbeeldingsgrootte is ingesteld, worden drie foto's achter elkaar genomen. Bij andere instellingen worden vijf foto's genomen.

Selecteer **Opties** > *Instellingen* >*Tijd afbeeldingsvoorbeeld* en stel een tijdsduur in om de genomen foto's op het scherm weer te geven. Wanneer een genomen foto op het scherm wordt weergegeven, kunt u **Terug** selecteren om een andere foto te nemen of **Verzend.** om de foto als multimediabericht te verzenden.

Dit apparaat ondersteunt een beeldresolutie van 640 x 480 pixels. De beeldresolutie kan in deze documentatie anders worden weergegeven.

### **Een videoclip opnemen**

Als u de videofunctie wilt openen, houdt u in de standby-modus de cameratoets ingedrukt. Als de camerafunctie is ingeschakeld, bladert u naar links of rechts. Selecteer **Opnem.** om de video-opname te starten. U kunt het opnemen onderbreken door **Pauze** te selecteren, hervatten door **Activeer** te selecteren, en stoppen door **Stoppen** te selecteren. Afbeeldingen worden opgeslagen in *Galerij*.

### **Camera- en video-opties**

Als u een filter wilt gebruiken, selecteert u **Opties** > *Effecten* >*Onechte kleuren*, *Grijsschaal*, *Sepia*, *Negatief* of *Solariseren*.

Selecteer **Opties** > *Instellingen* om de camera- en video-instellingen te wijzigen.

# ■ **Mediaspeler**

Met de mediaspeler kunt u bestanden van verschillende bronnen bekijken, afspelen en downloaden, zoals afbeeldingbestanden, audiobestanden, videobestanden en bestanden met animaties. U kunt ook compatibele streamingvideo's van een netwerkserver bekijken (netwerkdienst).

Selecteer **Menu** > *Media* > *Mediaspeler* > *Galerij openen*, *Bookmarks*, *Ga naar adres* of *Mediadownloads*.

Selecteer **Menu** > *Media* > *Mediaspeler* > *FF/Rew-interval* om de lengte van een sprong vooruit of achteruit in te stellen.

## **Configuratie voor een streamingdienst**

U kunt de configuratie-instellingen voor streaming ontvangen in een configuratiebericht van uw serviceprovider. Zie [Dienst voor](#page-10-0)  [configuratie-instellingen](#page-10-0) op pagina [11](#page-10-0). U kunt de instellingen ook handmatig invoeren. Zie [Configuratie](#page-66-0) op pagina [67](#page-66-0). Ga als volgt te werk om de instellingen te activeren:

1. Selecteer **Menu** > *Media* > *Mediaspeler* > *Instell. streaming* > *Configuratie*.

- 2. Selecteer een serviceprovider, *Standaard* of *Pers. configuratie* voor streaming.
- 3. Selecteer *Account* en een account voor een streamingdienst die is opgenomen in de actieve configuratie-instellingen.

# ■ **Muziekspeler**

Uw telefoon is voorzien van een muziekspeler waarmee u muziek, opnamen of andere MP3- of AAC-geluidsbestanden kunt beluisteren die u naar de telefoon hebt overgebracht met behulp van de toepassing Nokia Audio Manager, die deel uitmaakt van Nokia PC Suite. Zie [Nokia](#page-106-0)  [PC Suite](#page-106-0) op pagina [107](#page-106-0).

Auteursrechtbescherming kan meebrengen dat bepaalde afbeeldingen, muziek (inclusief beltonen) en andere inhoud niet mogen worden gekopieerd, gewijzigd, overgedragen of doorgestuurd.

Muziekbestanden die zijn opgeslagen in de muziekmap van het telefoongeheugen of op de geheugenkaart, zullen automatisch worden gedetecteerd en worden toegevoegd aan de muziekbibliotheek tijdens het opstarten van de telefoon.

U opent de muziekspeler door **Menu** > *Media* > *Muziekspeler* te selecteren.

#### **Muziek afspelen**

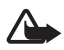

**Waarschuwing:** Luister naar muziek op een gematigd geluidsvolume. Voortdurende blootstelling aan een hoog geluidsvolume kan uw gehoor beschadigen.

De muziekspeler kan worden bestuurd met de muziekspelertoets op de telefoon of met de bladertoetsen als de muziekspeler is geopend.

Druk op  $\blacktriangleright$  om het afspelen te starten.

U kunt het volume aanpassen met de volumetoetsen aan de zijkant van de telefoon.

Druk op  $\blacktriangleright$  om het afspelen te onderbreken.

Houd de bladertoets  $\blacktriangleleft$  ingedrukt om het huidige nummer terug te spoelen. Houd  $\blacktriangleright$  ingedrukt om het huidige nummer snel vooruit te spoelen. Laat de toets los op de positie waar u de muziek weer wilt laten beginnen met afspelen.

Druk op de bladertoets  $\blacktriangleright$  om naar het volgende nummer te gaan. Druk op  $\blacktriangleleft$  om naar het begin van het vorige nummer te gaan.

Als u het menu van de muziekspeler wilt sluiten en door wilt gaan met het afspelen van muziek op de achtergrond, drukt u op de toets Einde.

Als u het afspelen wilt stoppen, houdt u de toets Einde ingedrukt.

## **Muziekspeleropties**

In het menu van de *Muziekspeler* kunt u uit de volgende opties kiezen:

*Tracklijst* — Geef alle beschikbare nummers van de actieve playlist weer en speel het gewenste nummer af. Als u een nummer wilt afspelen, gaat u naar het gewenste nummer en selecteert u **Spelen**.

*Muziekbibliotheek* — Geef alle beschikbare nummers weer ingedeeld in *Artiesten*, *Albums*, *Genres*, *Componisten* of *Tracklijsten*. Selecteer *Biblioth. bijwerken* om de lijsten te vernieuwen. De tracklijsten die door de Nokia Music Manager zijn gegenereerd, vindt u onder *Tracklijsten* > *Mijn tracklijsten*.

*Afspeelopties* — Selecteer *Willekeurig* om de nummers in de tracklijst in willekeurige volgorde af te spelen. Selecteer *Herhalen* om het huidige nummer of de volledige tracklijst herhaaldelijk af te spelen.

*Equalizer media* — om een equalizerinstelling te selecteren of te definiëren.

*Toevgn aan Favor.* — om de huidige opname aan de lijst met favorieten toe te voegen.

*Afsp. (Bluetooth)* — om verbinding te maken en de opnames af te spelen op een audio-accessoire met behulp van Bluetooth-technologie.

*Toon gebruiken* — om het nummer dat nu wordt afgespeeld, bijvoorbeeld als ringtoon in te stellen. De beschikbaarheid van dit menu is afhankelijk van de telefoon.

*Verzenden* — om het huidige nummer te verzenden via een multimediabericht of met behulp van Bluetooth-technologie.

*Webpagina* — om verbinding te maken met een webpagina die is gekoppeld aan het huidige nummer.

*Muziekdownloads* — om verbinding te maken met een Webdienst.

*Geheugenstatus* — om de hoeveelheid gebruikt en vrij geheugen weer te geven.

# ■ **Radio**

De FM-radio maakt gebruik van een andere antenne dan de antenne van het draadloze apparaat. De FM-radio functioneert alleen naar behoren als er een compatibele hoofdtelefoon of een compatibel toebehoren op het apparaat is aangesloten.

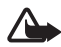

**Waarschuwing:** Luister naar muziek op een gematigd geluidsvolume. Voortdurende blootstelling aan een hoog geluidsvolume kan uw gehoor beschadigen. Houd het apparaat niet dicht bij uw oor wanneer de luidspreker wordt gebruikt, aangezien het volume erg luid kan zijn.

#### Selecteer **Menu** > *Media* > *Radio*.

U kunt gebruikmaken van de grafische toetsen  $\triangle$ ,  $\blacktriangledown$ ,  $\triangleleft$  of  $\blacktriangleright$  op het scherm door met de linker- of rechternavigatietoets naar de gewenste toets te gaan en deze te selecteren.

#### **Radiofrequenties opslaan**

- 1. Selecteer  $\triangleleft$  of  $\triangleright$  en houd deze ingedrukt om naar een frequentie te zoeken. U kunt de radiofrequentie wijzigen, in stappen van 0,05 MHz, door kort op  $\Leftrightarrow$  of  $\Leftrightarrow$  te drukken.
- 2. Als u de frequentie wilt opslaan in een geheugenlocatie van 1 t/m 9, houdt u de bijbehorende cijfertoets ingedrukt. Als u een frequentie wilt opslaan in een geheugenlocatie van 10 tot en met 20, drukt u kort op **1** of **2** en houdt u de gewenste cijfertoets, **0** t/m **9** ingedrukt.
- 3. Voer de naam van de radiozender in.

#### **Naar de radio luisteren**

Selecteer **Menu** > *Media* > *Radio*. Zoek de gewenste frequentie door of te selecteren of op de hoofdtelefoontoets te drukken. U kunt een radiozender selecteren door kort op de bijbehorende cijfertoets te

drukken. U kunt het volume regelen door op de volumetoetsen te drukken.

Maak uw keuze uit de volgende opties:

*Uitschakelen* — om de radio uit te zetten.

*Zender opslaan* — om een nieuwe zender op te slaan (weergegeven als een nieuwe zender wordt gedetecteerd).

*Luidspreker* of *Hoofdtelefoon* — via de luidspreker of de hoofdtelefoon naar de radio luisteren.

*Mono* of *Stereo* — om in mono of stereo naar de radio te luisteren.

*Zenders* — om de lijst met opgeslagen zenders te selecteren. Als u een zender wilt verwijderen of hernoemen, bladert u naar de gewenste zender en selecteert u **Opties** > *Zender verwijdrn* of *Naam wijzigen*. Selecteer *ID visuele dienst* om een ID voor de visuele dienst in te voeren die door de Visual Radio serviceprovider is verstrekt (netwerkdienst).

*Alle zndrs zoeken* — om naar nieuwe radiozenders te zoeken.

*Kies frequentie* — om de frequentie van de gewenste radiozender in te stellen.

*Zenderoverzicht* — om een website met een lijst van radiozenders te openen.

*Visuele dnst insch.* > *Automatisch* — om in te stellen of de toepassing *Visual Radio* (netwerkdienst) automatisch moet worden gebruikt als de radio wordt ingeschakeld. Sommige radiozenders kunnen informatie in tekstvorm of grafische vorm verzenden die u kunt bekijken met behulp van de toepassing Visual Radio. Informeer bij uw serviceprovider naar de beschikbaarheid en kosten van de dienst.

Wanneer een toepassing die gebruikmaakt van een GPRS- of HSCSDverbinding, bezig is met het verzenden of ontvangen van gegevens, kan dit de radio-ontvangst storen.

# ■ **Recorder**

U kunt stukjes spraak of andere geluiden opnemen en opslaan in de *Galerij*. Dit kan handig zijn als u een naam en telefoonnummer wilt opnemen om ze later te noteren.

De opnamefunctie kan niet worden gebruikt wanneer er een dataoproep of een GPRS-verbinding actief is.

#### **Geluid opnemen**

1. Selecteer **Menu** > *Media* > *Recorder*.

U kunt gebruikmaken van de grafische toetsen  $\Box$ ,  $\Box$  of  $\Box$  op het scherm door met de linker- of rechternavigatietoets naar de gewenste toets te gaan en deze te selecteren.

- 2. Druk op  $\bullet$  om het opnemen te starten. Als wilt opnemen tijdens een gesprek, selecteert u **Opties** > *Opnemen*. Terwijl een gesprek wordt opgenomen, horen beide partijen een zachte pieptoon. Houd de telefoon tijdens het opnemen in de normale positie tegen het oor. Selecteer III om het opnemen te onderbreken.
- 3. Selecteer om het opnemen te beëindigen. De opname wordt opgeslagen in *Galerij* > *Opnamen*.

Selecteer **Opties** > *Ltste opn. afspln* om de laatste opname te beluisteren.

Selecteer **Opties** > *Ltste opn. vrzdn* om de laatste opname te verzenden.

Selecteer **Opties** > *Opnamelijst* > *Opnamen* om een lijst met opnamen in *Galerij* te bekijken.

## ■ **Equalizer**

U kunt de geluidskwaliteit van de muziekspeler regelen door frequentiebanden te versterken of te verzwakken.

Selecteer **Menu >** *Media* **>** *Equalizer*.

U activeert een set door naar de gewenste equalizerset te gaan en **Activeer** te selecteren.

Als u een geselecteerde set wilt weergeven, bewerken of een andere naam wilt geven, selecteert u **Opties >** *Bekijken*, *Bewerken* of *Hernoemen*. U kunt niet alle sets bewerken of hernoemen.

## ■ **Stereo-verbreding**

Met stereo-verbreding wordt de audio-uitvoer van stereotoebehoren een ruimtelijk stereogeluidseffect gegeven. Selecteer **Menu** > *Media* > *Stereo-verbreding* om de instelling te wijzigen.

# **13. PTT (Push to Talk)**

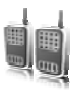

Als dit beschikbaar is, selecteert u **Menu** > *Push to Talk*.

PTT (Push to Talk) is een tweerichtingsradiodienst die beschikbaar wordt gesteld via een GPRS-netwerk (netwerkdienst).

U kunt PTT gebruiken om te spreken met één persoon of met een groep personen (kanaal) die over compatibele apparaten beschikken. Tijdens een verbinding met de PTT-dienst kunt u de overige functies van de telefoon gewoon gebruiken.

Informeer bij uw netwerkoperator naar de beschikbaarheid, kosten en abonnementsmogelijkheden voor deze dienst. Bij het gebruik van roamingdiensten gelden wellicht meer beperkingen dan bij gewone oproepen.

Voordat u de PTT-dienst kunt gebruiken, moet u de vereiste instellingen voor de dienst definiëren. Zie [PTT-instellingen](#page-87-0) op pagina [88](#page-87-0) en [Configuratie-instellingen](#page-88-0) op pagina [89.](#page-88-0)

# ■ **PTT-kanalen**

Een PTT-kanaal bestaat uit een groep personen (bijvoorbeeld vrienden of collega's) die deelnemen aan het kanaal nadat ze hiertoe zijn uitgenodigd. Wanneer u een oproep naar een kanaal verzendt, horen alle leden van het kanaal tegelijkertijd de oproep.

Er zijn verschillende soorten PTT-kanalen:

*Openbaar kanaal* — hier kan ieder lid anderen uitnodigen om deel te nemen.

*Privé-kanaal* — hier kunnen alleen personen deelnemen die een uitnodiging hebben ontvangen van degene die het kanaal heeft ingesteld.

Permanent kanaal — een vast kanaal dat door de serviceprovider is ingesteld.

U kunt de status van elk kanaal instellen op *Actief* of *Niet actief*.

Het aantal actieve kanalen en het aantal leden per kanaal is beperkt. Neem contact op met uw serviceprovider voor meer informatie.

**PTT (Push to Talk)**

#### **Een kanaal toevoegen**

Als u een kanaal wilt toevoegen, selecteert u **Menu** > *Push to Talk* > *Kanaal toevoegen* en bewerkt u de instellingen in de formuliervelden:

*Kanaalnaam:* — Geef een naam op voor het nieuwe kanaal.

*Status kanaal:* — Selecteer *Actief* om het kanaal in te stellen op actief of *Niet actief* om het kanaal uit te schakelen.

*Bijnaam in kan.:* — Voer uw alias in die in het nieuwe kanaal wordt weergegeven.

*Kanaalbeveil.:* > Selecteer *Openbaar kanaal* of *Privé-kanaal*.

*Afbeelding:* — Selecteer **Wijzigen** en een afbeelding uit de *Galerij* of de *Stand.afbeelding* om een afbeelding in te stellen voor het nieuwe kanaal.

Als u een uitnodiging naar het kanaal wilt verzenden, selecteert u **Ja** wanneer daarom wordt gevraagd. De ontvanger van de uitnodiging wordt toegevoegd aan de ledenlijst van het kanaal wanneer hij of zij de uitnodiging accepteert. Als u nog meer uitnodigingen wilt verzenden, selecteert u **Menu** > *Push to Talk* > *Kanaallijst*, selecteert u een kanaal en vervolgens **Opties** > *Stuur uitnodiging*. U kunt de uitnodiging verzenden als tekstbericht of via infrarood.

Als u een permanent kanaal wilt toevoegen, selecteert u **Menu** > *Push to Talk* > *Kanaal toevoegen* > **Opties** > *Adr. hndm. bewrkn*. Voer het *Kanaaladres:* in dat door uw provider is verstrekt.

# **Een uitnodiging ontvangen**

- 1. Wanneer u een tekstbericht met een uitnodiging voor een kanaal ontvangt, wordt *Kanaaluitnod. ontvangen:* weergegeven.
- 2. Selecteer **Bekijk** als u de alias van de persoon die de uitnodiging heeft verzonden en het groepsadres (als het geen privé-kanaal betreft) wilt weergeven.
- 3. Selecteer **Opslaan** om het kanaal aan de telefoon toe te voegen.
- 4. U kunt de status voor het kanaal instellen door *Actief* of *Niet actief* te selecteren.

U kunt de uitnodiging weigeren door **Uit** > **Ja** of **Bekijk** > **Wegd.** > **Ja** te selecteren.

# ■ **PTT in- en uitschakelen**

Als u verbinding met de PTT-dienst wilt maken, selecteert u **Menu** > *Push to Talk* > *Push to Talk inschakelen* of houdt de PTT-toets (volume omhoog) ingedrukt.  $\blacksquare$  geeft een PTT-verbinding aan.  $\blacksquare$  geeft aan dat de dienst tijdelijk niet beschikbaar is. Als u kanalen hebt toegevoegd, wordt u automatisch aangemeld bij de actieve kanalen.

U kunt een standaardfunctie toewijzen aan de PTT-toets (volume omhoog) om de lijst met kanalen of contacten of een enkel kanaal of contact te openen. Zie [PTT-instellingen](#page-87-0) op pagina [88.](#page-87-0)

Selecteer *Push to Talk uitschakelen* als u de verbinding met de PTTdienst wilt verbreken.

# ■ **Een PTT-oproep plaatsen en ontvangen**

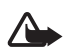

**Waarschuwing:** Houd het apparaat niet dicht bij uw oor wanneer de luidspreker wordt gebruikt, aangezien het volume erg luid kan zijn.

Als u een kanaaloproep, een één-op-één-oproep of een oproep naar meerdere ontvangers wilt plaatsten, houdt u de PTT-toets (volume omhoog) ingedrukt tijdens het spreken. U kunt naar het antwoord luisteren, door de PTT-toets (volume omhoog) los te laten.

U kunt de aanmeldstatus van uw contacten controleren in **Menu** > *Push to Talk* > *Contactenlijst*. De beschikbaarheid van deze dienst is afhankelijk van uw netwerkoperator en is alleen beschikbaar voor geabonneerde contacten. Als u een contact wilt abonneren, selecteert u **Opties** >*Cont. abonneren* of *Gemrk. abonneren* als al een of meer contacten zijn gemarkeerd.

 $\Box$ ) of  $\Box$ ? geeft aan dat de persoon niet beschikbaar of onbekend is.  $\mathbb{I}$  aeeft aan dat de persoon niet gestoord wil worden, maar terugbelverzoeken kan ontvangen.  $\ll$  geeft aan dat de persoon PTT niet heeft ingeschakeld.

## **Een kanaaloproep plaatsen**

Als u een oproep wilt verzenden naar een kanaal, selecteert u *Kanaallijst* in het PTT-menu, gaat u naar het gewenste kanaal en houdt u de PTTtoets (volume omhoog) ingedrukt.

**PTT (Push to Talk)**

### **Een één-op-één-oproep plaatsen**

Als u een één-op-één-oproep wilt plaatsen vanuit de lijst met contacten waaraan u het PTT-adres hebt toegevoegd, selecteert u *Contacten* > *Namen* of **Menu** > *Push to Talk* > *Contactenlijst*. Ga naar het gewenste contact en houd de PTT-toets (volume omhoog) ingedrukt.

Als u een één-op-één-oproep wilt starten vanuit de lijst met PTTkanalen, selecteert u *Kanaallijst*, gaat u naar het gewenste kanaal en selecteert u **Leden**. Ga naar het gewenste contact en houd de PTT-toets (volume omhoog) ingedrukt.

Selecteer *Terugbelinbox* als u een één-op-één-oproep wilt starten vanuit de lijst met ontvangen terugbelverzoeken. Ga naar het gewenste alias en houd de PTT-toets (volume omhoog) ingedrukt.

### **Een PTT-oproep naar meerdere ontvangers sturen**

U kunt meerdere PTT-contacten selecteren in de lijst met contacten. De ontvangers ontvangen een inkomende oproep en moeten deze accepteren om te kunnen deelnemen. Als dit wordt ondersteund door uw netwerkoperator, kunt u ook contacten selecteren met een telefoonnummer maar zonder PTT-nummer. Neem voor meer informatie contact op met uw netwerkoperator.

- 1. Selecteer **Menu** > *Push to Talk* > *Contactenlijst* en markeer de gewenste contacten.
- 2. Houd de PTT-toets (volume omhoog) ingedrukt om de oproep te starten. De deelnemende contacten worden op het scherm weergegeven zodra ze deelnemen aan het gesprek.
- 3. Houd de PTT-toets (volume omhoog) ingedrukt om te spreken. Laat de PTT-toets (volume omhoog) los om het antwoord te horen.
- 4. Druk op de toets Einde om het gesprek te beëindigen.

## **Een PTT-oproep ontvangen**

Een inkomende PTT-oproep wordt gemeld door een kort geluidssignaal. Informatie zoals de kanaalnaam, het telefoonnummer of de alias (netwerkdienst) van de beller wordt weergegeven.

Als u hebt ingesteld dat u eerst een beltoon te horen krijgt bij ontvangst van één-op-één-oproepen, kunt u de oproep accepteren of weigeren.

Als u de PTT-toets (volume omhoog) ingedrukt houdt wanneer de beller spreekt, hoort u een wachttoon en wordt *In wachtrij* weergegeven. Houd de PTT-toets (volume omhoog) ingedrukt en wacht totdat de andere persoon is uitgesproken. Hierna kunt u gaan praten.

## ■ **Terugbelverzoeken**

Als u een één-op-één-oproep start en u ontvangt geen reactie, kunt u de desbetreffende persoon een verzoek toezenden om u terug te bellen.

#### **Een terugbelverzoek verzenden**

U kunt een terugbelverzoek op de volgende manieren verzenden:

Als u een terugbelverzoek wilt verzenden vanuit de lijst met contacten in het menu *Push to Talk*, selecteert u *Contactenlijst*. Ga naar een contact en selecteer **Opties** > *Terugbelvrz. verz.*.

Als u een terugbelverzoek wilt verzenden vanuit *Contacten*, zoekt u het gewenste contact en selecteert u **Gegev.**. Ga naar het PTT-adres en selecteer **Opties** > *Terugbelvrz. verz.*.

Als u een terugbelverzoek wilt verzenden vanuit de lijst met kanalen in het PTT-menu, selecteert u *Kanaallijst* en gaat u naar het gewenste kanaal. Selecteer **Leden**, ga naar het gewenste contact en selecteer **Opties** > *Terugbelvrz. verz.*.

Als u een terugbelverzoek wilt verzenden vanuit de lijst met terugbelverzoeken in het menu *Push to Talk*, selecteert u *Terugbelinbox*. Ga naar een contact en selecteer **Opties** > *Terugbelvrz. verz.*.

#### **Reageren op een terugbelverzoek**

Als u een terugbelverzoek ontvangt, wordt *Terugbelverzoek ontvangen* weergegeven in de standby-modus.

U opent de *Terugbelinbox* door **Bekijk** te selecteren. Er wordt een lijst weergegeven met de aliassen van de personen die u een terugbelverzoek hebben toegezonden.

Als u een één-op-één-oproep wilt plaatsen, selecteert u het gewenste verzoek en houdt u de PTT-toets (volume omhoog) ingedrukt.

Als u het terugbelverzoek met een terugbelverzoek wilt beantwoorden, selecteert u **Opties** > *Terugbelvrz. verz.*.

Als u het verzoek wilt verwijderen, selecteert u **Verwdrn**.

Als u een nieuw contact wilt opslaan of het PTT-adres aan een contact wilt toevoegen die u een terugbelverzoek heeft gezonden, selecteert u **Opties** > *Opslaan als* of *Toev. aan contact*.

# ■ **Een één-op-één-contact toevoegen**

U kunt de namen van personen naar wie u geregeld één-op-éénoproepen verzendt, op de volgende manieren opslaan:

Als u een PTT-adres wilt toevoegen aan een naam in *Contacten*, gaat u naar het gewenste contact en selecteert u **Gegev.** > **Opties** > *Info toevoegen* > *P2T-adres*. Een contact wordt alleen in de lijst met PTTcontacten weergegeven als het PTT-adres is ingevoerd.

Als u een contact wilt toevoegen aan de lijst met PTT-contacten, selecteert u **Menu** > *Push to Talk* > *Contactenlijst* > **Opties** > *Contact toevoeg.*.

Als u een contact uit de lijst met kanalen wilt toevoegen, maakt u verbinding met de PTT-dienst, selecteert u *Kanaallijst* en gaat u naar het gewenste kanaal. Selecteer **Leden**, ga naar de persoon wiens contactgegevens u wilt opslaan en selecteer **Opties**. Als u een nieuw contact wilt toevoegen, selecteert u *Opslaan als*. Als u een PTT-adres wilt toevoegen aan een naam in *Contacten*, selecteert u *Toev. aan contact*.

# <span id="page-87-0"></span>■ **PTT-instellingen**

#### Selecteer **Menu** >*Push to Talk* > *P2T-instellingen*.

*1-op-1 oproepen* > *Aan* — om de ontvangst van één-op-één-oproepen toe te staan. Als u één-op-één-oproepen wel zelf wilt plaatsen, maar niet wilt ontvangen, selecteert u *Uit*. Het is mogelijk dat uw serviceprovider bepaalde diensten aanbiedt die deze instellingen negeren. Als u wilt instellen dat u eerst een beltoon te horen krijgt bij ontvangst van één-op-één-oproepen, selecteert u *Melden*.

*Standaardfunctie P2T-toets* — om de volgende functies in te stellen voor de PTT-toets (volume omhoog): *Cont.lijst openen*, *Kanaallijst openen*, *Cont./groep bellen*. Selecteer een contact, een groep of de optie *P2Tkanaal bellen* en selecteer een kanaal. Wanneer u de PTT-toets (volume omhoog) ingedrukt houdt, wordt de geselecteerde functie uitgevoerd.

*Mijn aanmeldingsstatus weergeven* — om het verzenden van de aanmeldstatus in of uit te schakelen.

*P2T-status bij opstarten* > *Ja* of *Eerst vragen* — om in te stellen dat automatisch verbinding met de PTT-dienst wordt gemaakt wanneer u de telefoon inschakelt.

*Push to Talk in buitenland* — om de PTT-dienst in te schakelen wanneer u buiten het bereik van uw eigen netwerk bent.

*Mijn Push to Talk-adres verzenden* > *Nee* — om uw PTT-adres te verbergen voor kanaaloproepen en één-op-één-oproepen.

# <span id="page-88-0"></span>■ **Configuratie-instellingen**

Mogelijk krijgt u de instellingen voor het maken van een verbinding van uw serviceprovider. Zie [Dienst voor configuratie-instellingen](#page-10-0) op pagina [11](#page-10-0). U kunt de instellingen handmatig invoeren. Zie [Configuratie](#page-66-0) op pagina [67](#page-66-0).

Als u de verbindingsinstellingen voor de dienst wilt instellen, selecteert u **Menu** > *Push to Talk* > *Configuratie-instellingen*. Maak uw keuze uit de volgende opties:

*Configuratie* — om een serviceprovider te selecteren, *Standaard* of *Pers. configuratie* voor de PTT-dienst. Alleen de configuraties die de PTTdienst ondersteunen, worden weergegeven.

*Account* — om een account voor een PTT-dienst te selecteren in de actieve configuratie-instellingen.

Andere parameters zijn *Push to Talk-gebruikersnaam*, *Standaardnickname*, *Push to Talk-wachtwoord*, *Domein* en *Serveradres*.

# ■ **Web**

Selecteer **Menu** > *Push to Talk* > *Web* om toegang te krijgen tot de website van uw PTT-provider.

# **14. Organizer**

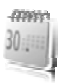

## ■ **Wekker**

U kunt instellen dat op een bepaald tijdstip een waarschuwingstoon klinkt. Selecteer **Menu** > *Organiser* > *Wekker*.

Als u de wekker wilt instellen, selecteert u *Wektijd* en voert u het gewenste tijdstip in. Als u het alarmtijdstip wilt wijzigen nadat dit is ingesteld, selecteert u *Aan*.

Selecteer *Alarm herhalen* om in te stellen dat op geselecteerde dagen van de week een alarmtoon moet klinken.

Selecteer *Alarmtoon* om de alarmtoon te selecteren of een radiozender als alarmtoon in te stellen. Als u de radio als alarmtoon selecteert, moet u de hoofdtelefoon op de telefoon aansluiten.

Als u een time-out voor de snoozefunctie wilt instellen, selecteert u *Time-out snoozefunctie* en de gewenste tijd.

#### **Het alarm stoppen**

Er klinkt een waarschuwingssignaal zelfs als de telefoon uitgeschakeld is. Als u het alarm wilt stoppen, selecteert u **Stoppen**. Als u de alarmtoon een minuut lang laat klinken of **Snooze** selecteert, wordt de alarmtoon onderbroken voor de tijd die u hebt ingesteld in *Time-out snoozefunctie*, en vervolgens weer hervat.

Als het tijdstip voor het alarmsignaal is aangebroken terwijl het apparaat is uitgeschakeld, schakelt het apparaat zichzelf in en wordt het waarschuwingssignaal afgespeeld. Als u **Stoppen** selecteert, wordt u gevraagd of het apparaat moet worden geactiveerd voor oproepen. Selecteer **Nee** als u het apparaat wilt uitschakelen of **Ja** als u het apparaat wilt gebruiken om te bellen en gebeld te worden. Selecteer **Ja** niet wanneer het gebruik van draadloze telefoons storingen of gevaar kan opleveren.

## ■ **Agenda**

#### Selecteer **Menu** > *Organiser* > *Agenda*.

De huidige dag is gemarkeerd met een kader. Als voor de betreffende dag notities zijn ingesteld, wordt de dag vetgedrukt weergegeven en wordt onder de agenda het begin van de notitie weergegeven. U kunt de notities voor de dag bekijken door **Bekijk** te selecteren. Als u een week wilt bekijken, selecteert u **Opties** > *Weekweergave*. Als u alle notities in de agenda wilt verwijderen, selecteert u de maand- of weekweergave en selecteert u **Opties** > *Verwijder notities*.

In *Instellingen* kunt u de datum, de tijd, de tijdzone, de datum- of tijdnotatie, het datumscheidingsteken, de standaardweergave of de eerste dag van de week instellen. Met de optie *Notities automatisch verwijderen* kunt u instellen dat oude notities na een bepaalde tijd automatisch moeten worden verwijderd.

#### **Een agendanotitie maken**

Selecteer **Menu** > *Organiser* > *Agenda*. Ga naar de gewenste datum, selecteer **Opties** > *Notitie maken* en vervolgens één van de volgende notitietypen: *Vergadering*, *Oproep*, *Verjaardag*, *Memo* of *Herinnering*. Vul de velden in.

#### **Waarschuwingstoon voor notitie**

De notitie wordt weergegeven en, indien ingesteld, klinkt er een waarschuwingstoon. Als een oproepnotitie van het type weergegeven, kunt u het weergegeven nummer kiezen door op de beltoets te drukken. Als u de waarschuwingstoon wilt uitschakelen en de notitie wilt bekijken, selecteert u **Bekijk**. Als u de toon 10 minuten lang wilt stoppen, selecteert u **Snooze**.

Als u de waarschuwingstoon wilt uitschakelen zonder de notitie te bekijken, selecteert u **Uit**.

# ■ **Takenlijst**

Als u een notitie wilt opslaan voor een taak die u moet uitvoeren, selecteert u **Menu** > *Organiser* > *Takenlijst*.

Als er nog geen notities zijn toegevoegd en u wilt een notitie maken, selecteert u **Toevoeg.**. Als er al notities bestaan, selecteert u **Opties** > *Toevoegen*. Vul de velden in en selecteer **Opslaan**.

Als u een notitie wilt bekijken, gaat u naar de gewenste notitie en selecteert u **Bekijk**. Wanneer u een notitie bekijkt, kunt u ook een optie selecteren om de kenmerken van de notitie te wijzigen. U kunt de geselecteerde notitie ook verwijderen, of alle notities verwijderen die u als voltooid hebt gemarkeerd.

# ■ **Notities**

U kunt notities invoeren en verzenden door **Menu** > *Organiser* > *Notities* te selecteren.

Als er nog geen notities zijn toegevoegd en u wilt een notitie maken, selecteert u **Notitie**. Als er al notities bestaan, selecteert u **Opties** > *Notitie maken*. Schrijf de notitie en selecteer **Opslaan**.

# ■ **Rekenmachine**

Met de rekenmachine in uw telefoon kunt u elementaire rekenkundige en trigonometrische functies uitvoeren, het kwadraat, de wortel en de inverse waarde van een getal berekenen, en valuta omrekenen.

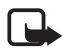

**Opmerking:** Deze rekenmachine heeft een beperkte nauwkeurigheid en is ontworpen voor eenvoudige berekeningen.

Selecteer **Menu** > *Organiser* > *Rek.machine*. Druk op **#** voor een decimaalteken. Ga naar de gewenste bewerking of functie, of selecteer deze uit de **Opties**.

Als u de wisselkoers wilt opslaan, selecteert u **Opties** > *Wisselkoers*. Als u de valuta wilt omrekenen, voert u het bedrag in en selecteert u **Opties** > *In eigen valuta* of *In vreemde valuta*.

## ■ **Timer**

Als u de timer wilt starten, selecteert u **Menu** > *Organiser* > *Timer* > *Normale timer*, dan voert u het gewenste tijdstip in, en voert u een tekst in die wordt weergegeven als het tijdstip is aangebroken. U start de timer door **Starten** te selecteren. Selecteer *Tijd wijzigen* om de tijd van de timer te wijzigen. Als u de timer wilt stoppen, selecteert u *Timer stoppen*.

Als u een intervaltimer met maximaal 10 intervallen wilt starten, voert u eerst de intervallen in. Selecteer **Menu** > *Organiser* > *Timer* > *Intervaltimer*. U start de timer door *Timer starten* > **Starten** te selecteren.

# ■ **Stopwatch**

Met de stopwatch kunt u de tijd, tussentijden of rondetijden opnemen. Gedurende de tijdsopname kunnen de overige functies van de telefoon gewoon worden gebruikt. Druk op de toets Einde als u tijdsopname met de stopwatch in de achtergrond wilt activeren.

Als u de stopwatch gebruikt of deze op de achtergrond loopt wanneer u andere functies gebruikt, vergt dit extra batterijcapaciteit en neemt de gebruiksduur van de batterij af.

Selecteer **Menu** > *Organiser* > *Stopwatch* en daarna één van de volgende opties:

*Tussentijden* — om tussentijden op te nemen. Selecteer **Starten** om de tijdsopname te starten. Selecteer **Interval** elke keer dat u de tussentijd wilt opnemen. Selecteer **Stoppen** om de tijdsopname te beëindigen.

Selecteer **Opslaan** als u de opgenomen tijd wilt opslaan.

Als u de tijdsopname opnieuw wilt starten, selecteert u **Opties** > *Starten*. De nieuwe tijd wordt aan de vorige tijd toegevoegd. Selecteer *Opnieuw instellen* om de teller op 0 te zetten zonder de tijd op te slaan.

*Rondetijden* — om rondetijden op te nemen.

*Doorgaan* — om de tijdsopname weer te geven die u in de achtergrond hebt geactiveerd.

*Laatste tonen* — om de laatste tijdsopname weer te geven als de stopwatch niet op 0 is gezet.

*Tijden bekijken* of *Tijden verwijder.* — om de opgeslagen tijden te bekijken of te verwijderen.

# **15. Sensor**

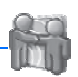

Met de toepassing Sensor kunt u zich presenteren door een portfolio te maken dat tekst, afbeeldingen, multimedia-items en een gastenboek kan bevatten. Na het maken van een portfolio kunt u op zoek gaan naar andere Sensor-gebruikers. Als u gebruikers in de buurt aantreft, kunt u door hun portfolio's bladeren en hen Sensor-berichten, multimediabestanden en lemma's uit het gastenboek sturen. Sensor

gebruikt Bluetooth-technologie en is gratis.

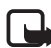

**Opmerking:** De meeste communicatiefuncties in Sensor werken alleen als alle partijen de Sensor-toepassing hebben geïnstalleerd.

Selecteer **Menu** > *Sensor* en daarna één van de volgende opties:

*Sensor: inactief* of *Sensor: actief* — om de toepassing in of uit te schakelen

*Nu scannen* — om de Sensor-portfolio's van anderen te vinden en door te bladeren en om Bluetooth-apparaten binnen bereik te vinden. De zoektijd en het bereik kunnen variëren, afhankelijk van de omgeving waarin u zich bevindt en van het aantal Bluetooth-apparaten dat wordt gevonden.

*Mijn folio* — om uw portfolio, dat andere gebruikers zullen zien, te maken, bewerken en bekijken

*Mijn collectie* — om gedownloade en verzamelde portfolio's van andere Sensor-gebruikers te bekijken U kunt controleren of zich momenteel andere Sensor-gebruikers in de buurt bevinden. In dat geval kunt u hen berichten sturen of opmerkingen in hun gastenboek schrijven. U kunt alle communicatie met een gebruiker blokkeren of een blokkade die u eerder hebt ingesteld, verwijderen.

*Berichten* — om berichten te bekijken die Sensor-gebruikers u hebben gestuurd

# **16. Toepassingen**

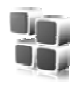

In dit menu kunt u toepassingen en spelletjes beheren. Deze bestanden worden opgeslagen in het telefoongeheugen of op een aangesloten microSD-geheugenkaart en kunnen in mappen worden ingedeeld.

Zie [Geheugenkaart](#page-72-0) op pagina [73](#page-72-0) voor meer informatie over het formatteren of vergrendelen en ontgrendelen van de geheugenkaart.

# ■ **Een spelletje starten**

In uw telefoon zijn enkele spelletjes geïnstalleerd.

Selecteer **Menu** > *Toepassingen* > *Spelletjes*. Ga naar het gewenste spelletje en selecteer **Openen**.

Als u geluid, verlichting en een trilsignaal wilt instellen voor het spelletje, selecteert u **Menu** > *Toepassingen* > **Opties** > *Toep.instellingen*. Zie [Toepassingsopties](#page-95-0) op pagina [96](#page-95-0) voor meer opties.

# ■ Een toepassing starten

In uw telefoon zijn enkele Java-toepassingen opgenomen.

Selecteer **Menu** > *Toepassingen* > *Verzameling*. Ga naar een toepassing en selecteer **Openen**.

# <span id="page-95-0"></span>■ **Toepassingsopties**

*Versiecontrole* — om te controleren of een nieuwe versie van de toepassing beschikbaar is om van het *web* te downloaden (netwerkdienst).

*Webpagina* — om meer informatie of extra gegevens over de toepassing op een internetpagina weer te geven, als dit beschikbaar is.

*Toegang toep.* — om netwerktoegang voor de toepassing te beperken

# ■ Een toepassing downloaden

De telefoon ondersteunt J2ME Java-toepassingen. Controleer eerst of de toepassing compatibel is met de telefoon voordat u de toepassing downloadt.

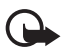

**Belangrijk:** Installeer en gebruik alleen toepassingen en andere software van bronnen die adequate beveiliging en bescherming bieden tegen schadelijke software.

U kunt op verschillende manieren nieuwe Java-toepassingen en spelletjes downloaden:

Gebruik het installatieprogramma voor Nokia-toepassingen in PC Suite om de toepassingen naar de telefoon te downloaden of selecteer **Menu** > *Toepassingen* > **Opties** > *Downloads* > *Toep.downloads*. De lijst met beschikbare bookmarks wordt weergegeven. Zie [Bookmarks](#page-99-0) op pagina [100](#page-99-0).

Informeer bij de serviceprovider naar de beschikbaarheid en tarieven van de verschillende diensten.

In het apparaat zijn mogelijk vooraf een aantal bookmarks geïnstalleerd voor sites die niet met Nokia verbonden zijn. Deze sites worden niet door Nokia gegarandeerd of ondersteund. Als u deze sites wilt bezoeken, moet u op het gebied van beveiliging of inhoud dezelfde voorzorgsmaatregelen treffen als die u voor andere sites treft.

# **17. SIM-diensten**

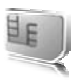

Mogelijk biedt uw SIM-kaart nog extra diensten. U kunt dit menu alleen openen als het wordt ondersteund door uw SIM-kaart. De naam en inhoud van het menu zijn afhankelijk van de beschikbare diensten.

Raadpleeg de leverancier van uw SIM-kaart voor informatie over het gebruik van SIM-diensten. Dit kan de serviceprovider, netwerkoperator of een andere leverancier zijn.

U kunt de telefoon zo instellen dat de bevestigingsberichten worden weergegeven die tussen uw telefoon en het netwerk worden uitgewisseld bij gebruik van de SIM-kaartdiensten. Selecteer **Menu** > *Instellingen* > *Telefoon* > *SIM-dienstacties bevestigen* > *Vragen*.

U moet wellicht een tekstbericht verzenden of een telefoonoproep plaatsen (waaraan kosten verbonden kunnen zijn) om deze diensten te activeren.

# **18. Web**

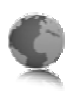

Met de browser van de telefoon hebt u toegang tot verschillende mobiele-internetdiensten.

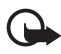

**Belangrijk:** Maak alleen gebruik van diensten die u vertrouwt en die een adequate beveiliging en bescherming tegen schadelijke software bieden.

Informeer bij uw serviceprovider naar de beschikbaarheid, tarieven en instructies met betrekking tot de verschillende diensten.

Met de telefoonbrowser kunt u diensten weergeven die op hun pagina's gebruikmaken van WML (Wireless Mark-Up Language) of XHTML (eXtensible HyperText Markup Language). De weergave kan verschillen, afhankelijk van de schermgrootte. Het is mogelijk dat niet alle gegevens op de internetpagina's kunnen worden weergegeven.

# <span id="page-98-0"></span>■ **Browsen instellen**

U kunt de configuratie-instellingen voor browsen ontvangen in een configuratiebericht van de serviceprovider die de gewenste dienst aanbiedt. Zie [Dienst voor configuratie-instellingen](#page-10-0) op pagina [11.](#page-10-0) U kunt de configuratie-instellingen ook handmatig invoeren. Zie [Configuratie](#page-66-0) op pagina [67](#page-66-0).

# ■ Verbinding maken met een dienst

Controleer of de juiste configuratie-instellingen van de dienst zijn geactiveerd.

- 1. Als u de verbindingsinstellingen voor de dienst wilt instellen, selecteert u **Menu** > *Web* > *Instellingen* > *Configuratie-instellingen*.
- 2. Selecteer *Configuratie*. Alleen de configuraties die de browserdienst ondersteunen, worden weergegeven. Selecteer een serviceprovider, *Standaard* of *Pers. configuratie* voor browsen. Zie [Browsen instellen](#page-98-0) op pagina [99](#page-98-0).
- 3. Selecteer *Account* en een account voor een browserdienst die is opgenomen in de actieve configuratie-instellingen.

4. Selecteer *Terminalvenster tonen* > *Ja* als u een handmatige gebruikersverificatie voor intranetverbindingen wilt uitvoeren

Maak op één van de volgende manieren verbinding met de dienst:

- Selecteer **Menu** > *Web* > *Home*.
- Als u een bookmark voor de dienst wilt instellen, selecteert u **Menu** > *Web* > *Bookmarks*.
- Als u het laatste internetadres (URL) wilt gebruiken, selecteert u **Menu** > *Web* > *Laatste webadres*.
- Als u een adres van de dienst wilt invoeren, selecteert u **Menu** > *Web* > *Ga naar adres*. Voer het adres van de dienst in en selecteer **OK**.

# ■ **Bladeren door pagina's**

Nadat u verbinding met de dienst hebt gemaakt, kunt u door de pagina's van de dienst bladeren. De werking van de telefoontoetsen kan per dienst verschillen. Volg de instructies op het scherm van de telefoon. Neem contact op met uw serviceprovider voor meer informatie.

## **Browsen met telefoontoetsen**

Gebruik de navigatietoets om in elke gewenste richting door de pagina's te browsen.

Als u een item wilt selecteren, drukt u op de beltoets of selecteert u **Select.**.

Voor het invoeren van letters en cijfers gebruikt u de cijfertoetsen **0** t/m **9**. Voor het invoeren van speciale tekens gebruikt u de toets **\***.

## **Direct bellen**

Tijdens het browsen kunt u telefoneren en een op een pagina vermelde naam en telefoonnummer opslaan.

# <span id="page-99-0"></span>■ **Bookmarks**

U kunt adressen van pagina's opslaan als bookmark in het telefoongeheugen.

- 1. Selecteer tijdens het browsen **Opties** > *Bookmarks*. Als de telefoon in de stand-by mode staat, selecteert u **Menu** > *Web* > *Bookmarks*.
- 2. Ga naar een bookmark en selecteer deze of druk op de beltoets om verbinding te maken met de pagina die aan de bookmark is gekoppeld.
- 3. Selecteer **Opties** om de bookmark te bekijken, bewerken, verwijderen of verzenden, om een nieuwe bookmark te maken of om de bookmark op te slaan in een map.

In het apparaat zijn mogelijk vooraf een aantal bookmarks geïnstalleerd voor sites die niet met Nokia verbonden zijn. Deze sites worden niet door Nokia gegarandeerd of ondersteund. Als u deze sites wilt bezoeken, moet u op het gebied van beveiliging of inhoud dezelfde voorzorgsmaatregelen treffen als die u voor andere sites treft.

#### **Een bookmark ontvangen**

Wanneer u een bookmark (verzonden als bookmark) hebt ontvangen, wordt *1 bookmark ontvangen* weergegeven. Als u de bookmark wilt bekijken, selecteert u **Tonen**.

# ■ **Weergave-instellingen**

Selecteer tijdens het browsen **Opties** > *Overige opties* > *Weergaveinstell.*. Als de telefoon in de stand-by mode staat, selecteert u **Menu** > *Web* > *Instellingen* > *Weergaveinstellingen* en daarna één van de volgende opties:

*Tekstterugloop* — om te selecteren hoe de tekst op het scherm wordt weergegeven.

*Lettergrootte* — om de lettergrootte in te stellen.

*Afbeeldingen tonen* > *Nee* — de afbeeldingen op de pagina verbergen. *Waarschuwingen* > *Waarsch. voor onbev. verbinding* > *Ja* — om in te stellen dat er een waarschuwingssignaal klinkt wanneer een veilige verbinding tijdens het browsen verandert in een onveilige verbinding.

*Waarschuwingen* > *Waarsch. voor onbev. items* > *Ja* — om in te stellen dat een waarschuwingssignaal klinkt wanneer een veilige pagina een onveilig item bevat. Deze waarschuwingssignalen zijn geen garantie

voor een veilige verbinding. Zie [Browserbeveiliging](#page-103-0) op pagina [104](#page-103-0) voor meer informatie.

*Tekencodering* > *Inhoudscodering* — om de codering voor de content van de browserpagina te selecteren.

*Tekencodering* > *Unicode (UTF-8)-webadressen* > *Aan* — om de telefoon zodanig in te stellen dat een URL wordt verzonden als UTF-8-codering.

*Schermformaat* > *Volledig* of *Klein* — om de scherm-layout in te stellen. *JavaScript* > *Inschakelen* — om de Java-scripts in te schakelen.

# ■ **Beveiligingsinstellingen**

#### **Cookies**

Een cookie bestaat uit gegevens die een site opslaat in het cachegeheugen van de telefoon. Cookies blijven opgeslagen totdat u het cachegeheugen leegmaakt. Zie [Cachegeheugen](#page-102-0) op pagina [103.](#page-102-0)

Selecteer tijdens het browsen **Opties** > *Overige opties* > *Beveiliging* > *Cookie-instell.*. Als de telefoon in de stand-by mode staat, selecteert u **Menu** > *Web* > *Instellingen* > *Beveiligingsinstellingen* > *Cookies*. Selecteer *Toestaan* om het ontvangen van cookies toe te staan of *Weigeren* om cookies te weigeren.

## **Scripts via een veilige verbinding**

U kunt aangeven of u scripts op een beveiligde pagina wilt laten uitvoeren. De telefoon ondersteunt WML-scripts.

Als u scripts wilt toestaan, selecteert u tijdens het browsen **Opties** > *Overige opties* > *Beveiliging* > *Inst. WMLScript*. Als de telefoon in de stand-by mode staat, selecteert u **Menu** > *Web* > *Instellingen* > *Beveiligingsinstellingen* > *WMLScripts via beveil. verbndng* > *Toestaan*.

# ■ **Download-instellingen**

Als u alle gedownloade bestanden automatisch wilt opslaan in de *Galerij*, selecteert u **Menu** > *Web* > *Instellingen* > *Downloadinstellingen* > *Automatisch opslaan* > *Aan*.

# ■ **Dienstinbox**

De telefoon kan dienstberichten ontvangen die door de serviceprovider worden verzonden (netwerkdienst). Dienstberichten zijn kennisgevingen, bijvoorbeeld in de vorm van nieuwskoppen. Deze kunnen een tekstbericht of het adres van een dienst bevatten.

Wanneer u een dienstbericht hebt ontvangen, kunt u de *Dienstinbox* openen vanuit de stand-by mode door **Tonen** te selecteren. Als u **Uit** selecteert, wordt het bericht verplaatst naar de *Dienstinbox*. Als u de *Dienstinbox* later wilt openen, selecteert u **Menu** > *Web* > *Dienstinbox*.

Als u de *Dienstinbox* tijdens het browsen wilt openen, selecteert u **Opties** > *Overige opties* > *Dienstinbox*. Ga naar het gewenste bericht en selecteer **Downldn** om de browser te activeren en de gemarkeerde inhoud van de pagina te downloaden. Als u gedetailleerde informatie over de dienstkennisgeving wilt weergeven of het bericht wilt verwijderen, selecteert u **Opties** > *Details* of *Verwijderen*.

## **Instellingen dienstinbox**

Selecteer **Menu** > *Web* > *Instellingen* > *Instellingen dienstinbox*. Als u wilt instellen of dienstberichten moeten worden ontvangen, selecteert u *Dienstberichten* > *Aan* of *Uit*.

Als u wilt instellen dat de telefoon alleen dienstberichten ontvangt van door de serviceprovider goedgekeurde content-auteurs, selecteert u *Berichtfilter* > *Aan*. Selecteer *Vertrwde kanalen* om de lijst met goedgekeurde content-auteurs te bekijken.

Als u wilt dat de browser vanuit de stand-by mode automatisch wordt geactiveerd wanneer een dienstbericht wordt ontvangen, selecteert u *Automatisch verbinden* > *Aan*. Als u *Uit* selecteert, wordt de browser alleen geactiveerd als u **Downldn** selecteert wanneer een dienstbericht wordt ontvangen.

# <span id="page-102-0"></span>■ **Cachegeheugen**

Een cache is een geheugenlocatie die wordt gebruikt om gegevens tijdelijk op te slaan. Als u toegang hebt gezocht of gehad tot vertrouwelijke informatie waarvoor u een wachtwoord moet opgeven, kunt u de cache van het apparaat na gebruik beter legen. De opgevraagde gegevens of diensten worden opgeslagen in de cache van de telefoon.

Als u de cache tijdens het browsen wilt legen, selecteert u **Opties** > *Overige opties* > *Cache wissen*. Als de telefoon in de stand-by mode staat, selecteert u **Menu** > *Web* > *Cache wissen*.

# <span id="page-103-0"></span>■ **Browserbeveiliging**

Voor sommige diensten, zoals on line bankdiensten of on line aankopen, zijn beveiligingsfuncties vereist. Dergelijke verbindingen vereisen beveiligingscertificaten en mogelijk een beveiligingsmodule. Deze zijn mogelijk beschikbaar op uw SIM-kaart. Neem contact op met uw serviceprovider voor meer informatie.

## **Beveiligingsmodule**

De beveiligingsmodule biedt beveiligingsdiensten voor toepassingen waarvoor een browserverbinding nodig is en biedt de mogelijkheid een digitale handtekening te gebruiken. De beveiligingsmodule kan certificaten en de bijbehorende persoonlijke en publieke sleutels bevatten. De certificaten worden in de beveiligingsmodule opgeslagen door de serviceprovider.

Als u de instellingen van de beveiligingsmodule wilt bekijken of wijzigen, selecteert u **Menu** > *Instellingen* > *Beveiliging* > *Instell. beveiligingsmodule*.

## **Certificaten**

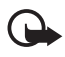

**Belangrijk:** Hoewel het gebruik van certificaten de risico's van externe verbindingen en de installatie van software aanzienlijk beperkt, moet u de certificaten wel op de juiste wijze gebruiken om te kunnen

profiteren van een verbeterde beveiliging. De aanwezigheid van een certificaat biedt op zichzelf geen enkele bescherming. De beveiliging wordt pas verbeterd als de certificaten correct, authentiek of vertrouwd zijn. Certificaten hebben een beperkte geldigheid. Als wordt aangegeven dat het certificaat is verlopen of dat het nog niet geldig is, terwijl het certificaat geldig zou moeten zijn, controleert u dan of de huidige datum en tijd van het apparaat goed zijn ingesteld. Voordat u certificaatinstellingen wijzigt, moet u controleren of de eigenaar van het

certificaat kan worden vertrouwd en of het certificaat werkelijk van de opgegeven eigenaar afkomstig is.

Er zijn drie soorten certificaten: servercertificaten, autorisatiecertificaten en gebruikerscertificaten. Deze certificaten krijgt u van de serviceprovider. Autorisatiecertificaten en gebruikerscertificaten kunnen ook door de serviceprovider zijn opgeslagen in de beveiligingsmodule.

Selecteer **Menu** > *Instellingen* > *Beveiliging* > *Autorisatiecertificaten* of *Gebruikerscertificaten* om de lijst met autorisatiecertificaten of gebruikerscertificaten te bekijken die naar de telefoon is gedownload.

 Als de datatransmissie tussen de telefoon en de server gecodeerd is, wordt tijdens een verbinding het beveiligingspictogram weergegeven.

Het veiligheidssymbool geeft niet aan dat de gegevensoverdracht tussen de gateway en de contentaanbieder (of de locatie waar de aangevraagde bron is opgeslagen) veilig is. De serviceprovider beveiligt de gegevensoverdracht tussen de gateway en de contentaanbieder.

# **Digitale handtekening**

U kunt gebruikmaken van digitale handtekeningen als uw SIM-kaart is voorzien van een beveiligingsmodule. Ondertekenen met een digitale handtekening is vergelijkbaar met het zetten van uw handtekening op een papieren factuur, overeenkomst of ander document.

Als u gebruik wilt maken van een digitale handtekening, selecteert u een koppeling op een pagina (bijvoorbeeld de titel van het boek dat u wilt aanschaffen en de prijs van het boek). De te ondertekenen tekst (mogelijk inclusief het bedrag en de datum) wordt weergegeven.

Controleer of de koptekst *Lezen* en het pictogram voor digitale ondertekening  $\mathbb{R}$  worden weergegeven.

Als het pictogram voor digitale ondertekening niet wordt weergegeven, wil dit zeggen dat er een beveiligingsprobleem is. Voer dan geen persoonlijke gegevens, zoals een ondertekenings-PIN, in.

Lees eerst alle informatie, voordat u de tekst ondertekent. Selecteer vervolgens **Tekenen**.

De tekst past mogelijk niet geheel op het scherm. Neem daarom eerst de hele tekst door voordat u ondertekent.

Selecteer het gewenste gebruikerscertificaat. Voer de ondertekenings-PIN in. Het pictogram voor digitale ondertekening verdwijnt en de dienst geeft mogelijk een bevestiging van uw aankoop weer.

# **19. Pc-verbinding**

U kunt e-mailberichten verzenden en ontvangen en verbinding maken met internet terwijl de telefoon via Bluetooth, infrarood of via een gegevenskabel verbonden is met een compatibele pc. U kunt de telefoon gebruiken met verschillende toepassingen voor pc-connectiviteit en gegevenscommunicatie.

# <span id="page-106-0"></span>■ **Nokia PC Suite**

Met Nokia PC Suite kunt u contactgegevens, agenda's, notities en taaknotities synchroniseren tussen de telefoon en de compatibele pc of een externe internetserver (netwerkdienst). U kunt aanvullende informatie en PC Suite vinden op de Nokia-website www.nokia.com/ support of op uw lokale website van Nokia.

# ■ **Packet-gegevens, HSCSD en CSD**

U kunt met uw telefoon de gegevensdiensten GPRS (packet-gegevens), HSCSD (High Speed Circuit Switched Data) en CSM (Circuit Switched Data, *GSM-gegevens*) gebruiken. Informeer bij uw netwerkoperator of serviceprovider naar de beschikbaarheid en abonnementsmogelijkheden van gegevensdiensten. Zie [Modeminstellingen](#page-60-0) op pagina [61.](#page-60-0)

Het gebruik van HSCSD-diensten belast de batterij van de telefoon zwaarder dan gewone spraak- of gegevensoproepen.

# ■ **Bluetooth**

Gebruik Bluetooth-technologie om via uw compatibele laptop verbinding met het internet te maken. Uw telefoon moet een serviceprovider hebben geactiveerd die internettoegang ondersteunt, en uw PC moet Bluetooth PAN (Personal Area Network) ondersteunen. Nadat u verbinding heeft gemaakt met de dienst van het netwerktoegangspunt (NAP) voor de telefoon, en na het koppelen met de PC wordt er door de telefoon automatisch een GPRS-verbinding met

het internet gemaakt. Om de NAP-dienst van de telefoon te gebruiken hoeft u geen software van de PC Suite te installeren.

Zie [Draadloze Bluetooth-technologie](#page-57-0) op pagina [58.](#page-57-0)

# ■ **Toepassingen voor datacommunicatie**

Raadpleeg de bijbehorende documentatie voor meer informatie over het gebruik van een toepassing voor datacommunicatie.

Tijdens een pc-verbinding wordt bellen met de telefoon afgeraden, omdat dit de werking kan verstoren.

De prestaties nemen toe als u de telefoon tijdens datatransmissies met de toetsen naar beneden op een stabiele ondergrond plaatst. Zorg ervoor dat de telefoon tijdens een gegevensoproep niet beweegt en houd de telefoon niet in uw hand.
# **20. Informatie over de batterij**

## <span id="page-108-0"></span>■ **De batterij opladen en ontladen**

Het apparaat werkt op een oplaadbare batterij. De volledige capaciteit van een nieuwe batterij wordt pas benut nadat de batterij twee of drie keer volledig is opgeladen en ontladen. De batterij kan honderden keren worden opgeladen en ontladen maar na verloop van tijd treedt slijtage op. Wanneer de gesprekstijd en standby-tijd aanmerkelijk korter zijn dan normaal, moet u de batterij vervangen. Gebruik alleen batterijen die door Nokia zijn goedgekeurd en laad de batterij alleen opnieuw op met laders die door Nokia zijn goedgekeurd en bestemd zijn voor dit apparaat.

Als u de nieuwe batterij voor de eerste keer gebruikt of als u de batterij langere tijd niet hebt gebruikt, is het mogelijk dat u de lader moet aansluiten, ontkoppelen en vervolgens opnieuw moet aansluiten om het opladen te starten.

Haal de lader uit het stopcontact wanneer u deze niet gebruikt. Houd niet een volledig opgeladen batterij gekoppeld aan de lader omdat de levensduur van de batterij kan afnemen wanneer deze wordt overladen. Als een volledig opgeladen batterij niet wordt gebruikt, wordt deze na verloop van tijd automatisch ontladen.

Als de batterij volledig ontladen is, kan het enkele minuten duren voordat de batterij-indicator op het scherm wordt weergegeven en u weer met het apparaat kunt bellen.

Gebruik de batterij alleen voor het doel waarvoor deze bestemd is. Gebruik nooit een beschadigde lader of batterij.

Let op dat u geen kortsluiting veroorzaakt in de batterij. Dit kan bijvoorbeeld gebeuren wanneer een metalen voorwerp zoals een munt, paperclip of pen direct contact maakt met de positieve (+) en negatieve (-) poolklemmen van de batterij. Deze klemmen zien eruit als metalen strips. Dit kan bijvoorbeeld gebeuren wanneer u een reservebatterij in uw zak of tas hebt. Kortsluiting van de poolklemmen kan schade veroorzaken aan de batterij of aan het voorwerp waarop deze is aangesloten.

De capaciteit en de levensduur van de batterij nemen af wanneer u deze op hete of koude plaatsen bewaart (zoals in een afgesloten auto in de zomer of in winterse omstandigheden). Bewaar de batterij altijd bij een temperatuur tussen 15°C en 25°C. Een apparaat met een warme of koude batterij kan gedurende bepaalde tijd onbruikbaar zijn, zelfs wanneer de batterij volledig opgeladen is. De batterijprestaties zijn met name beperkt in temperaturen beduidend onder het vriespunt.

Gooi batterijen niet in het vuur. De batterijen kunnen dan ontploffen. Batterijen kunnen ook ontploffen als deze beschadigd zijn. Verwerk batterijen in overeenstemming met de lokale regelgeving. Lever batterijen indien mogelijk in voor recycling. Gooi batterijen niet weg met het huishoudafval.

# <span id="page-109-0"></span>■ **Controle van de echtheid van Nokia-batterijen**

Gebruik altijd originele Nokia-batterijen voor uw veiligheid. Verzeker u ervan dat u een originele Nokia-batterij koopt door de batterij bij een officiële Nokia-dealer te kopen, te kijken of het Nokia Original Enhancements-logo op de verpakking staat en het hologramlabel volgens de onderstaande stappen te inspecteren.

Een succesvolle uitvoering van de vier stappen biedt geen totale garantie voor de echtheid van de batterij. Als u reden hebt om aan te nemen dat uw batterij geen echte originele Nokia-batterij is, gebruik deze dan niet, maar breng de batterij naar de dichtstbijzijnde officiële Nokia-dealer of Service Point voor assistentie. De officiële Nokia-dealer of Service Point zal de echtheid van de batterij controleren. Als de echtheid niet kan worden vastgesteld, breng de batterij dan terug naar de plaats van aankoop.

#### **De echtheid van het hologram controleren**

- 1. Wanneer u het hologram op het label bekijkt, hoort u vanuit de ene hoek het Nokia-symbool met de handen te zien, en vanuit de andere hoek het Nokia Original Enhancements-logo.
- 2. Wanneer u het hologram onder een hoek naar links, rechts, omlaag en omhoog houdt, hoort u op iedere kant respectievelijk 1, 2, 3 en 4 stippen te zien.

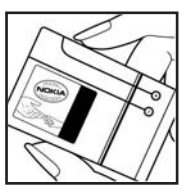

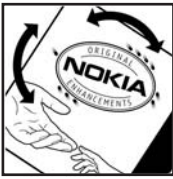

- 3. Kras aan de zijkant van het label om een 20-cijferige code zichtbaar te maken, bijvoorbeeld 12345678919876543210. Draai de batterij zo dat de cijfers rechtop staan. De 20-cijferige code moet worden gelezen te beginnen bij het cijfer op de bovenste rij, gevolgd door de onderste rij.
- 4. Controleer of de 20-cijferige code geldig is door de instructies op www.nokia.com/batterycheck te volgen.

Als u een tekstbericht wilt maken, toetst u de 20-cijferige code in (bijvoorbeeld 12345678919876543210) en stuurt u het bericht naar +44 7786 200276.

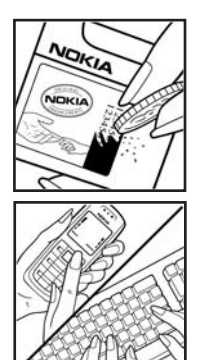

Ga als volgt te werk om een tekstbericht te maken:

- Voor landen in Azië-Pacific behalve India: Toets de 20-cijferige code in (bijvoorbeeld 12345678919876543210) en stuur het bericht naar +61 427151515.
- Alleen voor India: Toets 'Battery' in, gevolgd door de 20-cijferige batterijcode (bijvoorbeeld Battery 12345678919876543210) en stuur het bericht naar 5555.

Er zijn nationale en internationale operatorkosten van toepassing.

U dient een bericht te ontvangen dat aangeeft of de code is geverifieerd.

#### **Wat als de batterij niet origineel is?**

Gebruik de batterij niet, als het u niet gelukt is vast te stellen of de Nokia-batterij met het hologramlabel een originele Nokia-batterij is. Breng de batterij naar de dichtstbijzijnde officiële Nokia-dealer of Service Point voor assistentie. Het gebruik van een batterij die niet door de fabrikant is goedgekeurd, kan gevaarlijk zijn en kan leiden tot gebrekkige prestaties en beschadiging van het apparaat of de toebehoren. Het kan ook de goedkeuring of garantie van het apparaat ongeldig maken.

Kijk voor meer informatie over originele Nokia-batterijen naar www.nokia.com/ battery.

# <span id="page-111-0"></span>**Verzorging en onderhoud**

Uw apparaat is een product van toonaangevend ontwerp en vakmanschap en moet met zorg worden behandeld. De tips hieronder kunnen u helpen om de garantie te behouden.

- Houd het apparaat droog. Neerslag, vochtigheid en allerlei soorten vloeistoffen of vocht bevatten mineralen die corrosie van elektronische schakelingen veroorzaken. Wordt het apparaat toch nat, verwijder dan de batterij en laat het apparaat volledig opdrogen voordat u de batterij terugplaatst.
- Gebruik of bewaar het apparaat niet op stoffige, vuile plaatsen. De bewegende onderdelen en elektronische onderdelen kunnen beschadigd raken.
- Bewaar het apparaat niet op plaatsen waar het heet is. Hoge temperaturen kunnen de levensduur van elektronische apparaten bekorten, batterijen beschadigen en bepaalde kunststoffen doen vervormen of smelten.
- Bewaar het apparaat niet op plaatsen waar het koud is. Wanneer het apparaat weer de normale temperatuur krijgt, kan binnen in het apparaat vocht ontstaan, waardoor elektronische schakelingen beschadigd kunnen raken.
- Probeer het apparaat niet open te maken op een andere manier dan in deze handleiding wordt voorgeschreven.
- Laat het apparaat niet vallen en stoot of schud niet met het apparaat. Een ruwe behandeling kan de interne elektronische schakelingen en fijne mechaniek beschadigen.
- Gebruik geen agressieve chemicaliën, oplosmiddelen of sterke reinigingsmiddelen om het apparaat schoon te maken.
- Verf het apparaat niet. Verf kan de bewegende onderdelen van het apparaat blokkeren en de correcte werking belemmeren.
- Raak het hoofdscherm niet aan met harde of puntige voorwerpen. Voorwerpen als oorbellen of sierraden kunnen krassen maken op het scherm.
- Maak de lenzen (zoals de cameralens, nabijheidsensor en lichtsensor) schoon met een zachte, schone, droge doek.
- Gebruik alleen de meegeleverde of een goedgekeurde vervangingsantenne. Niet-goedgekeurde antennes, aanpassingen of toebehoren kunnen het

apparaat beschadigen en kunnen in strijd zijn met de regelgeving met betrekking tot radioapparaten.

- Gebruik laders binnenshuis.
- Maak altijd een back-up van alle gegevens die u wilt bewaren (zoals contactpersonen en agendanotities) voordat u het apparaat naar een servicepunt brengt.

Alle bovenstaande tips gelden voor het apparaat, de batterij, de lader en andere toebehoren. Neem contact op met het dichtstbijzijnde bevoegde servicepunt als enig apparaat niet goed werkt.

# <span id="page-113-0"></span>**Aanvullende veiligheidsinformatie**

Uw apparaat en toebehoren kunnen kleine onderdelen bevatten. Houd ze buiten het bereik van kleine kinderen.

## ■ **Gebruiksomgeving**

Houd u aan speciale voorschriften die in een bepaald gebied van kracht zijn en schakel het apparaat altijd uit op plaatsen waar het verboden is het apparaat te gebruiken of waar het gebruik ervan storing of gevaar kan veroorzaken. Gebruik het apparaat alleen in de normale posities. Dit apparaat voldoet aan de richtlijnen voor blootstelling aan RF-signalen wanneer het op normale wijze tegen het oor wordt gehouden of wanneer het zich op een afstand van minimaal 2,2 cm (7/8 inch) van het lichaam bevindt. Wanneer het apparaat op het lichaam wordt gedragen in een draagtasje, riemclip of houder, moeten deze hulpmiddelen geen metaal bevatten en moet het apparaat zich op de bovengenoemde afstand van het lichaam bevinden.

Voor het overbrengen van databestanden of berichten moet dit apparaat kunnen beschikken over een goede verbinding met het netwerk. In sommige gevallen kan het overbrengen van databestanden of berichten vertraging oplopen tot een dergelijke verbinding beschikbaar is. Houd u aan de bovenstaande afstandsrichtlijnen tot de gegevensoverdracht is voltooid.

Bepaalde delen van het apparaat zijn magnetisch. Metalen voorwerpen kunnen worden aangetrokken door het apparaat. Houd creditcards en andere magnetische opslagmedia uit de buurt van het apparaat, omdat de gegevens die op deze media zijn opgeslagen, kunnen worden gewist.

## ■ **Medische apparatuur**

Het gebruik van radiozendapparatuur, dus ook van draadloze telefoons, kan het functioneren van onvoldoende beschermde medische apparatuur nadelig beïnvloeden. Raadpleeg een arts of de fabrikant van het medische apparaat om vast te stellen of het apparaat voldoende is beschermd tegen externe RF-energie of als u vragen hebt. Schakel het apparaat uit in instellingen voor gezondheidszorg wanneer dat voorgeschreven wordt door ter plaatse aangegeven instructies. Ziekenhuizen en andere instellingen voor gezondheidszorg kunnen gebruik maken van apparatuur die gevoelig is voor externe RF-energie.

#### <span id="page-114-0"></span>**Pacemakers**

Fabrikanten van pacemakers adviseren dat er minimaal 15,3 cm afstand moet worden gehouden tussen een draadloze telefoon en een pacemaker om mogelijke storing van de pacemaker te voorkomen. Deze aanbevelingen komen overeen met het onafhankelijke onderzoek en de aanbevelingen van Wireless Technology Research. Mensen met een pacemaker moeten:

- het apparaat op meer dan 15,3 cm afstand van de pacemaker houden;
- het apparaat niet in een borstzak dragen;
- het apparaat bij het oor houden aan de andere zijde van het lichaam dan de zijde waar de pacemaker zich bevindt, om de kans op storingen te minimaliseren.

Als u vermoedt dat er storing optreedt, moet u het apparaat uitschakelen en uit de buurt van de pacemaker houden.

## <span id="page-114-1"></span>■ **Voertuigen**

RF-signalen kunnen van invloed zijn op elektronische systemen in gemotoriseerde voertuigen die verkeerd geïnstalleerd of onvoldoende afgeschermd zijn (bijvoorbeeld elektronische systemen voor brandstofinjectie, elektronische antislip- of antiblokkeer-remsystemen, systemen voor elektronische snelheidsregeling of airbagsystemen). Raadpleeg de fabrikant, of diens vertegenwoordiger, van uw voertuig of van hieraan toegevoegde apparatuur, voor meer informatie.

Het apparaat mag alleen door bevoegd personeel worden onderhouden of in een auto worden gemonteerd. Ondeskundige installatie of reparatie kan gevaar opleveren en de garantie die eventueel van toepassing is op het apparaat doen vervallen. Controleer regelmatig of de draadloze apparatuur in uw auto nog steeds goed bevestigd zit en naar behoren functioneert. Vervoer of bewaar geen brandbare vloeistoffen, gassen of explosieve materialen in dezelfde ruimte als die waarin het apparaat zich bevindt of onderdelen of toebehoren daarvan. Voor auto's met een airbag geldt dat de airbags met zeer veel kracht worden opgeblazen. Zet geen voorwerpen, dus ook geen geïnstalleerde of draagbare draadloze apparatuur, in de ruimte boven de airbag of waar de airbag wordt opgeblazen. Als draadloze apparatuur niet goed is geïnstalleerd in de auto kan dit ernstige verwondingen veroorzaken als de airbag wordt opgeblazen. Het gebruik van het apparaat in een vliegtuig is verboden. Schakel het apparaat uit voordat u een vliegtuig binnengaat. Het gebruik van draadloze

telecomapparatuur kan gevaarlijk zijn voor de werking van het vliegtuig, kan het draadloze telefoonnetwerk verstoren en kan illegaal zijn.

### <span id="page-115-1"></span>**Explosiegevaarlijke omgevingen**

Schakel het apparaat uit als u op een plaats met explosiegevaar bent en volg alle aanwijzingen en instructies op. Dergelijke plaatsen zijn bijvoorbeeld plaatsen waar u gewoonlijk wordt geadviseerd de motor van uw auto af te zetten. Vonken kunnen op dergelijke plaatsen een explosie of brand veroorzaken, waardoor er gewonden of zelfs doden kunnen vallen. Schakel het apparaat uit bij benzinestations. Houd u aan de beperkingen voor het gebruik van radioapparatuur in brandstofopslagplaatsen, chemische fabrieken of op plaatsen waar met explosieven wordt gewerkt. Plaatsen met explosiegevaar zijn vaak, maar niet altijd, duidelijk gemarkeerd. Het gaat onder andere om scheepsruimen, chemische overslag- of opslagplaatsen, voertuigen die gebruikmaken van LPG (onder andere propaan of butaan) en gebieden waar de lucht chemicaliën of fijne deeltjes van bijvoorbeeld graan, stof of metaaldeeltjes bevat.

### <span id="page-115-0"></span>■ **Alarmnummer kiezen**

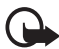

**Belangrijk:** Draadloze telefoons zoals dit apparaat, maken gebruik van radiosignalen, draadloze netwerken, kabelnetwerken en door de gebruiker geprogrammeerde functies. Hierdoor kunnen verbindingen niet onder alle omstandigheden worden gegarandeerd. U moet nooit alleen vertrouwen op een draadloze telefoon voor het tot stand brengen van essentiële communicatie, bijvoorbeeld bij medische noodgevallen.

#### **Een alarmnummer kiezen:**

1. Schakel het apparaat in als dat nog niet is gebeurd. Controleer of de signaalontvangst voldoende is.

In sommige netwerken kan een geldige, correct geplaatste SIM-kaart noodzakelijk zijn.

- 2. Druk zo vaak als nodig is op de toets Einde om het scherm leeg te maken en het apparaat gereed te maken voor een oproep.
- 3. Toets het alarmnummer in voor het gebied waar u zich bevindt. Alarmnummers verschillen per locatie.
- 4. Druk op de beltoets.

Als u bepaalde functies gebruikt, is het mogelijk dat u deze functies eerst moet uitschakelen voordat u een alarmnummer kunt kiezen. Als het apparaat in het profiel Offline of Vlucht staat, moet u het profiel wijzigen om de telefoonfunctie te activeren voordat u een alarmnummer kunt kiezen. Raadpleeg deze handleiding of uw serviceprovider voor meer informatie.

Geef alle noodzakelijke informatie zo nauwkeurig mogelijk op, wanneer u een alarmnummer belt. Uw draadloze apparaat is mogelijk het enige communicatiemiddel op de plaats van een ongeluk. Beëindig het gesprek pas wanneer u daarvoor toestemming hebt gekregen.

## <span id="page-116-0"></span>■ **Informatie over certificatie (SAR)**

Dit mobiele apparaat voldoet aan de richtlijnen voor blootstelling aan radiogolven.

Dit mobiele apparaat is een radiozender en -ontvanger. Het is zo ontworpen dat de grenzen voor blootstelling aan radiogolven die worden aanbevolen door internationale richtlijnen niet worden overschreden. Deze richtlijnen zijn ontwikkeld door de onafhankelijke wetenschappelijke organisatie ICNIRP, en bevatten veiligheidsmarges om de veiligheid van alle personen te waarborgen, ongeacht hun leeftijd en gezondheidstoestand.

De blootstellingsrichtlijnen voor mobiele apparatuur wordt uitgedrukt in de maateenheid SAR (Specific Absorption Rate). De SAR-limiet in de richtlijnen van het ICNIRP is 2,0 W/kg (watt/kilogram) gemiddeld over tien gram lichaamsweefsel. Bij tests voor SAR worden de standaardposities gebruikt, waarbij het apparaat in alle gemeten frequentiebanden het hoogst toegestane energieniveau gebruikt. Het werkelijke SAR-niveau van een werkend apparaat kan onder de maximumwaarde liggen, omdat het apparaat zo is ontworpen dat niet meer energie wordt gebruikt dan nodig is om verbinding te maken met het netwerk. De hoeveelheid benodigde energie hangt af van een aantal factoren, zoals de afstand tot een zendmast waarop u zich bevindt. De hoogste SARwaarde onder de ICNIRP-richtlijnen voor gebruik van het apparaat bij het oor is 0.90 W/kg.

Het gebruik van accessoires en toebehoren met het apparaat kan resulteren in andere SAR-waarden. SAR-waarden kunnen variëren, afhankelijk van nationale rapportage-eisen, testeisen en de netwerkband. Meer informatie over SAR kunt u vinden onder "product information" op www.nokia.com.

# **Index**

# **A**

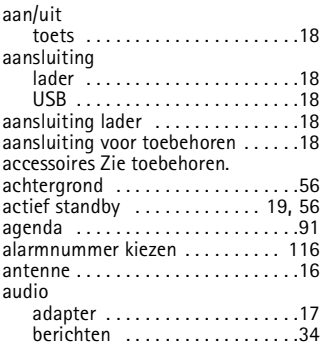

# **B**

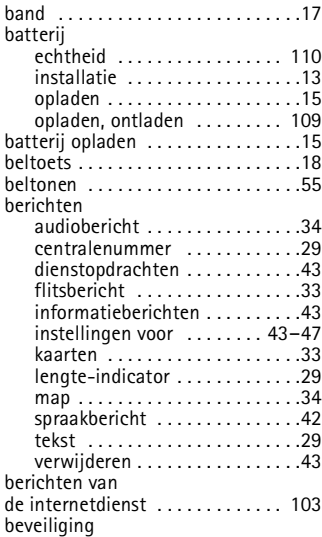

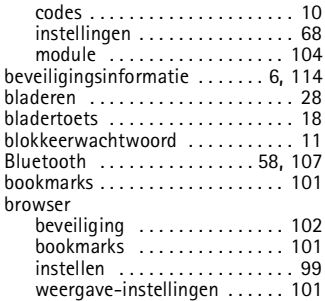

## **C**

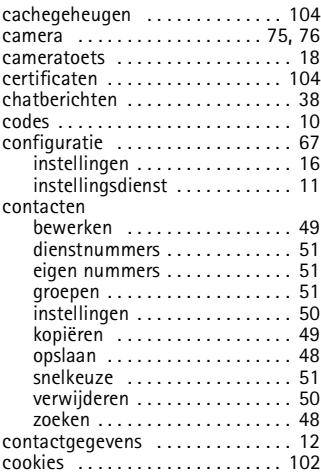

## **D**

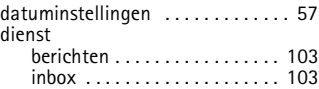

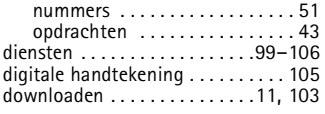

# **E**

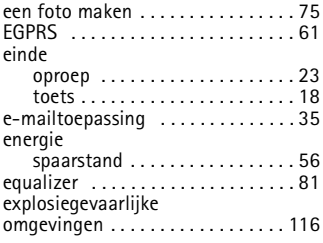

# **F**

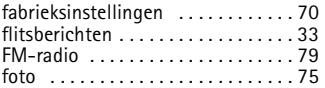

# **G**

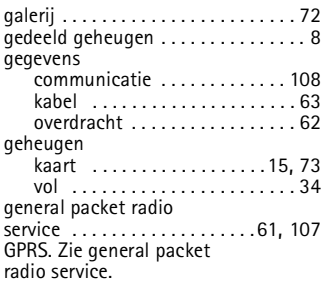

# **H**

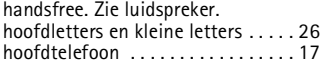

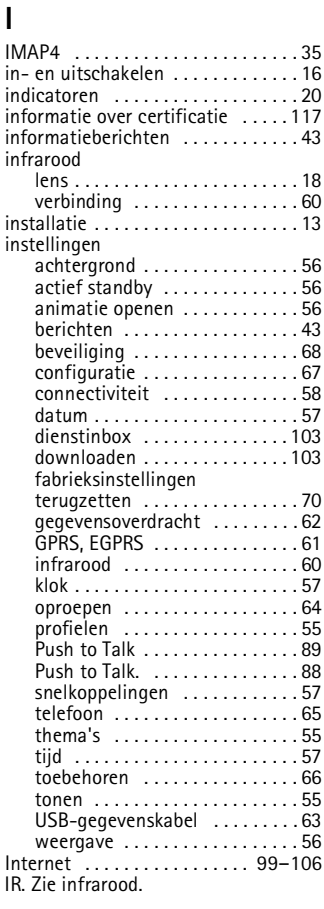

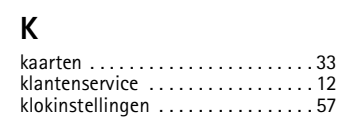

# **L**

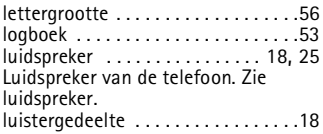

# **M**

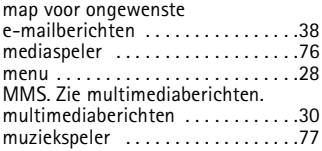

# **N**

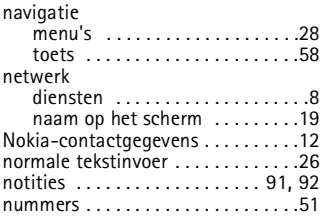

# **O**

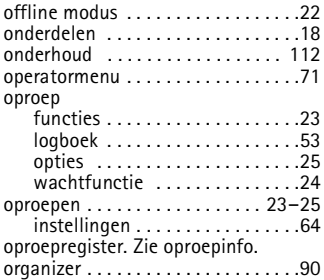

## **P**

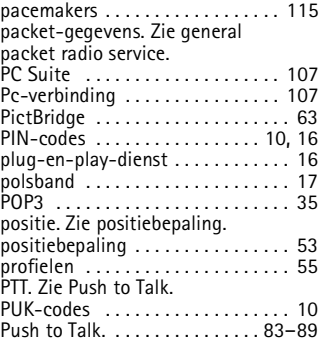

## **R**

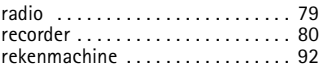

# **S**

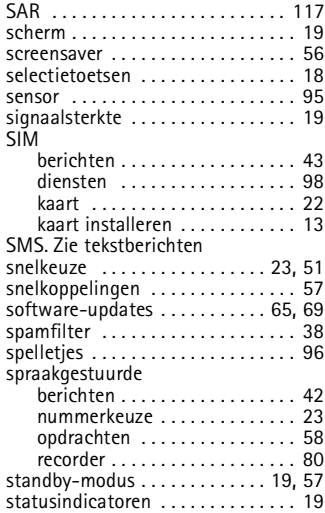

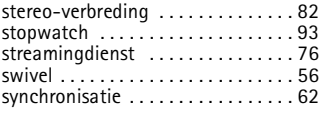

# **T**

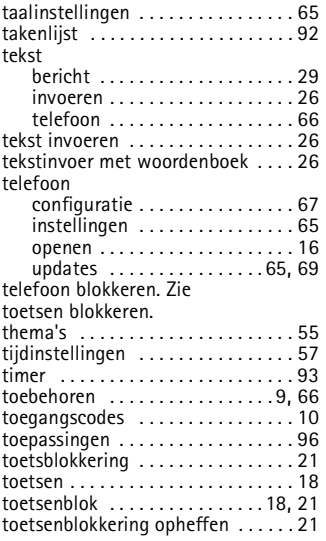

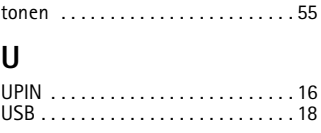

# **V**

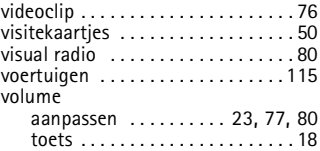

# **W**

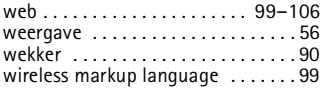

# **X**

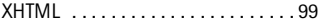

# **Z**

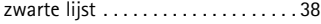